**PMA Prozeß- und Maschinen-Automation GmbH** 

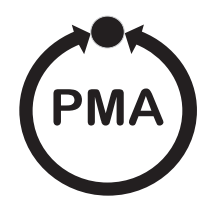

# **Modular I/O system**

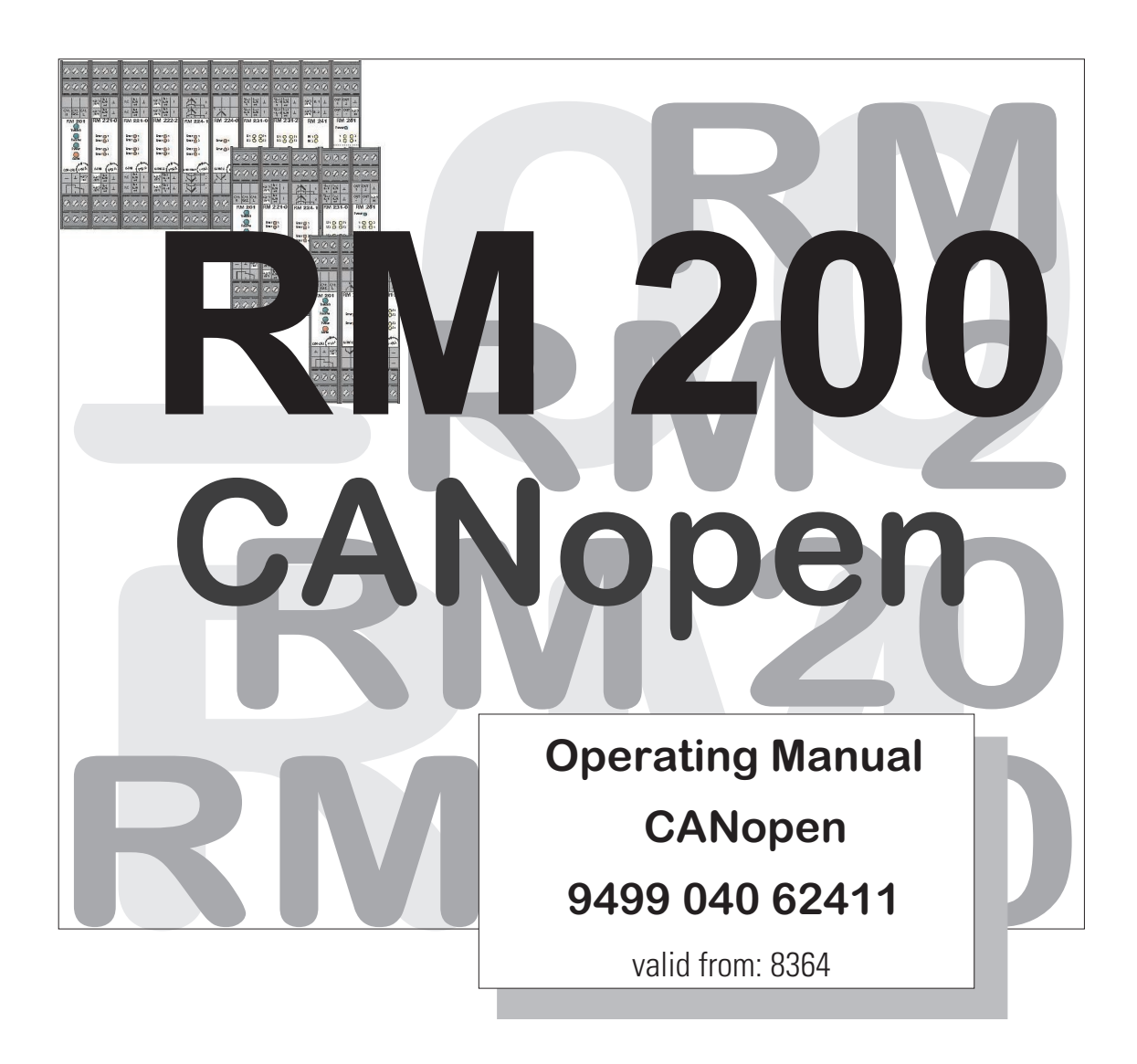

© PMA Prozeß- und Maschinen-Automation GmbH 2000 Printed in Germany (0103) All rights reserved. No part of this document may be reproduced or published in any form or by any means without prior written permission from the copyright owner.

> A publication of PMA Prozeß- und Maschinen Automation P.O. Box 310229 D-34058 Kassel Germany

# **Contents**

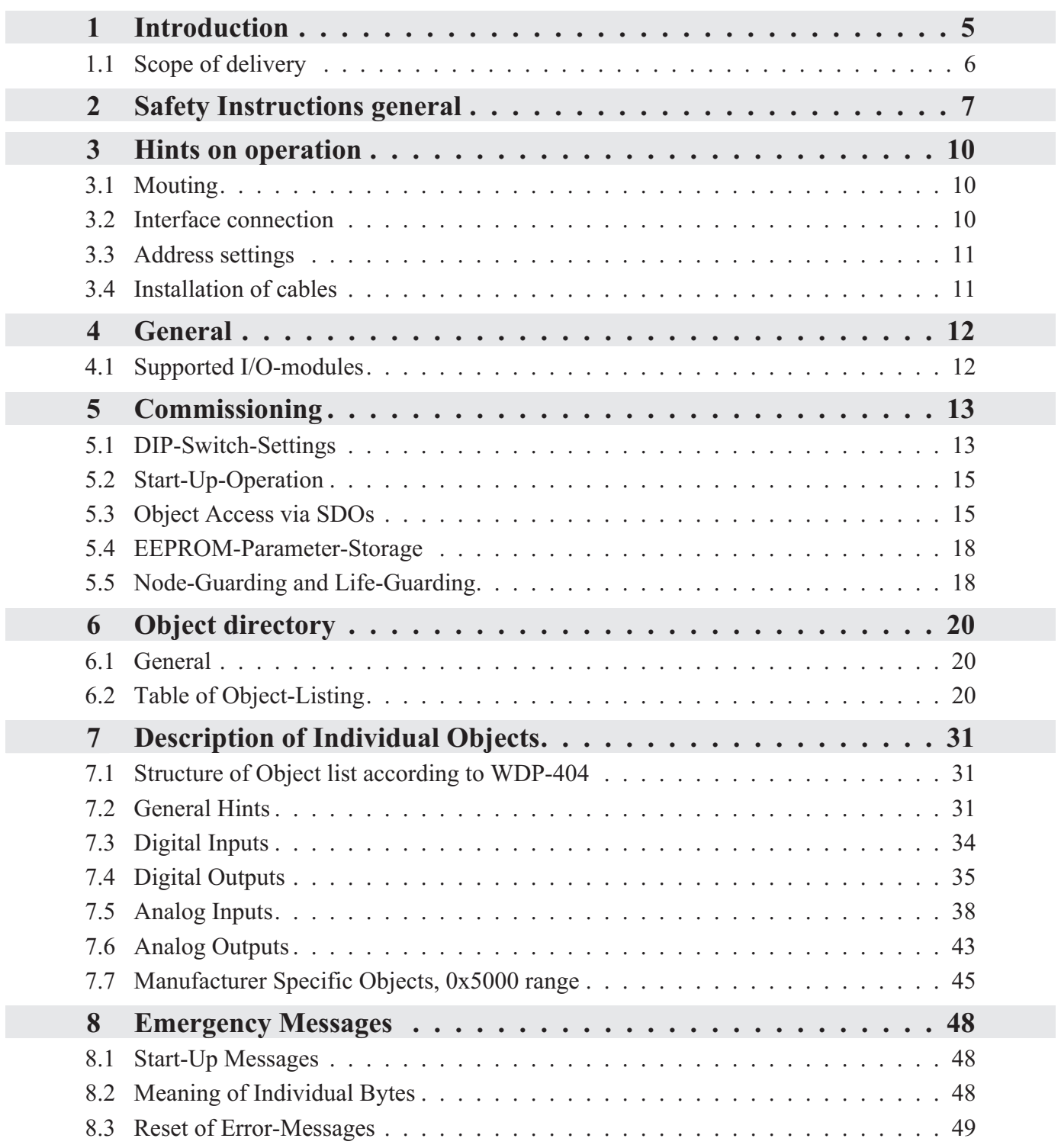

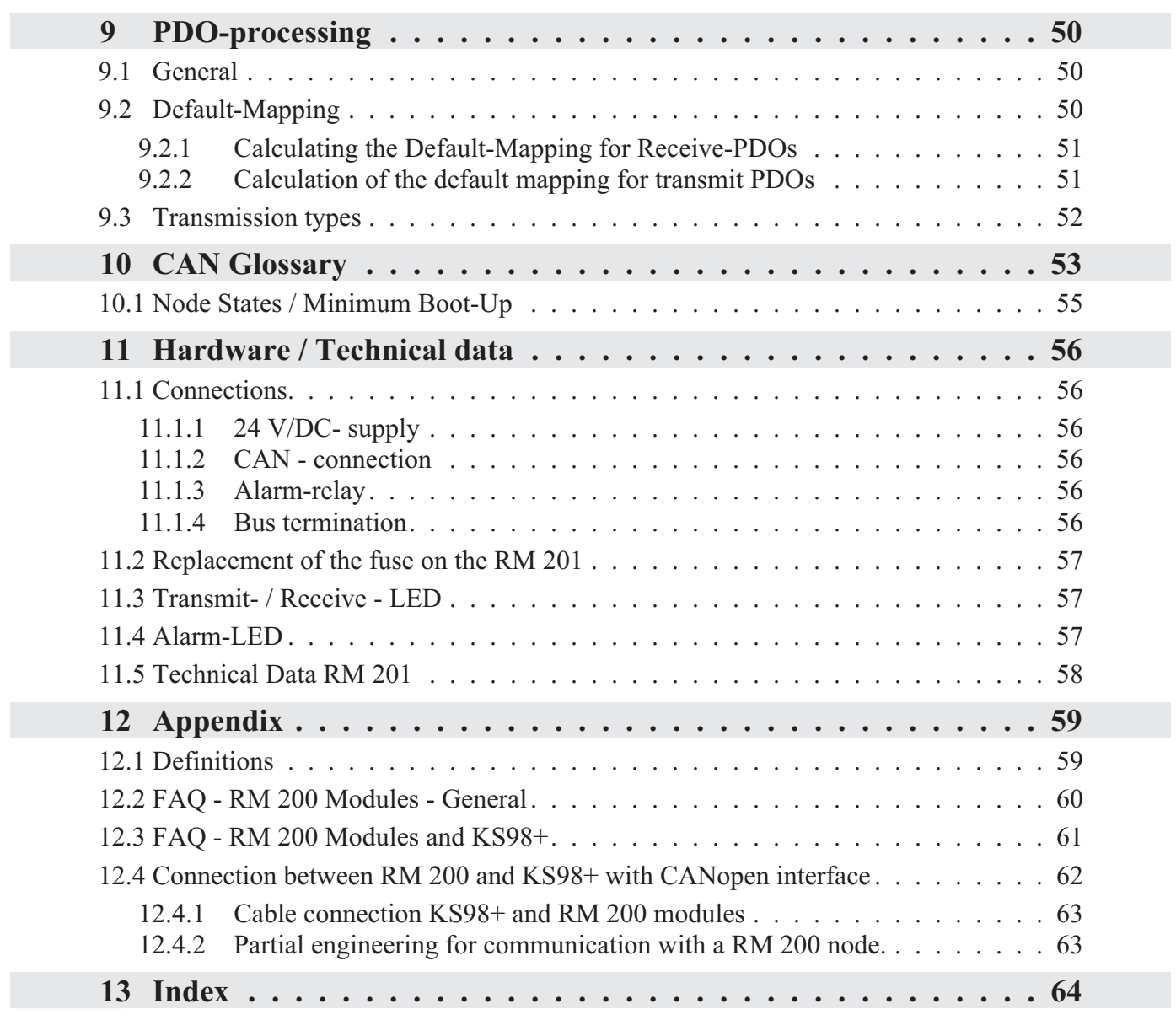

### **1 Introduction**

The input/output modules RM 200 with communication ports for CANopen or PROFIBUS-DP provide a high degree of flexibility when designing new plants. The compact, plug-in modules can be combined into cost-effective, de-centralized I/O islands. Due to the modular concept, type and number of the I/Os can be matched optimally to the requirements. Subsequent system extensions present no problems.

The fieldbus coupler module RM 201 (9407-738-20101) of the modular I/O system RM 200 is equipped with a CANopen interface for transmission of process data, parameters and configuration data. The connection is realized via screw-terminals. These serial communication interface permits connections to supervisory systems, visualization tools,etc.

Communication is according to the master/slave-principle. The coupler module RM 201 is always CANopen-slave.

Cable medium as well as physical and electrical interface properties:

- Network topology Linear bus with bus termination at both ends. Switchable termination resistance for RM 201.
- Transmission medium screened, twisted-pair cable
- Baudrates and cable length (without repeater) The maximum cable length depends on the used transmission rate. The baudrate of the RM 201 can be set via coding DIP-switches or can be recognized automatically.

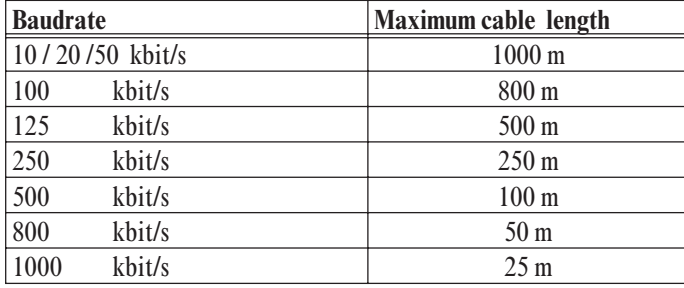

- Interface connectable with screw-/plug-in-terminals.
- Adressing Address settings via coding switches, range 01 ... 127, default 32

The modular I/O system RM 200 with CANopen interface offers many advantages with respect to handling and integration into a CAN network.

- Modules are pluggable in any order
	- up to 16 analog inputs per node
	- up to 16 analog outputs per node
	- up to 9 digital I/O modules per node
- Configuration of modules simply via CAN -configurator
- Broad range of available sensor and signal modules
- Plug and Play for the KS98+ I/O-extension

( $\uparrow$ ) This document describes the coupler module RM 201 in the **Software-Version 1.25** or later.

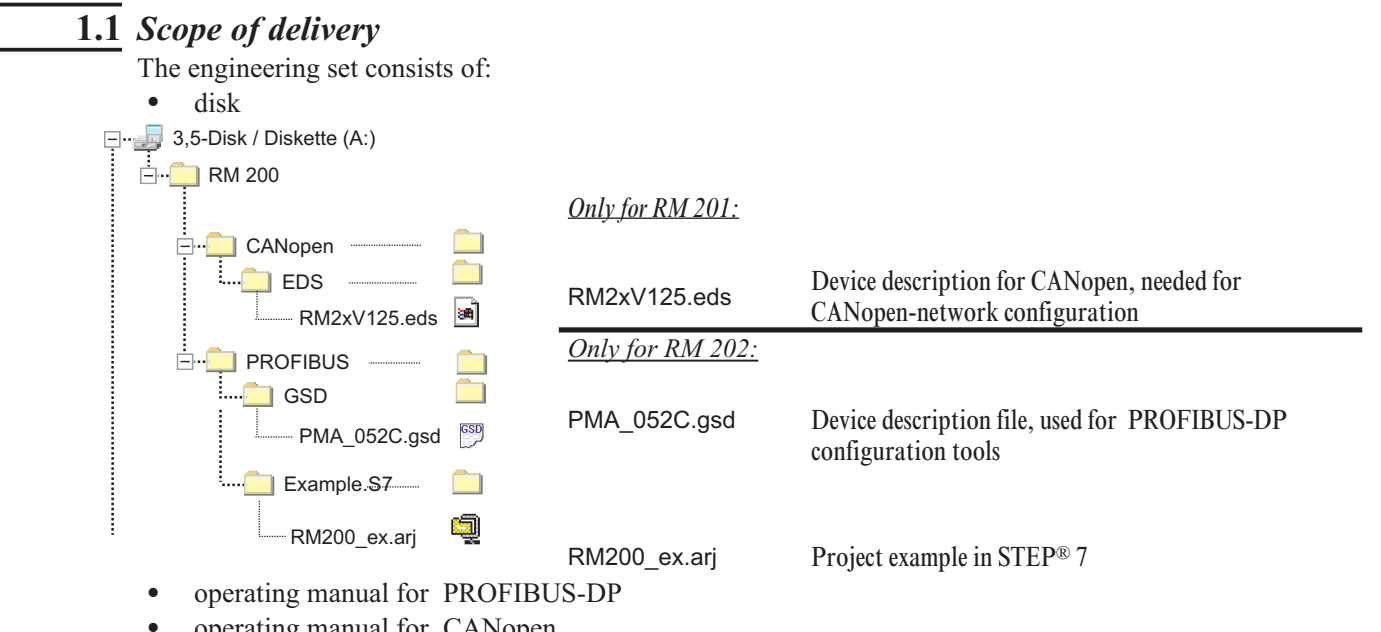

operating manual for CANopen

# **2 Safety Instructions general**

#### **INSTRUMENT SAFETY**

This instrument was built and tested according to VDE 0411 / EN61010-1 and was shipped in safe condition. The unit was tested before delivery and has passed the tests required in the test plan.

In order to maintain this condition and to ensure safe operation, the user must follow the hints and warnings given in these safety notes and operating instructions.

The unit is intended exclusively for use as a measuring and control instrument in technical installations.

The insulation meets standard EN 61010-1 with the values for overvoltage category, degree of contamination, operating voltage range and protection class specified in the operating instructions / data sheet.

The instrument must be operated only by trained persons. Maintenance and repair should be carried out only by trained, qualified personnel familiar with the relevant hazards.

The instrument may be operated within the specified environmental conditions (see data sheet) without impairing its safety.

The instrument is intended for mounting in an enclosure. Its contact safety is ensured by installation in a housing or switch cabinet.

#### **UNPACKING THE INSTRUMENT**

Remove instrument and accessories from the packing. Enclosed standard accessories: Operating notes or operating instructions for the instrument (if necessary, fixing elements).

Check, if the shipment is correct and complete and if the instrument was damaged by improper handling during transport and storage.

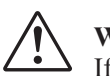

#### **WARNING!**

If the instrument is so heavily damaged that safe operation seems impossible, the instrument must not be taken into operation.

We recommend to keep the original packing for shipment in case of maintenance or repair.

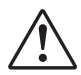

**Caution!** The instrument contains electrostatically sensitive components.

The special packing protects the instrument against damage by electrostatic discharge (ESD). Therefor, the instrument may be transported only in this packing. During mounting, the rules for protection against ESD must be followed.

#### **MOUNTING**

Mounting is done in dustfree and dry rooms, either in a panel or in the relevant socket of a 19- inch instrument carrier.

The ambient temperature at the place of installation must not exceed the permissible nominal temperature specified for operation in the data sheet.

When mounting several instruments at high packing density, sufficient ventilation must be provided to ensure correct function.

The sealing devices (e.g. sealing ring) required for the relevant protection type must also be fitted.

Two captive screws are provided at the instrument front for fixing the 19- inch module in the instrument carrier. With other instruments, the fixing elements delivered with the instrument must be used. The instruments may be mounted only outside the explosion-hazarded area!

#### **ELECTRICAL CONNECTIONS**

All electrical wiring must conform to local standards (e.g. VDE 0100 in Germany). The input leads must be kept separate from signal and mains leads. The protective earth must be connected to the relevant terminal (in the instrument carrier).

The cable screening must be connected to the terminal for grounded measurement. In order to prevent stray electric interference, we recommend using twisted and screened input leads. The electrical connections must be made according to the relevant connecting diagrams.

#### **COMMISSIONING**

Before instrument switch- on, ensure that the rules given below were followed:

- Ensure that the supply voltage corresponds to the specification on the type label.
- All covers required for contact safety must be fitted.
- w Before instrument switch- on, check if other equipment and / or facilities connected in the same signal loop
- is / are not affected. If necessary, appropriate measures must be taken.
- On instruments with protection class I, the protective earth must be connected conductingly with the relevant terminal in the instrument carrier.
- The instrument must be operated only when mounted in its enclosure.

#### **OPERATION**

Switch on the supply voltage. The instrument is now ready for operation. If necessary, a warm- up time of approx. 15 min. should be taken into account.

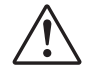

#### **WARNING!**

Any interruption of the protective earth in the instrument carrier can impair the instrument safety. Purposeful interruption is not permissible.

If the instrument is damaged to an extent that safe operation seems impossible, shut it down and protect it against accidental operation.

#### **TROUBLE SHOOTING**

Before checking the instrument, all possibilities of error in other equipment and connections (input leads, wiring, equipment connected in the output circuit) should be checked. If the trouble cannot be located by checking these points, we recommend returning the instrument to the manufacturer.

#### +**HINT**

Note that primary elements (especially thermocouples) connected to the energized transmitter are grounded in many cases, i.e. that the insulation resistance during operation can be reduced considerably. In these cases, additional connection to earth is not permissible.

#### **SHUT- DOWN**

For permanent shut- down, disconnect the instrument from all voltage sources and protect it against accidental operation.

Before instrument switch- off, check that other equipment and / or facilities connected in the same signal loop is / are not affected. If necessary, appropriate measures must be taken.

#### **MAINTENANCE, REPAIR AND MODIFICATION**

The instrument needs no particular maintenance.

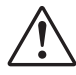

#### **WARNING!**

When opening the instruments, or when removing covers or components, live parts or terminals can be exposed.

Before carrying out such work, the instrument must be disconnected from all voltage sources.

After completing such work, re- shut the instrument and re-fit all covers and components. Check, if the specifications on the type label are still correct, and change them, if necessary.

When opening the instruments, electrostatically sensitive components can be exposed. The following work may be carried out only at workstations which are protected against ESD.

Modifications, maintenance and repair may be carried out only by trained, authorized persons. For this, the user is invited to contact the PMA service.

If a trouble was found to be due to a blown fuse, the cause must be determined and removed. For replacement, only fuses of the same type and current rating as the original fuse must be used.

Using repaired fuses, or short- circuiting the fuse socket is inadmissible.

#### **EXPLOSION PROTECTION**

Non-intrinsically safe instruments must not be operated in explosion-hazarded areas. Moreover, the output and input circuits of the instrument / instrument carrier must not lead into explosion-hazarded areas. Exceptions refer only to instruments for which a certificate of conformity exists. For these EX- instruments, the specifications in the relevant certificate of conformity and the local regulations for installation of electrical apparatus in explosion-hazarded areas must be taken into account additionally.

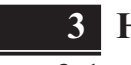

### **3 Hints on operation**

#### **3.1** *Mouting*

An RM 200 system comprises a basic module (housing) for mounting on a snap-on rail with 3, 5 or 10 sockets.

The left socket is generally reserved for bus coupler module CANopen **RM 201**. Dependent of requirements, I/O modules or dummies are fitted in the other sockets. The modules click into the basic module and can be released for replacement by means of simple tools.

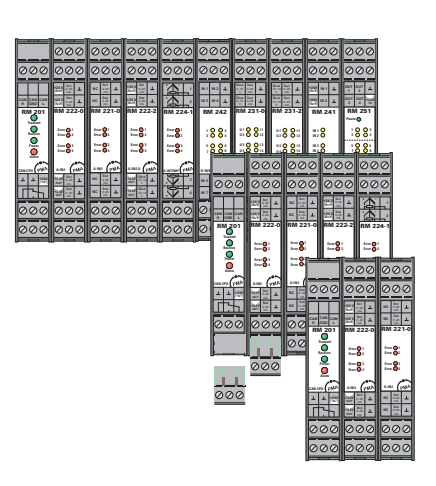

The connecting terminals can be withdrawn easily from the the modules.

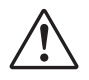

The plug-in cards must not be plugged in or withdrawn with the supply voltage switched on.

The basic modules are intended for DIN-rail mounting according to EN 50022. The mouting is carried out by locking the metal ledge on the back side below. For dismantling a basic module the metal ledge must be released.

Module installation into a basic module: Slide in the module at the respective place. Listen to the 'click' for proper engaging. The installation of the fieldbus coupler always must be placed at the absolutely left position. All other modules can be installed at any position (but see below). For removing: Release the two ledges and pull out the module.

g Temperature modules like RM 224-x should be placed far away from modules with higher power demand, e.g. RM 252, RM 231-x, RM 201 etc..

The relay module RM 252 should not be mounted right of the RM 201.

Using a mixture of modules with four channels and two channels please place the ones with two channels right from the four channels ones.

To keep the specified protection degree (IP20) epmty slots must be protected by slot covers RM 214.

The screw-/plug-in-terminals can be plugged in from above or below into the module housing (audible locking). Removing the scre-/plug-in-terminals takes place by levering out, e.g. With a screwdriver. Due to contact-voltage proof not connected terminals should remain in the resprective place.

### **3.2** *Interface connection*

The CANopen bus is physically connected via screw-/plug-in terminals.

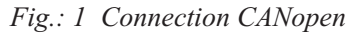

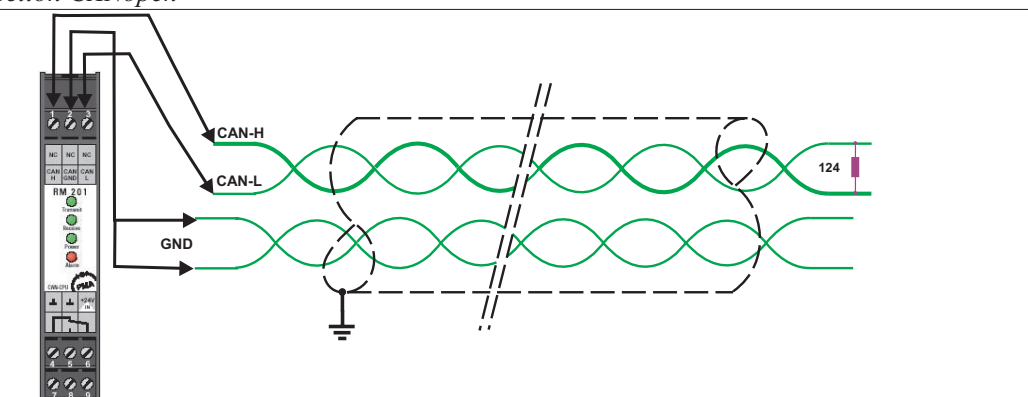

The construction of suitable cabling must be provided by the user, whereby the general cable specifications must be taken into account.

# **3.3** *Address settings*

The CANopen-address has to be set on the bus coupler RM 201 via DIP-switches.

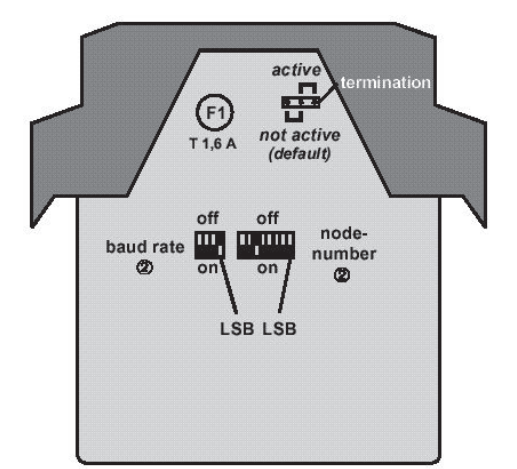

**DIP switches / Jumper** 

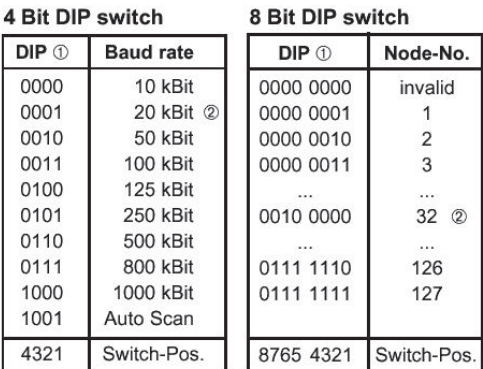

The positions of the switches are shown in binary-code. The number at the right position corresponds to the LSB (DIP-switch-poistion 1), the number at the left position corresponds to the MSB (DIP-switch-position 8).

 $\mathbf 0$ 

 $\mathbf 0$  $\overline{0}$ 

 $\mathbf 0$ 

# **3.4** *Installation of cables*

When laying the cables, the general hints for cable installation given by the supplier of the master module must be followed:

- Cable run in buildings (inside and outside cabinets)<br>• Cable run inside and outside buildings
- Cable run inside and outside buildings<br>• Potential compensation
- Potential compensation<br>• Cable screening
- Cable screening
- Measures against interference voltages
- Stub line length
- Bus termination resistors are contained in RM 201, if required it can be switched on by a jumper.
- Earthing

The cable specifications are:

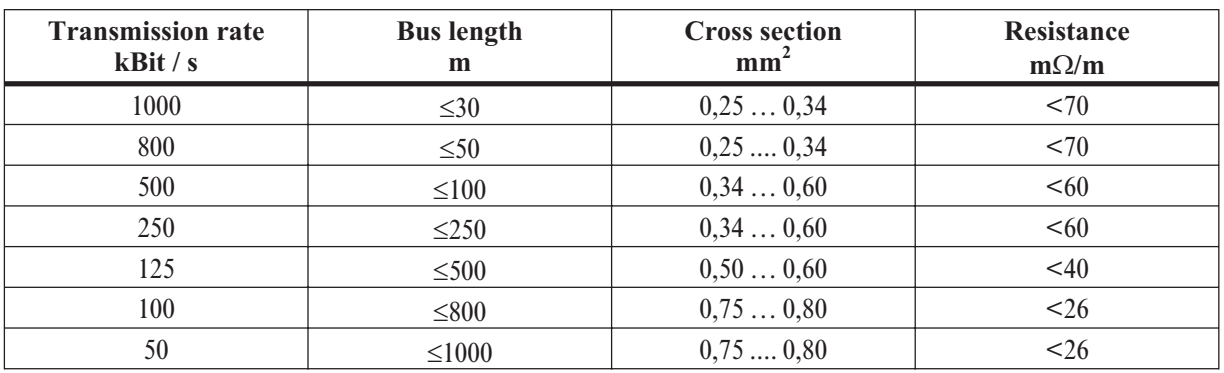

The recommended cable type should be a shielded twisted pair cable with two pairs according to ISO 11898.

# **4 General**

Due to the concept of decentral in/output modules with CANopen respective PROFIBUS-DP-connection a high degree of flexibility is provided to the application engineer layouting his concept. The compact and cost-effective modules are to be combined to a device with the optimum number of in/outputs. A subsequent system extension is easily done due to the modular concept. The great variety of digital and analog in/output-modules allows the application of this system in many areas. In addition to the standard modules are special modules available.

This manual describes the modular I/O system with CANopen connection through the coupler RM 201.

The required modules were plugged in one carrier consisting of one bus connection and a housing. At present there are available carriers for 3, 5 and 10 modules. Each system allows up to 16 analog inputs and 16 analog outputs. This means 4 analog input modules and 4 analog output modules with 4 channels per module. Up to 8 analog modules RM 224-0 with two galvanic isolated thermocouple inputs, equivalent to 16 analog inputs, are allowed to plug in. The number of digital in/outputs is not restricted. The fieldbus coupler always takes the position left from the other modules .

#### **Maximal amount of modules**:

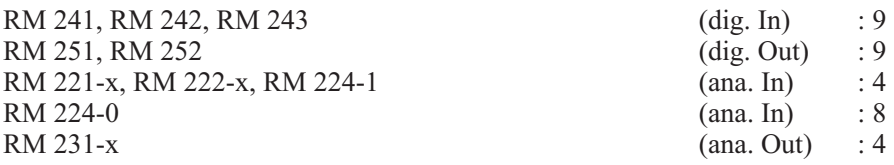

#### **Example:**

1 fieldbus coupler, 3 analog input modules, 4 analog output modules, 1 digital input module, 1 digital output module.

This is a valid configuration, since there are not more than 4 analog input and 4 analog output modules. At any time, free slots may be filled up with digital in/output-modules. The limit of 9 in/output-modules has not been reached.

# **4.1** *Supported I/O-modules*

The following I/O modules are supported by the coupler RM 201 in the **Version V1.25 :**

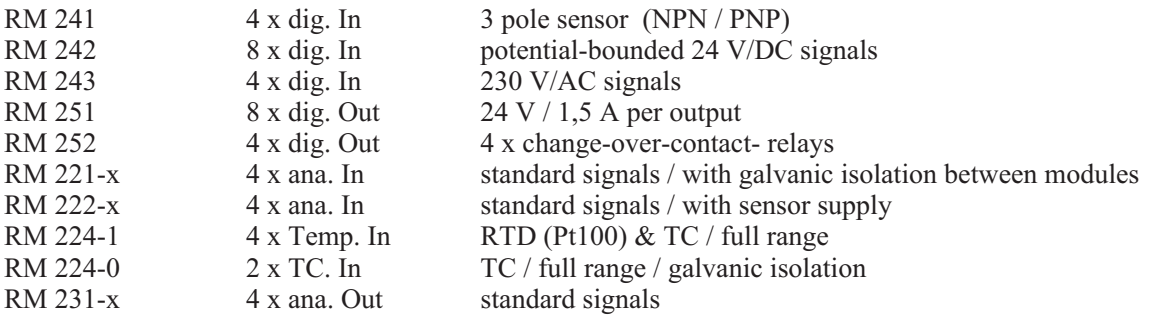

The specified I/O modules can be combined according to the following design rules:

- $\bullet$  there are available basic housing for 3, 5 and 10 modules.
- max. 16 analog inputs are supported.
- max. 16 analog outputs are supported.
- $\bullet$  max. 72 digital in- or outputs per unit
- the CANopen coupler has to be placed always in the utter left slot of the housing.

# **5 Commissioning**

# **5.1** *DIP-Switch-Settings*

The fieldbus coupler RM 201 can be adjusted to the preferred node number and baud rate via DIP-switches

#### **4 Bit DIP-Switch (Baud Rate Selection)**

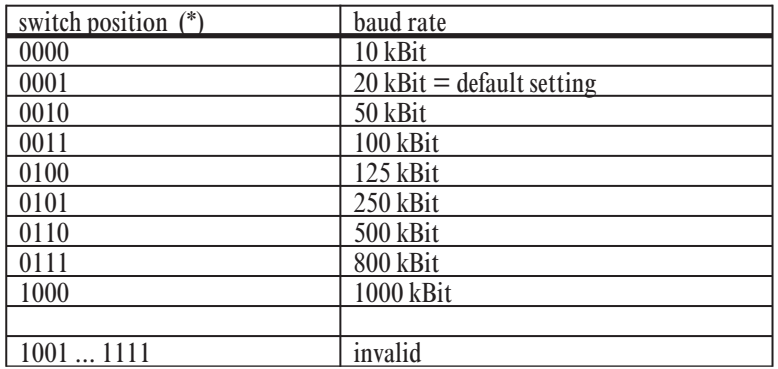

#### **8 Bit DIP-Switch (Node Number Selection)**

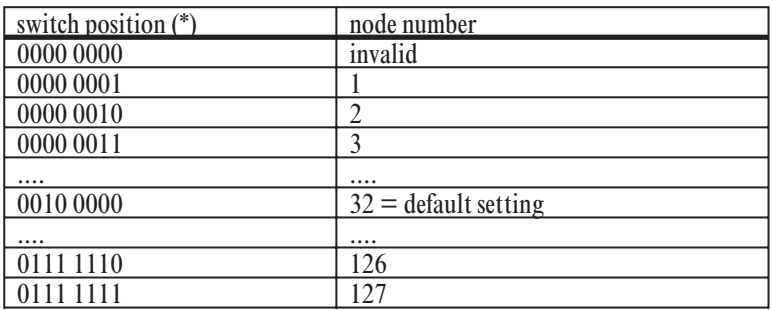

(\*) The switch position is given in binary format, the figure at the right end represents the LSB (DIP-switch-position 1), the figure at the left end represents the MSB (DIP-switch-position 4 for a 4digit

switch respective DIP-switch-position 8 for a 8digit switch).<br>In order to get the optimal benefits of the automatic default-mapping of the modular I/O system a node number smaller than 42 should be selected.

#### **8 Bit DIP-Switch (Service Settings)**

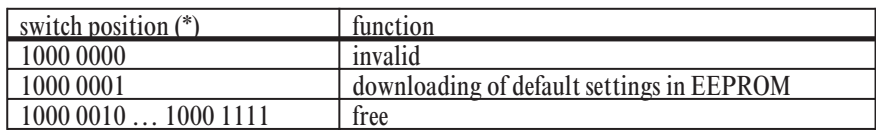

#### **Service-Settings:**

The service-settings serve the search and correction of malfunctions. As soon as the diagnostic routine has run, the status will be indicated by the Receive-LED. A fault which cannot be repaired will be indicated by the Alarm-LED and the alarm output. As long as the service-setting is active, the device is unable to operate its normal function (CANopen-Slave-Node). Only after setting a valid baud rate the device will work as usual.

#### $\mathbb{R}$  Note:

The read in of the DIP switches status is done once immediately after powering up the device. After changing the DIP switch settings, the device has to be interrupted from the mains to enable the new settings.

#### Service-Setting 1:

#### Load EEPROM with default settings.

Some objects are saved nonvolatile in the EEPROM of the fieldbus coupler. So the device can be used after short voltage breakdown with the last settings. The device is delivered with the default settings as described in the object list in the manual.

If the device shows malfunction caused by wrong parameterization via CANopen, the default settings can be restored to the EEPROM with this service routine. The device should operate afterwards as delivered.

#### Status-Display:

- Five seconds after connection to the mains the yellow Receive-LED should be illuminated. The programming of the EEPROM with default settings is then finished.
- If an error occurs the red ALARM-LED is illuminated and the ALARM-relay pulls in. This indicates an error while writing the default settings to the EEPROM.

#### **Changing the Device Configuration:**

A change in the device configuration e.g. by adding a new in/output-module is generally followed by a new programming of the EEPROM of the fieldbus coupler with the default settings. The device operates afterwards as delivered.Via CANopen there is another option to perform a "Reset Node" to reset the device to the default settings.

# **5.2** *Start-Up-Operation*

Before getting started with the modular I/O system RM 200, the preferred node number and baud rate has to be selected with the DIP-switches of the RM 201 device.

Please note that every node number is to be assigned only once. Assigning the same node number to two devices will result in bus conflicts. Furthermore see to use the same baud rate for all devices of one CAN-network. The modular I/O system RM 200 provides the option to adjust the baud rate automatically at system start. To avoid communication problems mind to terminate the linear bus structure of the CAN-bus with terminal resistors at both ends. The modular I/O system RM 200 provides the option to switch in terminal resistors. Especially at high transmission rates a wrong termination can cause the communication to cease. As a matter of principle the baud rate should be selected as high as necessary and not as high as possible to minimize malfunctions. The following table indicates the maximal network expansion at different given baud rates.

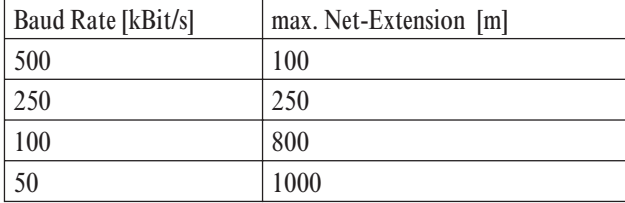

After switching on an entire unit RM 200 the fieldbus coupler RM 201 begins with the initialization. 5 to 10 seconds later the fieldbus coupler changes into the CANopen state pre-operational. After that the fieldbus coupler generates an emergency message by which any existing error states may be recognized. In this state it is possible to communicate with the device via SDO data transfer. Only after changing in the operational state communication via PDOs is enabled. After transition in the operational state all valid transmit PDOs of the device will be sent immediately once. During the initializing phase the RM 201 should not be reset i.e. reset node and reset communication should be avoided.

# **5.3** *Object Access via SDOs*

All objects of the modular I/O system RM 200 may be read via SDOs. So-called r/w-objects (read/write) allow in addition to be written via SDOs. To communicate with RM 200 via SDOs the device has be in the CANopen state operational or pre-operational. A SDO consists of 8 usable bytes. It includes the index, subindex, length and value of the object to read or to write.

The modular I/O systems RM 200 operates with an 11 bit identifier according to CAN-specification 2.0A. The following examples are easy to understand with an enhanced CAN-monitor or analyzer. All examples assume a set node number 2 at the RM 201. So the identifier follows as:  $0x602 (0x600 + 2)$ respectively  $0x582 (0x580 + 2)$ . In the examples all data are given in hexadecimal format.

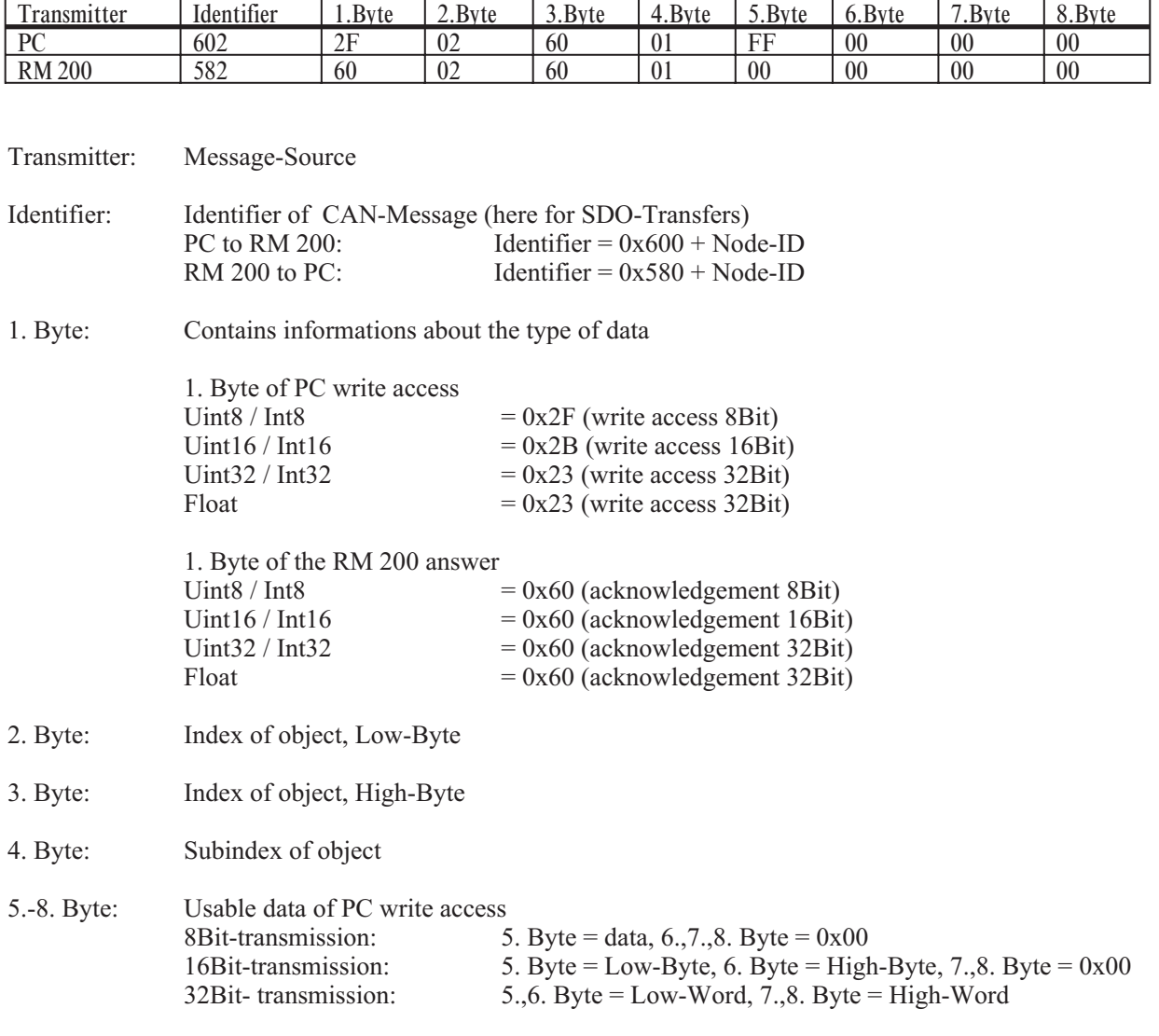

**Example 1 (Write 8 Bit Value)**

Usable data of the RM 200 answer

At a faultless communication the RM 200 confirms a SDO-write-access by setting all useble data (5. - 8. Byte) to 0x00.

#### **Example 2 (Read 8 Bit Value)**

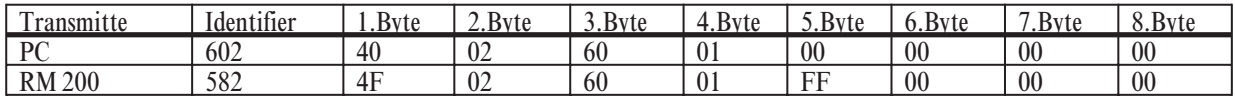

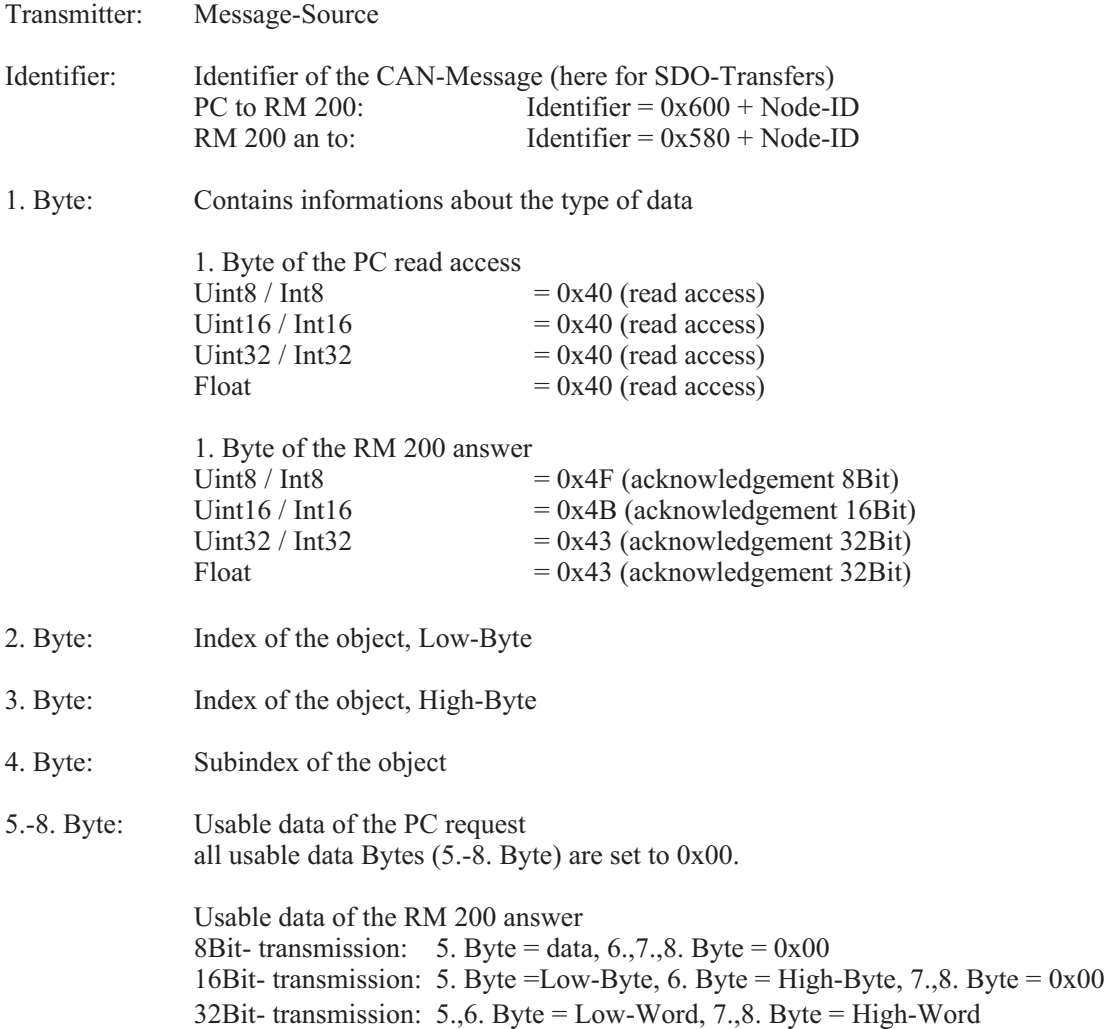

# **5.4** *EEPROM-Parameter-Storage*

All relevant parameters of the modular I/O system RM 200 are saved nonvolatile in the EEPROM of the fieldbus coupler RM 201. These are communication parameters as i.e. PDO identifier as well as in/output parameter as e.g. the sensor type.

As soon as an object, which is saved nonvolatile in the EEPROM, gets rewritten, the new value is also stored in the EEPROM. Thanks to this feature it is possible to continue working with the unit as usual even after an interruption from the mains. It is not necessary to start the saving of data in the EEPROM with a command sequence as e.g. 'SAVE' in object 0x1010. In general a device gets parameterized only once. At the start up of the modular I/O system RM 200 the last valid settings will be read out from the EEPROM automatically. By checking the startup message (emergency message after power up) the HMI (Human-Machine-Interface) tests if the device operates accordingly or if e.g. an EEPROM read out error (checksum error) has occurred.

The defaults of the EEPROM data are to be restored at any time. To reset all EEPROM data to their default settings the command 'Reset Node' is used, the command 'Reset Communication' resets only the communication parameter to the default settings. If this command is used one has to consider that the reset of EEPROM data takes a certain amount of time. To assure safe operation one should not communicate with the node for at least 10 seconds.

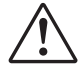

a A change in the device configuration of the modular I/O system RM 200, is followed by a reset of all parameters of the device to the origin. In case of trouble or a defective in/output module the device should only be restarted after replacing the defective in/output module against a new one. If the service technician pulls the defective in/output module and performs a restart without the defect in/output module to test the device, all parameters of the device are set to the default settings.

# **5.5** *Node-Guarding and Life-Guarding*

The failure checks of a CANopen network are performed with Node-Guarding and Life-Guarding procedures.

#### **Node-Guarding:**

With Node-Guarding a NMT master (e.g. the HMI) supervises decentral units at the periphery. With Node-Guarding the HMI recognizes the failure of an individual node.

#### **Life-Guarding:**

With Life-Guarding each CANopen node checks if the NMT-Master proceeds the once started Node-Guarding continuously within certain time limits. If the Node-Guarding telegram of the NMT-Masters fails, the decentral CAN unit at the periphery recognizes this with Life-Guarding and sets e.g. all outputs in a safe status.

#### **Function:**

With Guarding the NMT-Master as e.g. the HMI (Human-Machine-Interface) transmits remote frames (remote transmit request, message request telegrams) to the guarding-identifier of the slaves which are to be supervised. These respond with the guarding message, which has to contain the CAL-state of the slave and a toggle bit, which has to change with each message. If the status or the toggle bit does not match the masters expectation or if no answer is transmitted, the master assumes a slave failure.

The state transmitted with the guarding telegram can take on these values: prepared / pre operational  $=4$ operational  $=5$ <br>toggle bit  $=$ N  $t = MSB$  (Bit 7); Value = 0 at the first guarding telegram

If the master requests the guard message in firm cyclic order, the slave recognizes the correct function of the master. If the slave does not receive a message request from the master within the adjusted life-time (guarding-time-out) he assumes a master failure. The slave sets its outputs on error status and sends an emergency telegram. The emergency telegram is a set of 8 Bytes: [COB-ID emergency message] with  $0x10$  |  $0x00$  |  $0x01$  |  $0x00$  |  $0x10$  |  $0x00$  |  $0x00$  |  $0x00$ .

After a guarding-time-out the master can restart the procedure by sending a new guarding telegram.

The life-time is calculated with the objects guard-time (0x100C) and life-time-factor (0x100D). The unit of the life-time and guard time is ms.

life-time = guard-time x life-time-factor

If one of the parameters is zero, no supervising of the master happens (no Life-Guarding).

The guarding-identifier (COB-ID node guarding, object 0x100E) usually results from 0x0700 + Node-ID. With a write access the value of the object 0x100E can be altered according to CANopen.

# **6 Object directory**

# **6.1** *General*

CANopen equipment communicates using objects. Every object has an index and a sub-index via which the object can be addressed. As part of standardisation, CiA has sub-divided the entire address range into different segments with fixed tasks. In addition to DS301 V3.0, "CAL based Communication Profile for Industrial Systems" and the objects described there, the modular I/O system with CANopen connections also uses parts of the equipment profile WDP-404-12 "Measuring Devices and Closed Loop Controllers". The table below serves as a "reference" for the object directory entries supported by the device. If required, the texts DS301 and WDP-404 can also be obtained from the CiA.

# **6.2** *Table of Object-Listing*

Meaning of an individual column:<br>1. Index Index of the c

- 1. Index Index of the object, 16 bit, given in hexadecimal format<br>2. Subindex Subindex of the object. 8 bit, given in hexadecimal form
- 2. Subindex Subindex of the object, 8 bit, given in hexadecimal format 3. Designation Designation of the object  $=$  name of the variable
- Designation of the object  $=$  name of the variable
- 4. Type Type of variable of the object: i8, i16, i32, ui8, ui16, ui32, float, string<br>5. PDO Indicates if an object is able to be manned in a PDO
- 5. PDO Indicates if an object is able to be mapped in a PDO
- 6. Default Value of an object at delivery<br>  $\overline{7}$  EEP Indicates if the variable is say
- Indicates if the variable is saved nonvolatile in the EEPROM

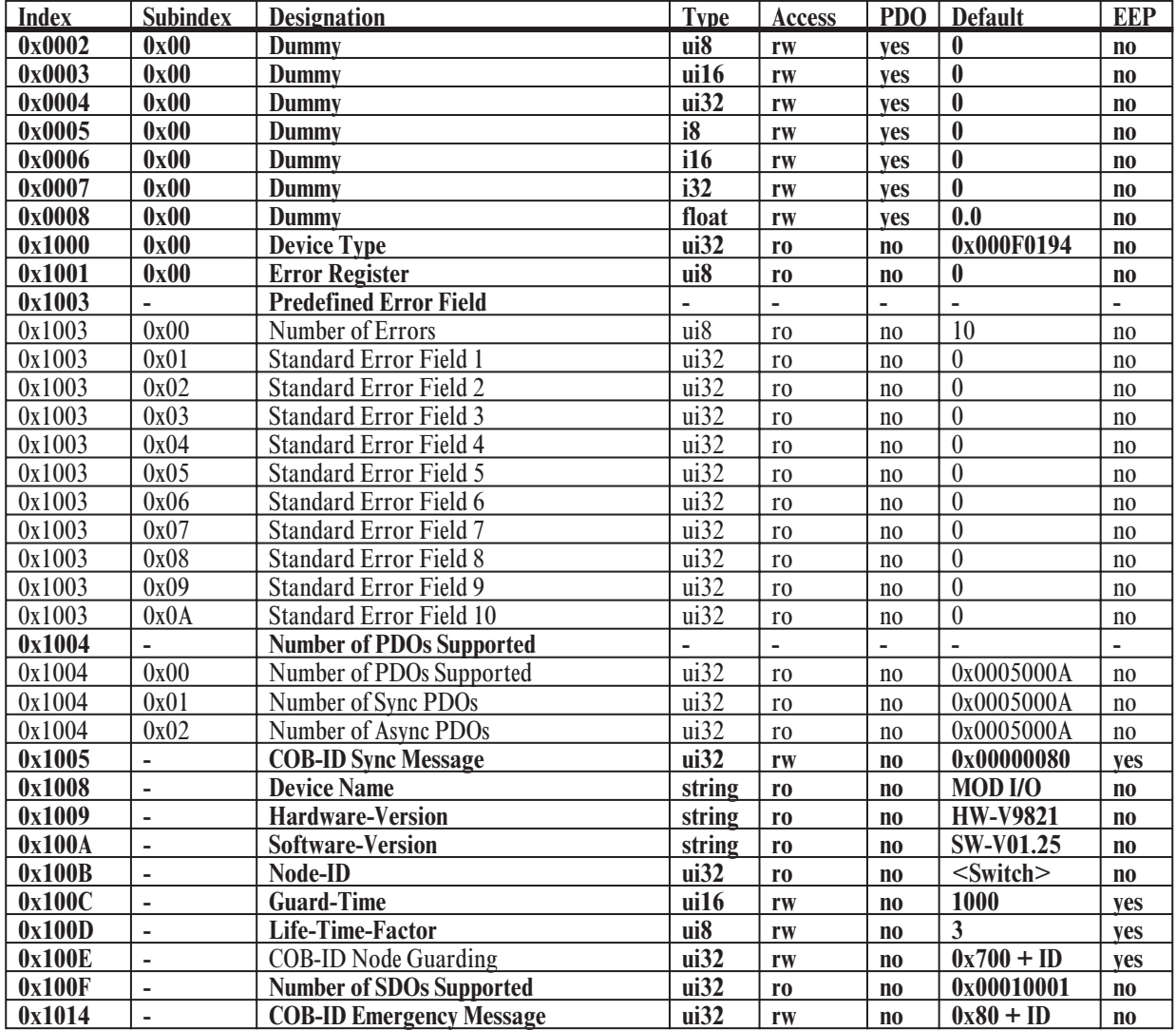

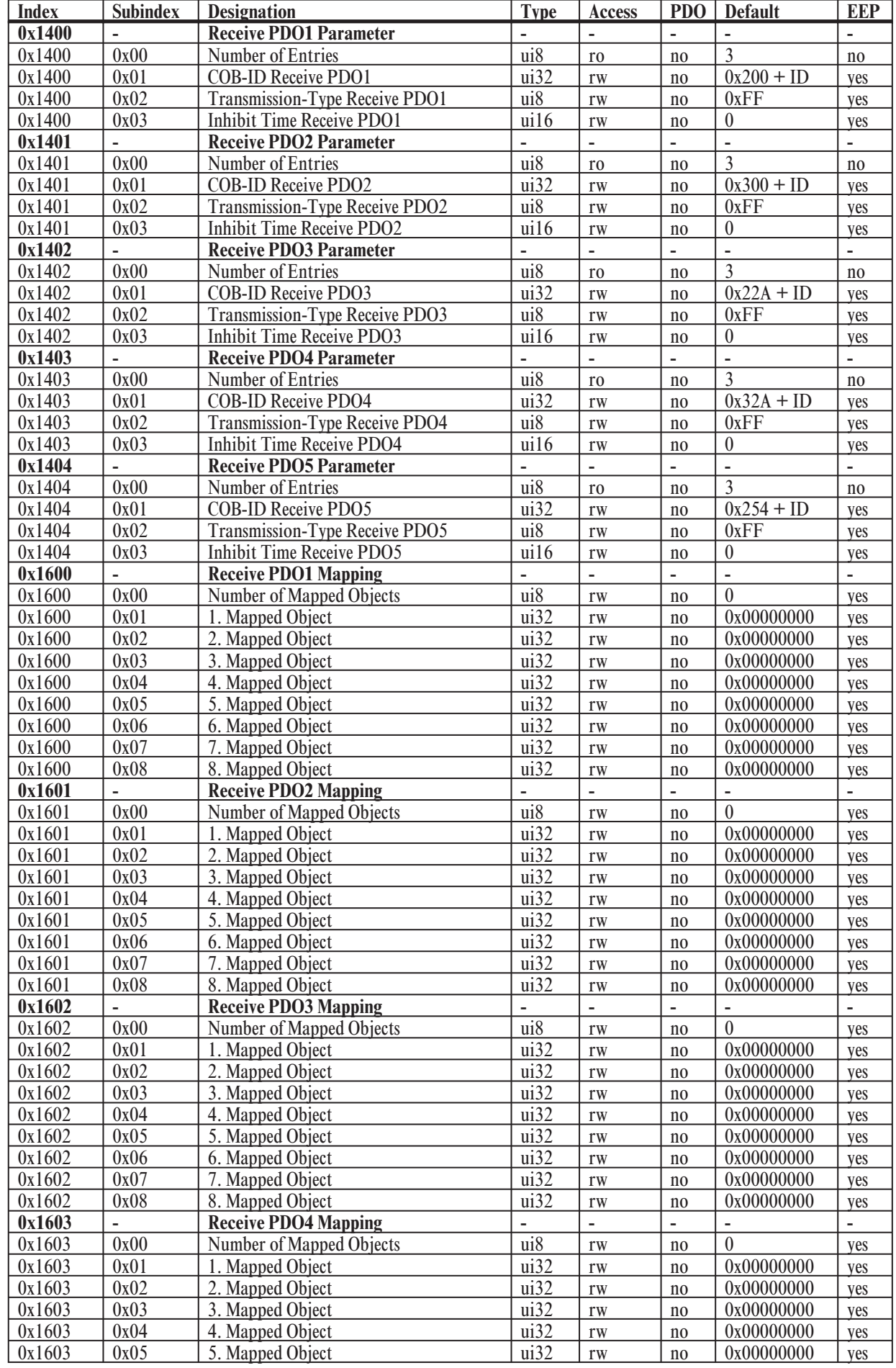

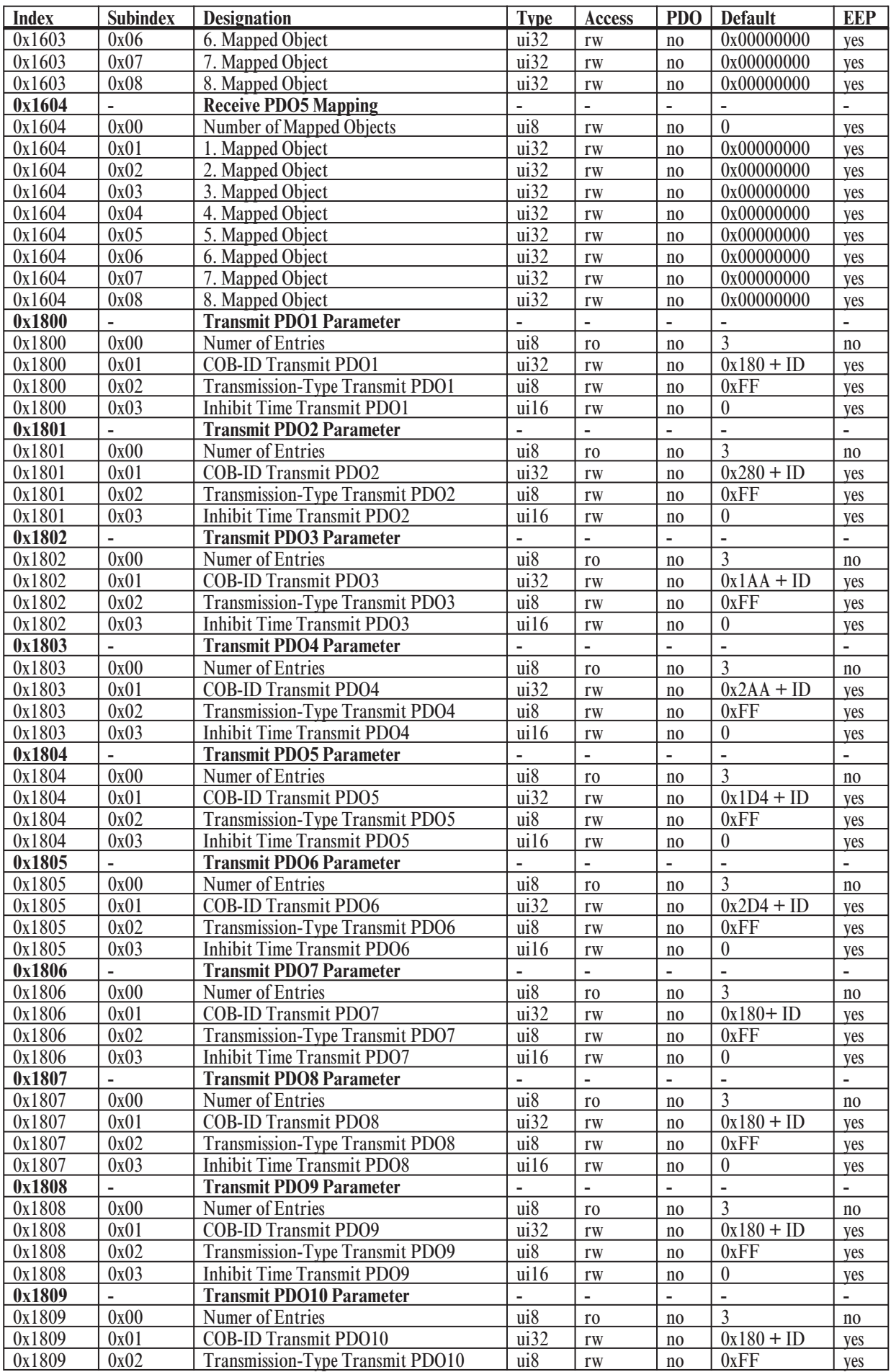

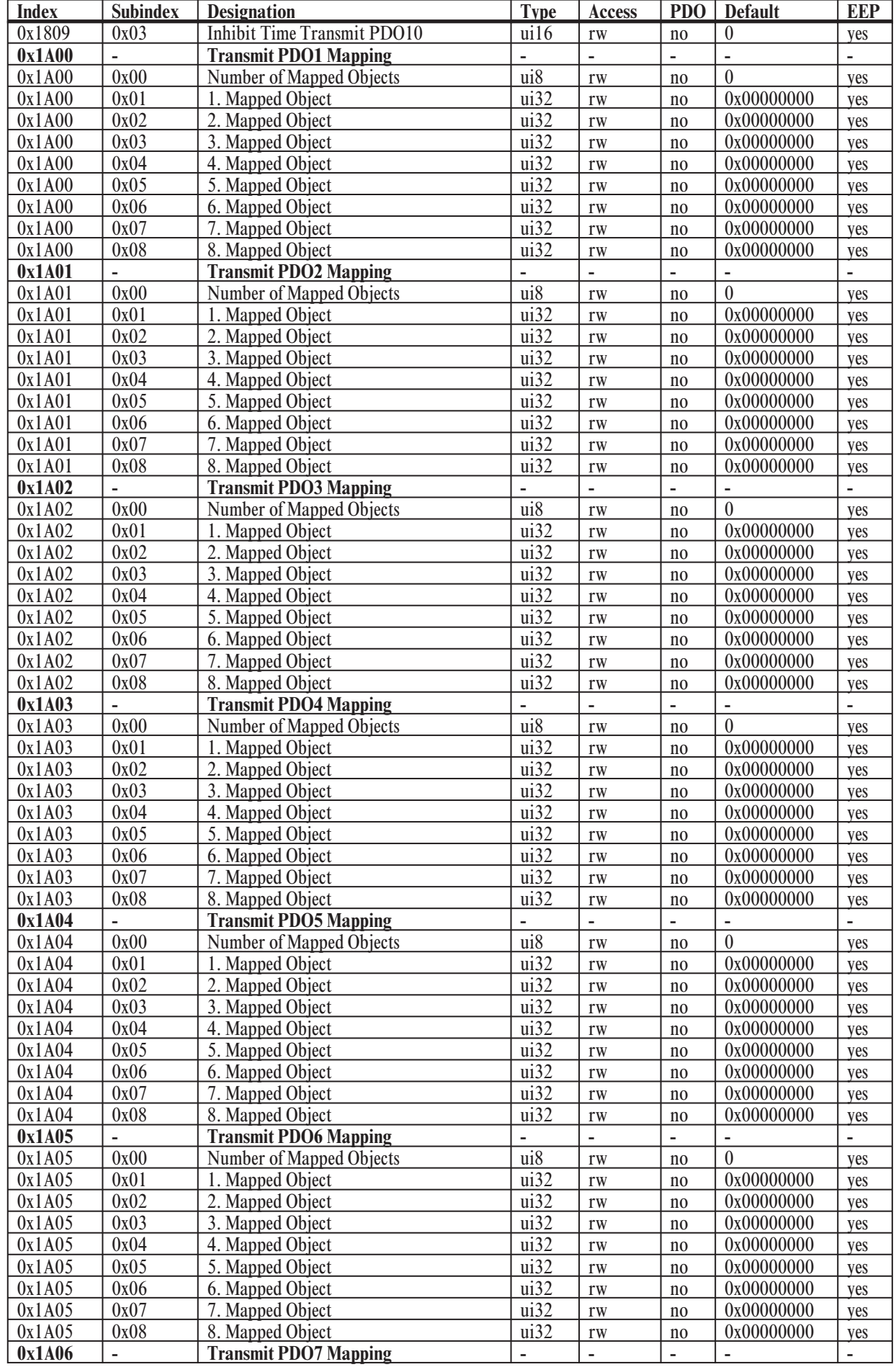

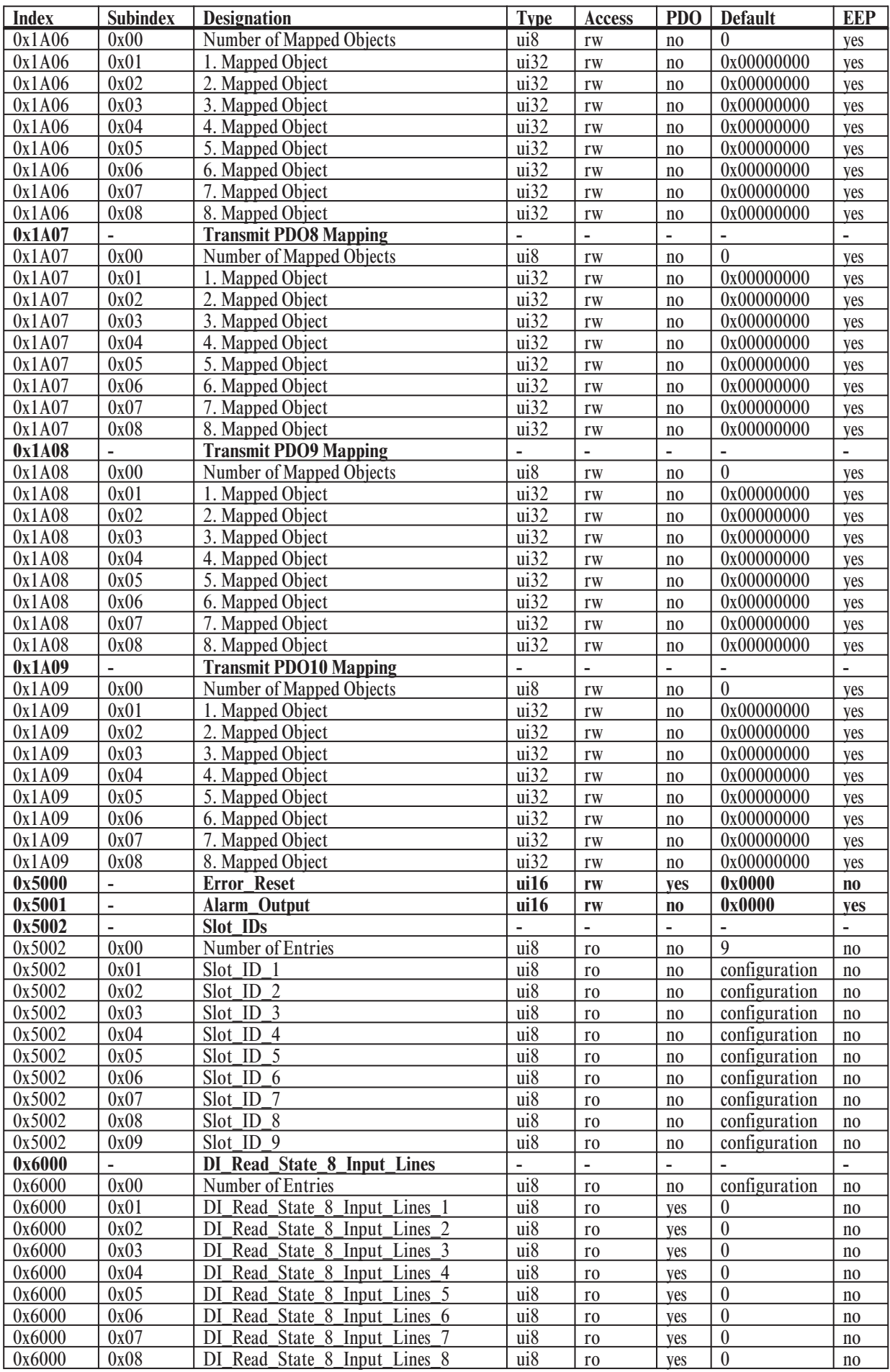

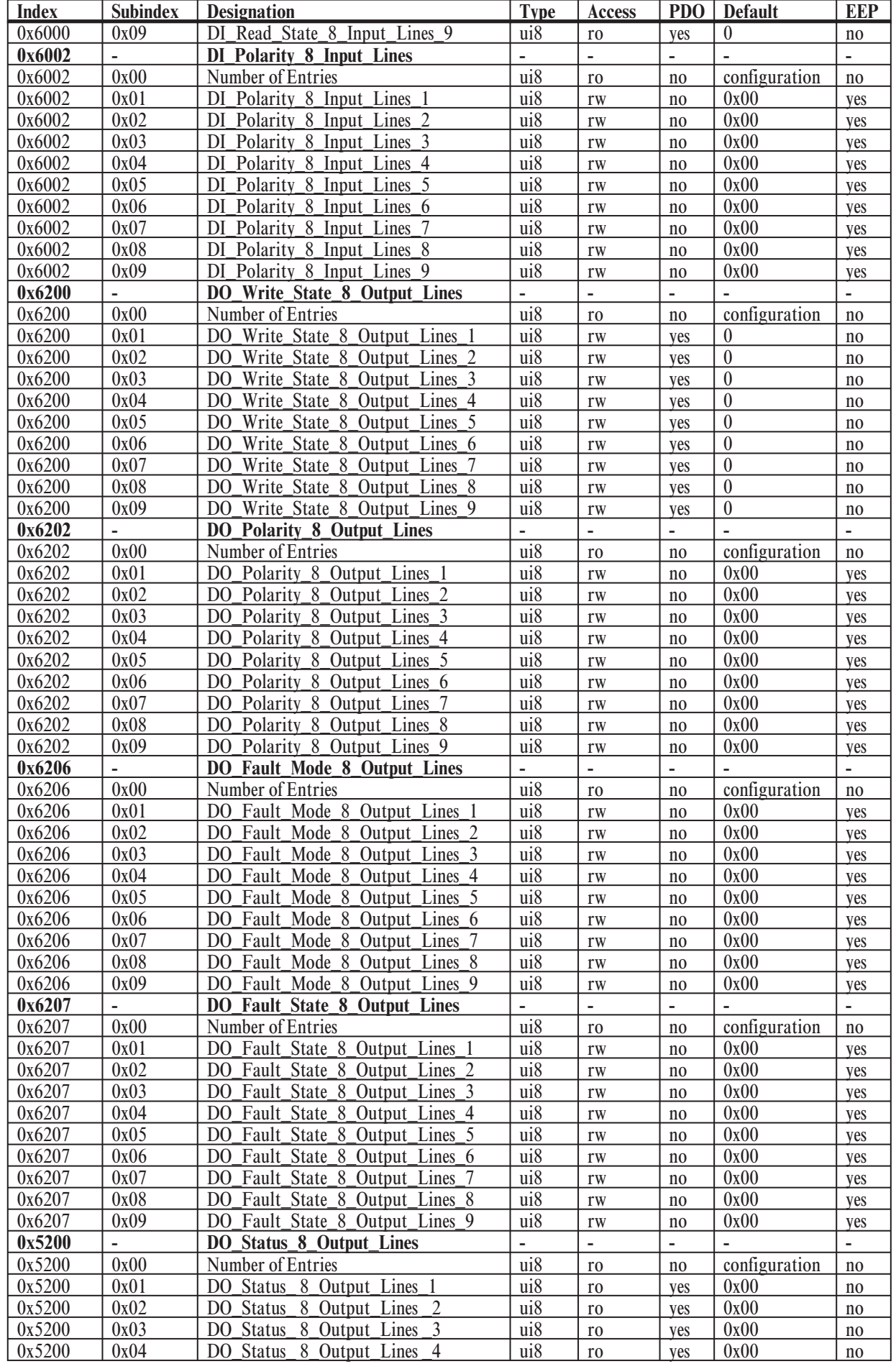

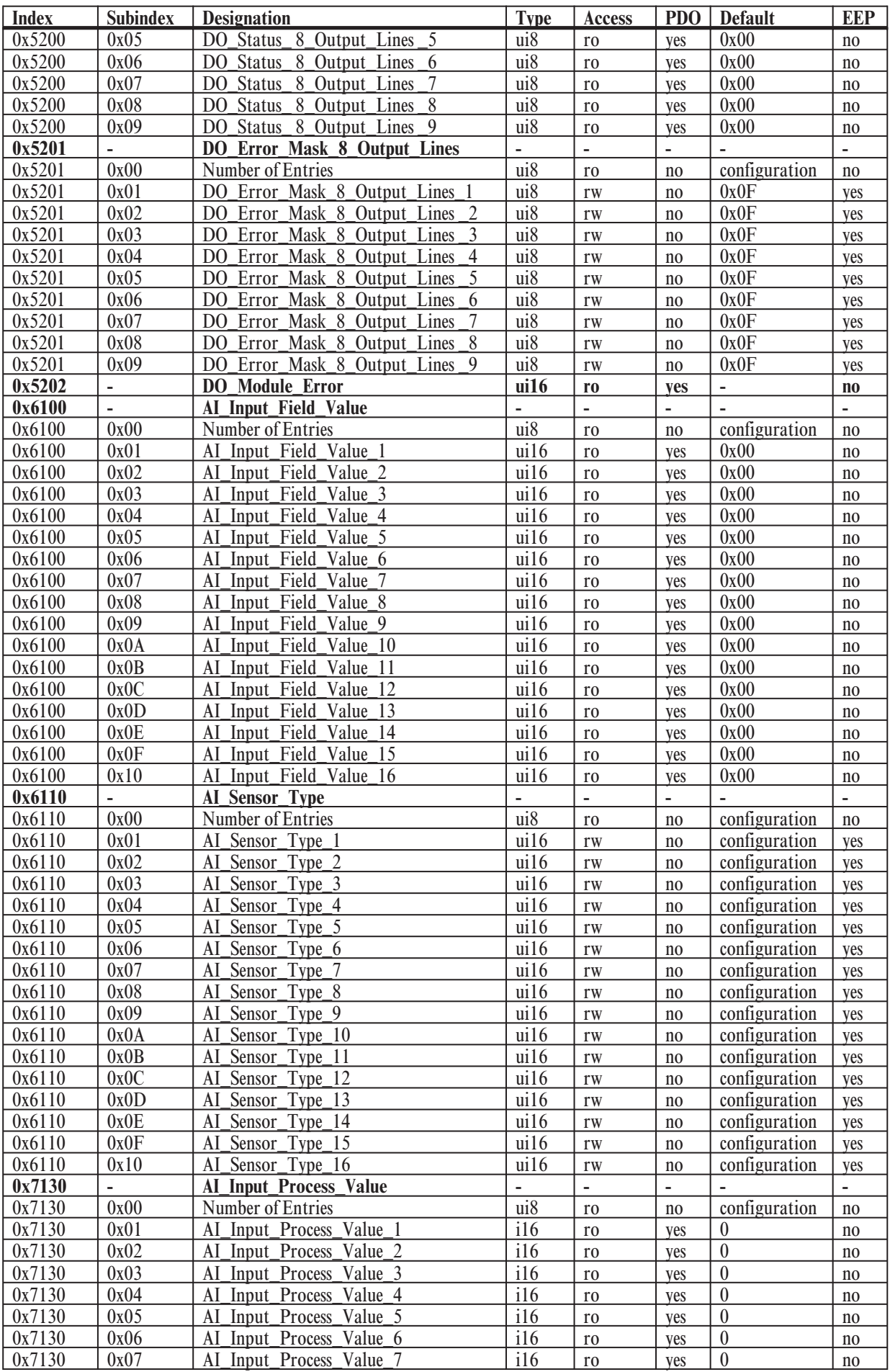

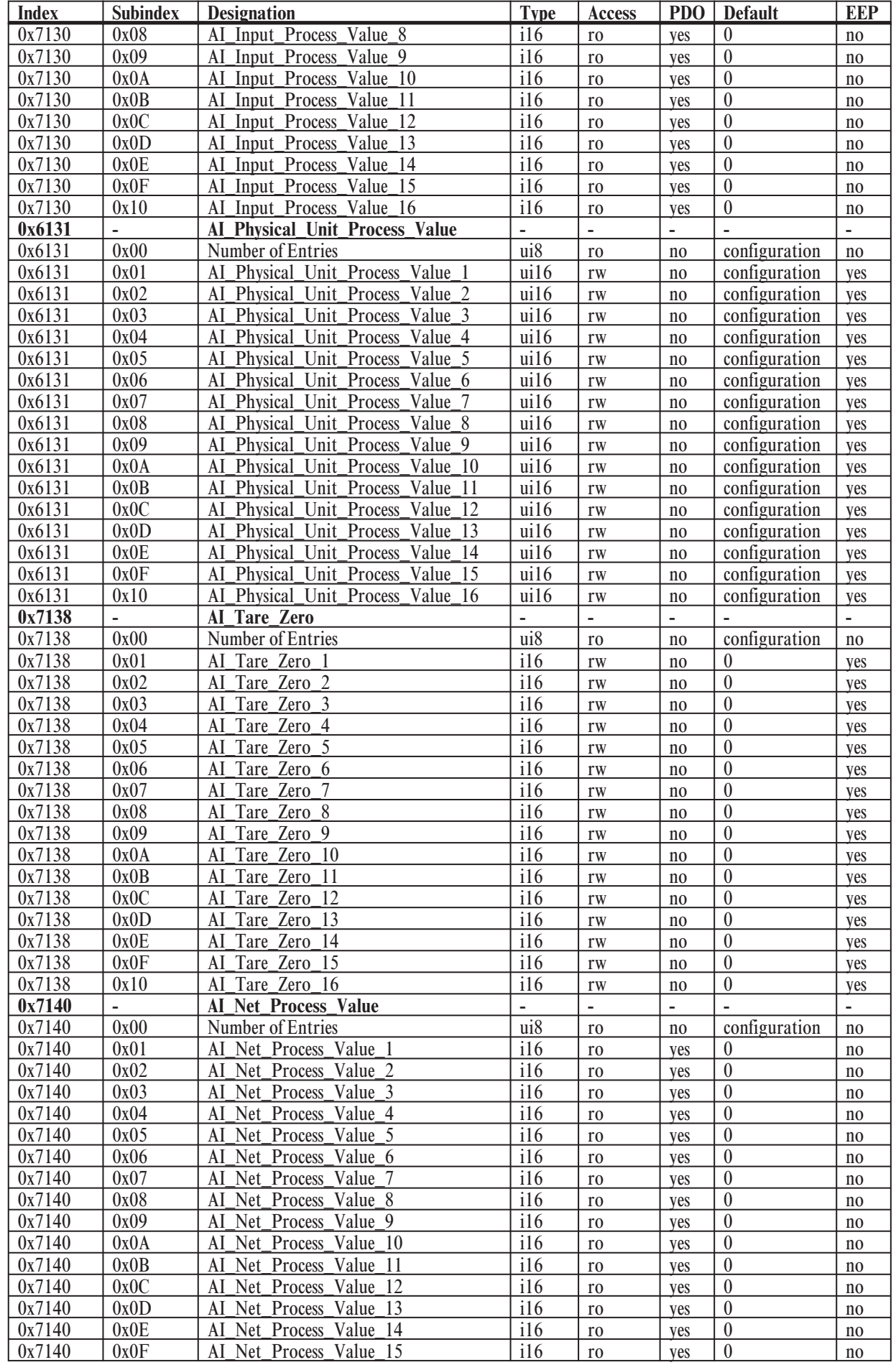

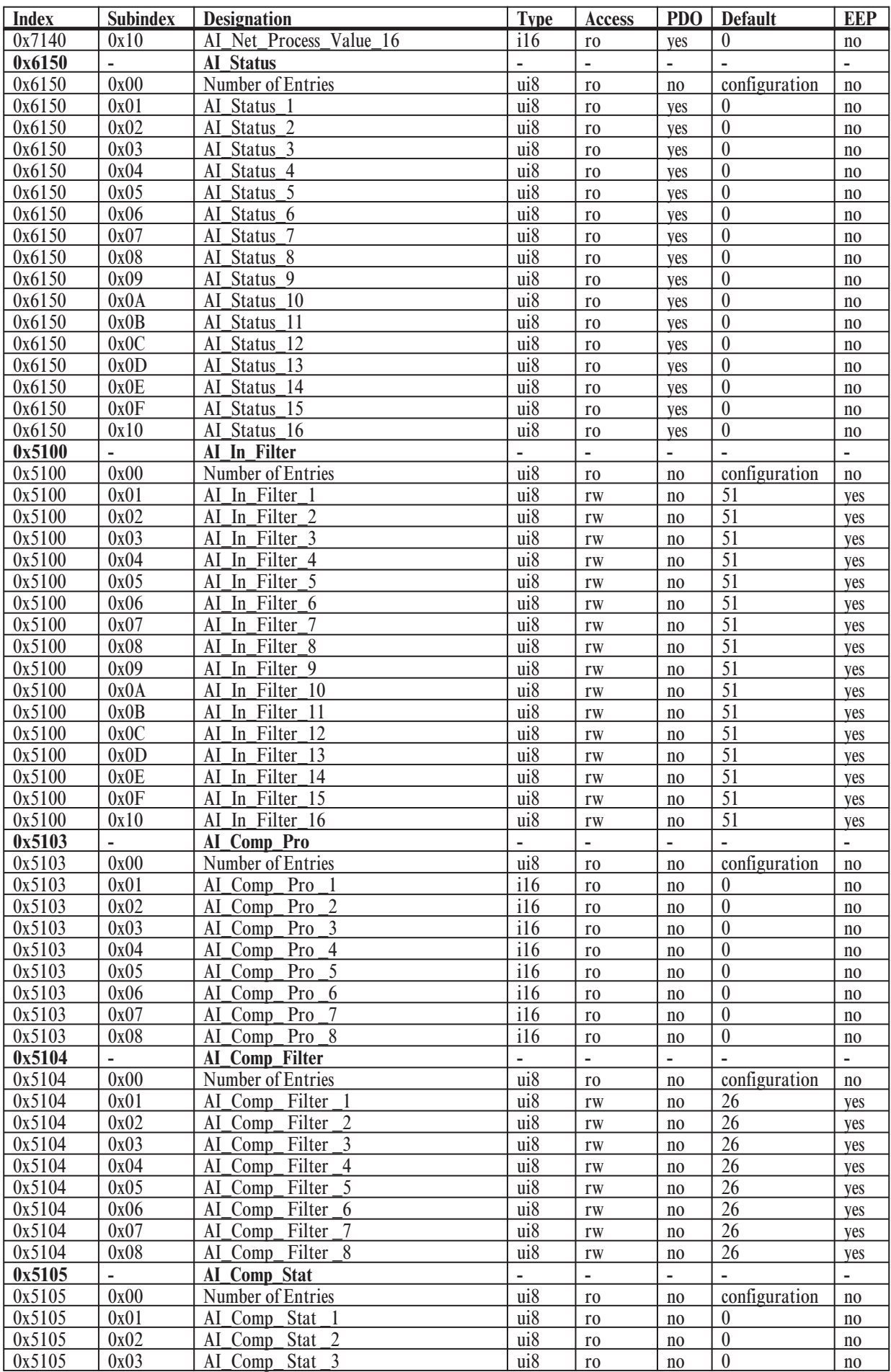

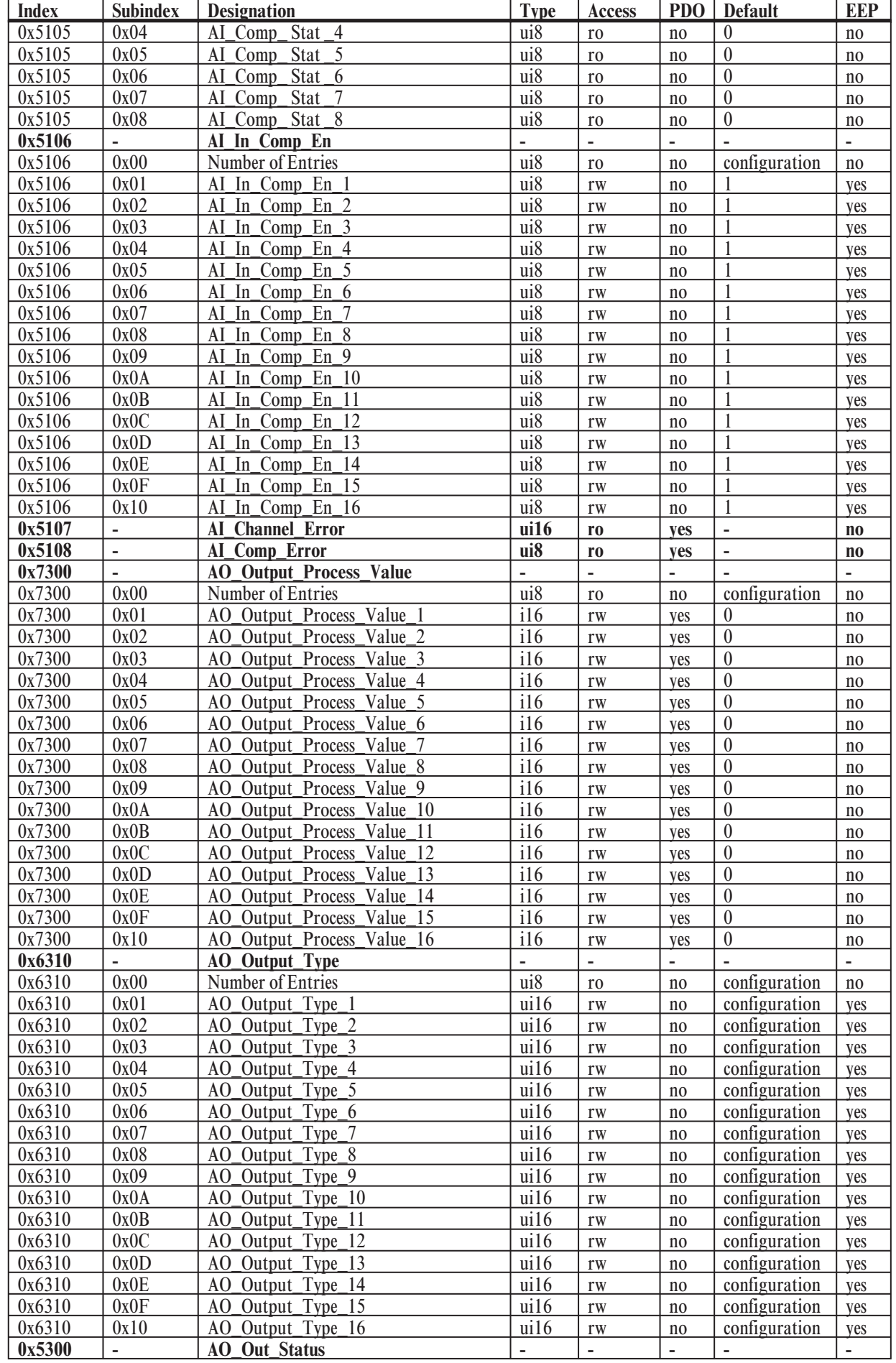

# **Object directory**

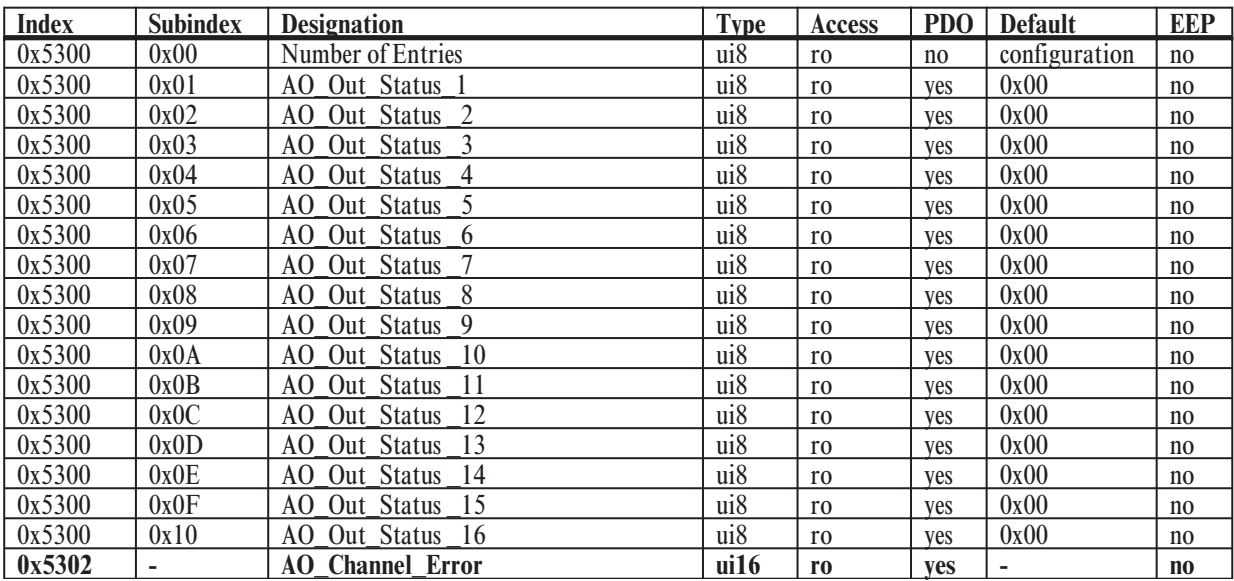

# **7 Description of Individual Objects**

**7.1** *Structure of Object list according to WDP-404*

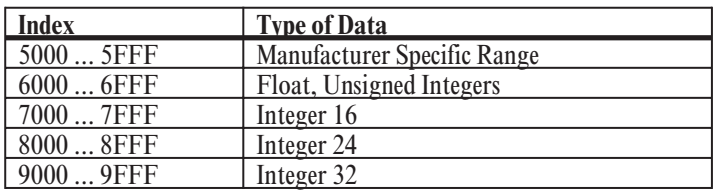

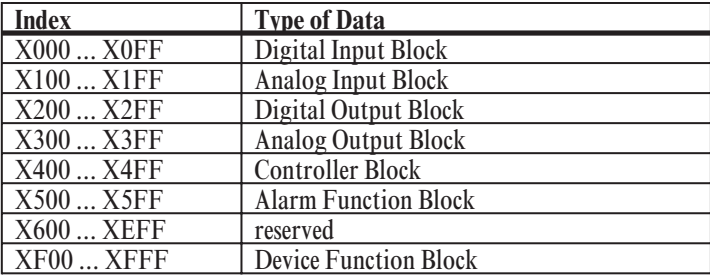

# **7.2** *General Hints*

The modular I/O system RM 200 can bear up to 10 modules as maximum, that is 1 fieldbus coupler and 9 in/output modules. Per unit up to 4 analog input modules and up to 4 analog output modules with 4 channels each may be plugged in. Limitations are 16 analog inputs and 16 analog outputs. The number of digital in/outputs is not restricted. (see chapter General)

The object list printed in this manual contains for every object the maximum number of all possible subindexes. For the actual application not all subindexes are needed to address the available in/outputs.

The following examples illustrate this situation.

### **1. Example: 3-fold unit RM 211 with 1 x RM 201 and 1 x RM 242**

This minimal application with only one digital input module provides the following objects (index|subindex) for communication purpose:

digital inputs:

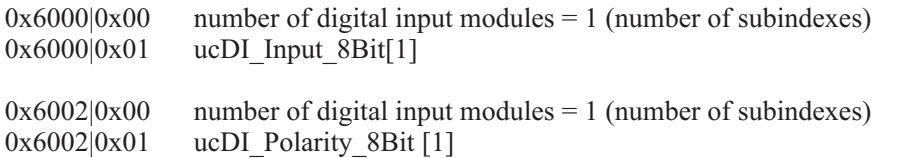

All other objects as there are for digital outputs, analog inputs and analog outputs are not available in this configuration.

**With the particular number of subindexes one can find out the number of the available digital in/output modules and the corresponding number of in/output-channels.**

**CAN CAN GND CAN**

**Power +24V CAN-CPU**

**6 2**

**RM 242**

**IN 7 IN 8**

**RM 201 IN 3 IN 4**

#### **2. Example: 3-fold unit RM 211 with 1 x RM 201 and 2 x RM 242**

This unit with two digital input module provides the following objects (index|subindex) for communication purpose:

digital inputs:

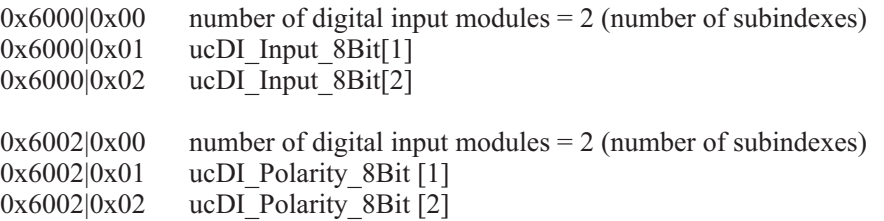

All other objects for digital outputs, analog inputs and analog outputs are not available in this configuration. With the particular number of subindexes one can find out the number of the available digital in/output modules and the corresponding number of in/output-channels.

g **As a matter of principle for the allocation of modules/channels to the particular subindexes applies the following rule:**

**The IN/OUTPUT-modules are numbered beginning with the fieldbus coupler from the left to the right. The numbering has to be done separately for the different types of in/output modules digital in, digital out, analog in and analog out.**

In this example the first digital input module (directly besides the fieldbus coupler) is addressed with subindex 1 and the second digital input module (at the utter right position in the unit) with subindex 2.

#### **3. Example: 5-fold unit RM 212 with 1 x RM 201, 1 x RM 242, 1 x RM 231-0, 1 x RM 221-0, 1 x RM 224-0**

This unit with one digital input module, one analog output module and two analog input modules provides the following objects (index|subindex) for communication purpose:

digital inputs:

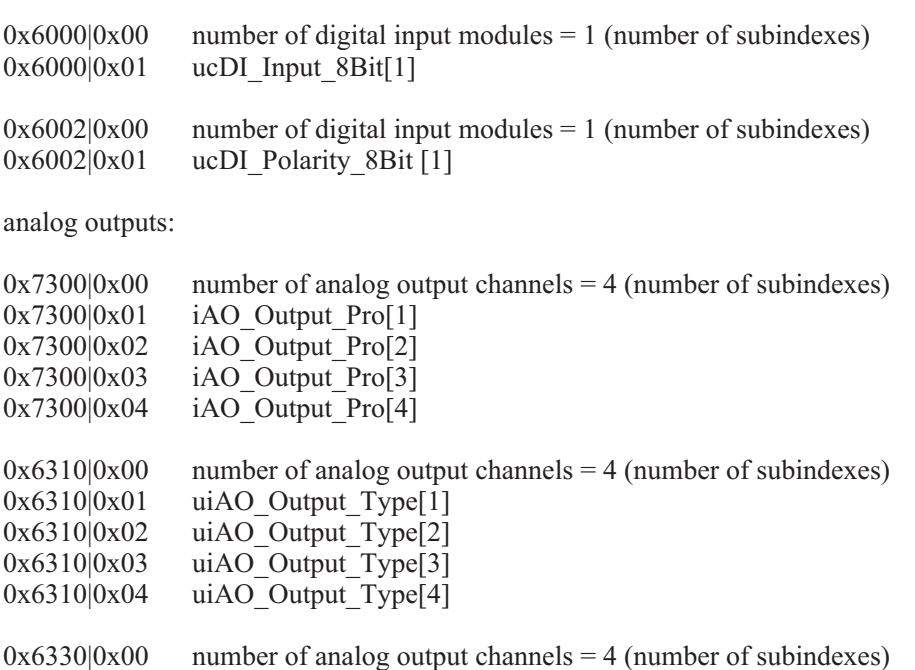

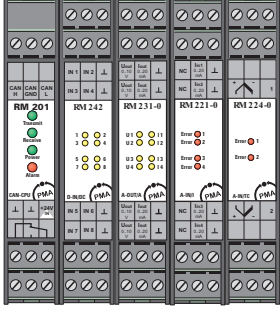

**CAN CAN GND CAN L Receive Power Transmit**

**RM 201 IN 3 IN 1 IN 4 IN 2**

**+24V CAN-CPU**

**8 D-IN/DC**

**6 4 2**

**RM 242**

**RM 242 IN 1**

| 0x6330 0x01<br>0x6330 0x02<br>0x6330 0x03<br>0x6330 0x04                                              | uiAO Out Fld[1]<br>uiAO Out Fld[2]<br>uiAO Out Fld[3]<br>uiAO Out Fld[4]                                                               |                                                                                                    |
|----------------------------------------------------------------------------------------------------|----------------------------------------------------------------------------------------------------|----------------------------------------------------------------------------------------------------|
| 0x5300 0x00<br>0x5300 0x01<br>0x5300 0x02<br>0x5300 0x03<br>0x5300 0x04                               | ucAO Out Status[1]<br>ucAO Out Status[2]<br>ucAO Out Status[3]<br>ucAO Out Status[4]                                                   | number of analog output channels $=$ 4 (number of subindexes)                                                                                                    |
| analog inputs:                                                                                        |                                                                                                    |                                                                                                    |
| 0x6100 0x00<br>0x6100 0x01<br>0x6100 0x02<br>0x6100 0x03<br>0x6100 0x04<br>0x6100 0x05<br>0x6100 0x06 | uiAI Input Fld[1]<br>uiAI Input Fld[2]<br>uiAI Input Fld[3]<br>uiAI_Input_Fld[4]<br>uiAI_Input_Fld[5]<br>uiAI Input Fld[6]             | number of analog input channels $= 6$ (number of subindexes)<br>(RM 221-0, channel 1, Slot 4)<br>(RM 221-0, channel 2, Slot 4)<br>(RM 221-0, channel 3, Slot 4)<br>(RM 221-0, channel 4, Slot 4)<br>(RM 224-0, channel 1, Slot 5)<br>(RM 224-0, channel 2, Slot 5) |
| 0x6110 0x00<br>0x6110 0x01<br>0x6110 0x02<br>0x6110 0x03<br>0x6110 0x04<br>0x6110 0x05<br>0x6110 0x06 | uiAI Sensor Type[1]<br>uiAI Sensor Type[2]<br>uiAI Sensor Type[3]<br>uiAI Sensor Type[4]<br>uiAI Sensor Type[5]<br>uiAI Sensor Type[6] | number of analog input channels $= 6$ (number of subindexes)<br>(RM 221-0, channel 1, Slot 4)<br>(RM 221-0, channel 2, Slot 4)<br>(RM 221-0, channel 3, Slot 4)<br>(RM 221-0, channel 4, Slot 4)<br>(RM 224-0, channel 1, Slot 5)<br>(RM 224-0, channel 2, Slot 5) |

<sup>…</sup>

All other objects for digital outputs and analog inputs are not available in this configuration. With the particular number of subindexes one can find out the number of the available digital in/output modules and the corresponding number of in/output channels.

+**Attention: In contrast to digital in/outputs analog in/output modules have 4 channels. That's why 4 subindexes per in/output module are needed to address each channel.**

With a combination of RM 221-x, RM 222-x, RM 224-1 and RM 224-0 one should bear in mind, that **modules RM 224-0 have to be placed right from the modules RM 221-x, RM 222-x repectively RM 224-1. This procedure makes it easier to allocate the analog channels to the particular modules. Please note that the maximal possible number of 16 analog input channels per unit is not exceeded.**

g **If the position of the module RM 221-0 and RM 224-0 are exchanged (slot 4: RM 224-0, slot 5: RM 221-0) then there is no change of the channel sequence. At first the modules with 4 channels are addressed, after that the modules with 2 channels.**

# **7.3** *Digital Inputs*

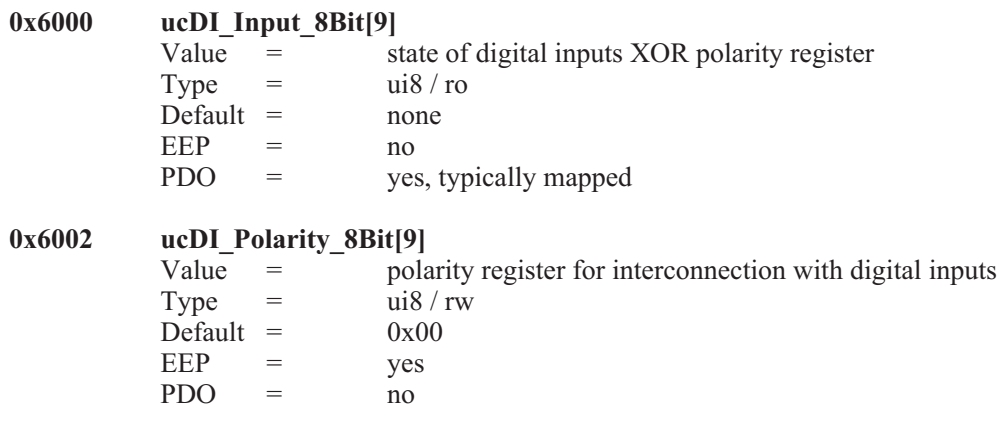

# **7.4** *Digital Outputs*

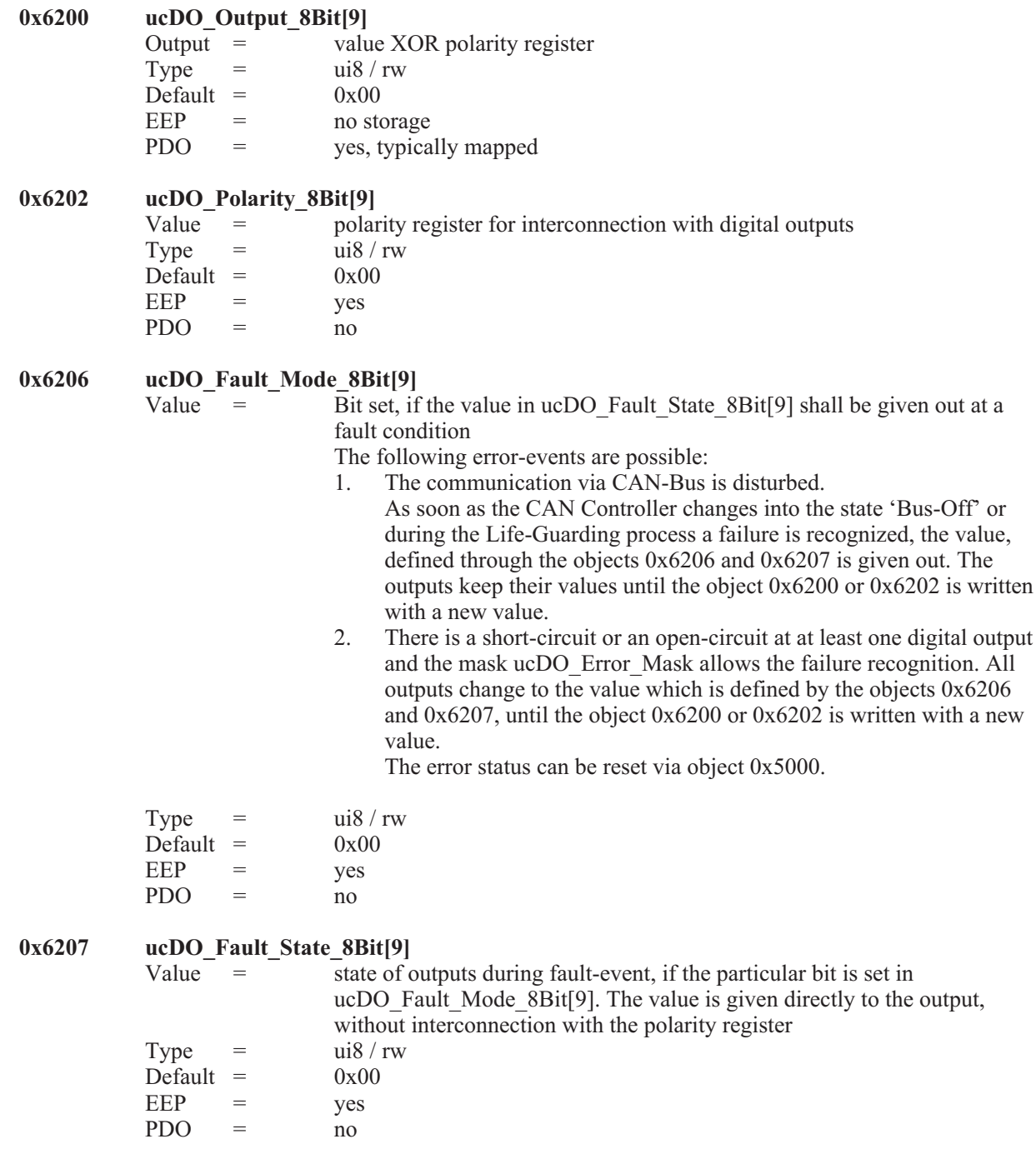

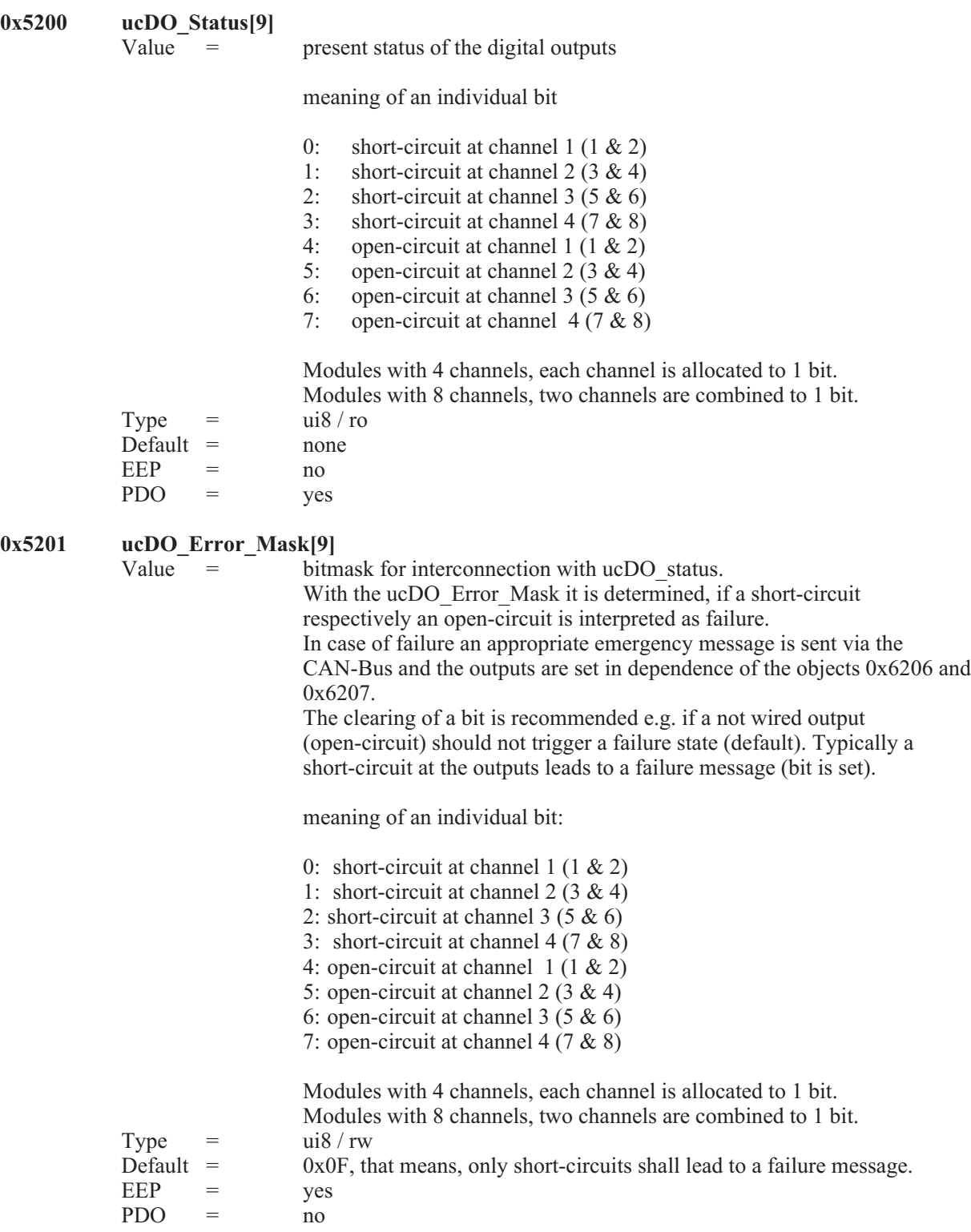
#### 0x5202

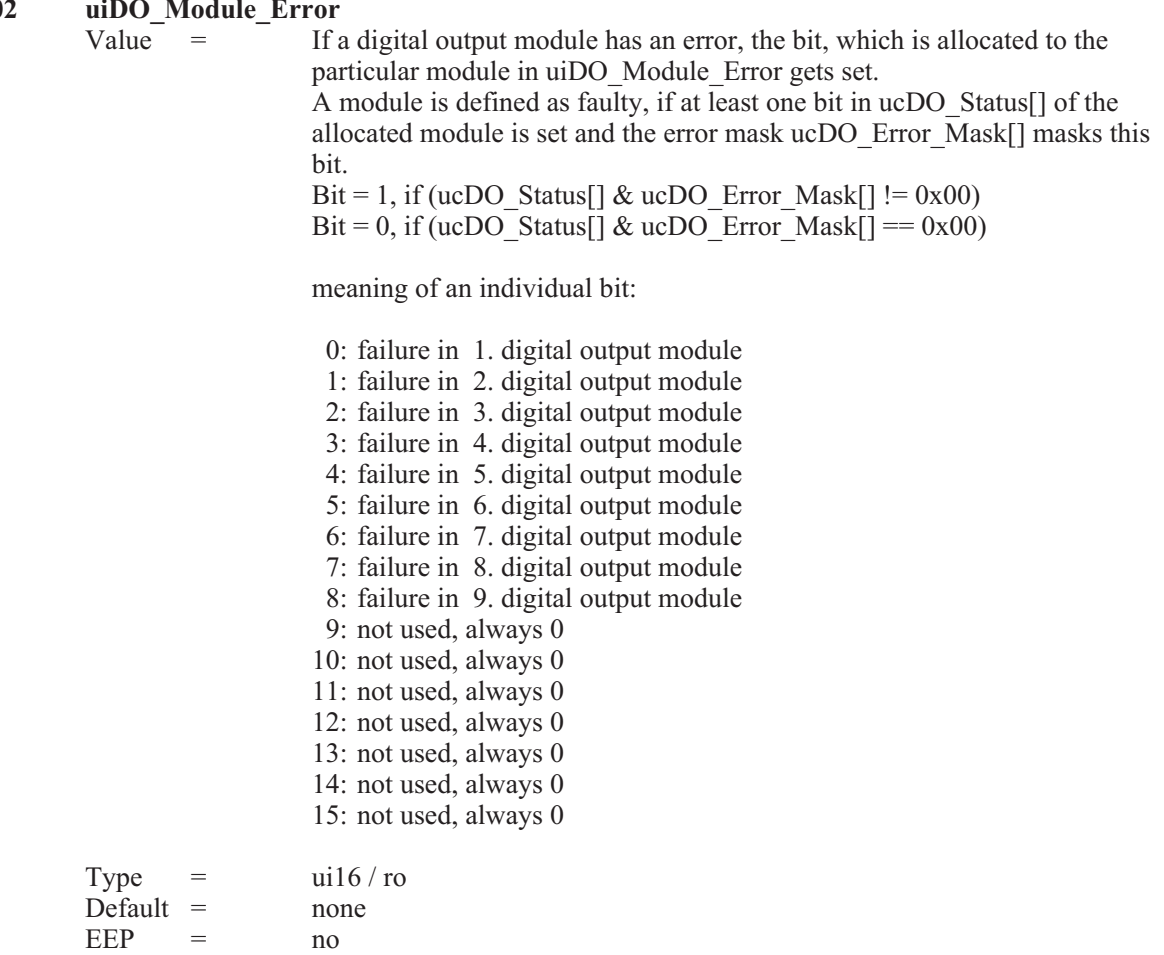

#### **Example 3** Notes to the digital output module RM 251:

 $PDO = ves$ 

The digital output module RM 251 recognizes open-circuits and short-circuits for two neighbouring outputs each. The following errors can be recognized:

- Not connected output supply and outputs 'LOW': Open-circuit<br>• Not connected output supply and outputs 'HIGH': Short-circuit
- Not connected output supply and outputs 'HIGH': Short-circuit<br>Open-circuit at at least one output and outputs 'LOW': Open-circuit
- Open-circuit at at least one output and outputs 'LOW': Open-circuit<br>• Short-circuit at at least one output and outputs 'HIGH': Short circuit • Short-circuit at at least one output and outputs 'HIGH':

The module RM 251 does not provide greater detail on which one of the two neighbouring channels are faulty. If more precise error localisation is required, an 8-channel digital input module (RM 242) can be used to monitor the outputs. In addition, it is possible to switch two neighbouring channels in parallel in order to be able to evaluate the obtained error messages better.

In order that the error flags which have been set are automatically deleted after the error occurred, the outputs must be reset to the status they were at when the error was recognized. As this is not always possible whilst a process is under way, the error flags of faulty RM 251 modules can be deleted by writing the object  $0x5000$  (Error Reset) with the value  $0x0002$  (digital output module).

The minimum load which does not result in being interpreted as an open-circuit, is usually 50 kOhm (with 24 VDC supply and 25 °C ambient temperature). The status LEDs of the RM 251 indicate a fault by blinking at a steady rate. The object ucDO\_Status[9] (0x5299) together with the object ucDO\_Error\_Mask[9] (0x5201), serves as error information.

# **7.5** *Analog Inputs*

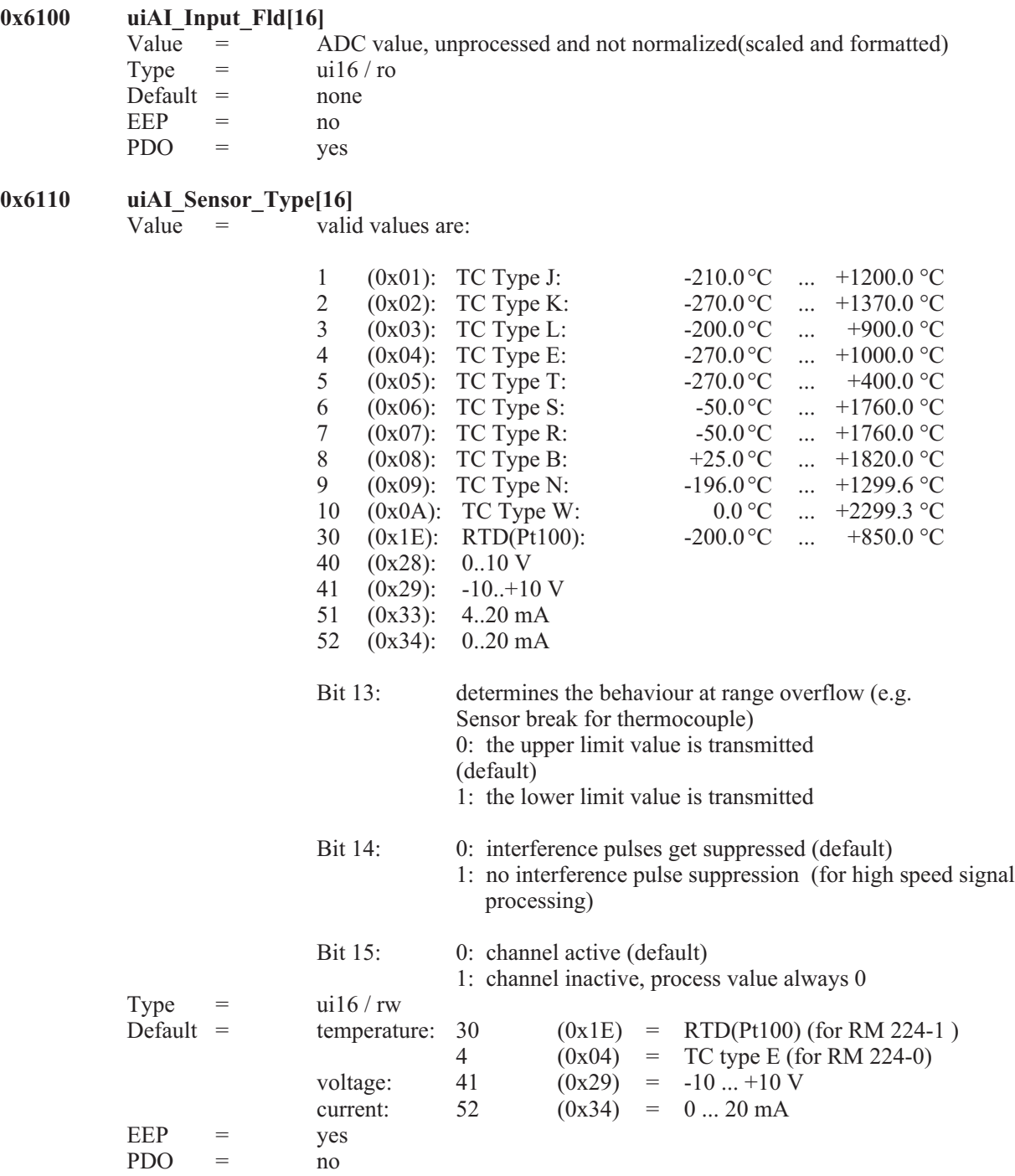

Bits 13 and 15 of the objects uiAI\_Sensor\_Type[] can be set and cleared independently of the selected type of sensor. It is e.g. possible to deactivate a channel, by interconnecting 0x8000 (Bit 15) with object uiAI Sensor Type<sup>[]</sup> to OR. By clearing of Bit 14 (0x4000) individual interference pulses are suppressed (default). If high speed signals are processed it is recommended to set bit 14, otherwise quick signal changes may be interpreted as failure.

Hints on interference pulse suppression:

An alteration of more than 5 % of the ADC range within 25 ms up to 200 ms (depending on the number and types of analog inputs) is interpreted as an interference pulse. With activated interference pulse suppression a square-wave signal would be recognized and processed but every signal slope would be interpreted as an interference pulse.

#### $0x7130$  **iAI\_Input\_Pro[16]**<br>Value = process value, processed and normalized (scaled and formatted) physical unit see uiAI\_Phy\_Unit\_Pro[16] Type  $=$   $\frac{116}{\pi}$  ro Default = none  $EEP = no$ PDO = yes, typically mapped

Normalization:

The process value is normalized (scaled and formatted) in different ways according to the measured physical unit. At delivery the following values are valid: the number of decimal places is fixed and can not be altered. Normierung:

**Temperature** (unit =  $\textdegree$ C, 1 decimal place, RTD, Pt100)  $-200,0,..+850$  °C =  $-2000,..+8500$ 

**Voltage** (unit = V, 3 decimal places)<br>0 ... 10,000 V = 0 ... 10000 0 ... 10,000 V = 0 ... 10000<br>-10,000 V ... +10,000 V = -10000 ... +10000  $-10,000 \text{ V} ... +10,000 \text{ V} =$ 

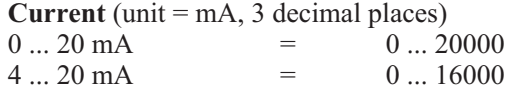

#### $\mathbb{R}$ Hint:

In case of sensor breakage or short-circuit the allocated bit in object 0x6150 ucAI\_Status[16] is set. The process value takes on the highest respectively the lowest values in case of failure.

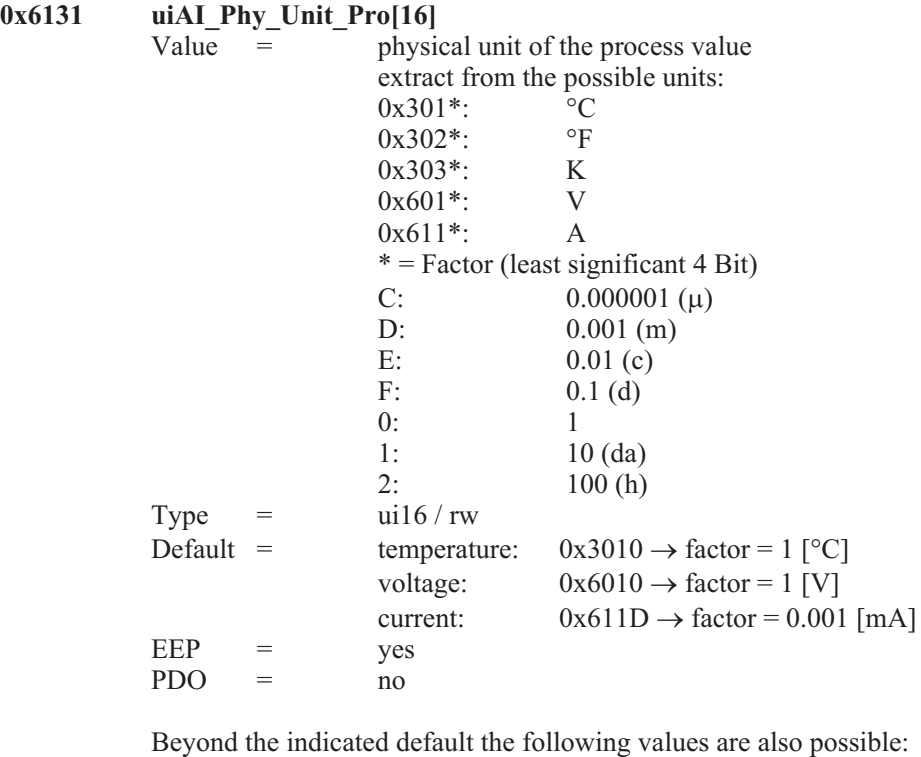

temperature:  $0x3020 \rightarrow$  factor = 1 [°F] (see display in Fahrenheit)  $0x3030 \rightarrow$  factor = 1 [K]

 $\mathbb{R}$  Hint:

be altered to any whatever value. The normalization of the process values is always done as described in  $0x7130$  iAI Input Pro[].

#### $\binom{2}{k}$  display in Fahrenheit:

The thermocouples of the types S, R, B and W can capture temperatures, which cannot be displayed in Int16-format with the unit 1/10 ° Fahrenheit. That's why the real temperature measured with the types S, R, B and W is displayed reduced by 2000 °F. A real temperature of 2513.4 °F would be transmitted as 5314  $((2513.4 - 2000.0) \times 10 = 5314).$ 

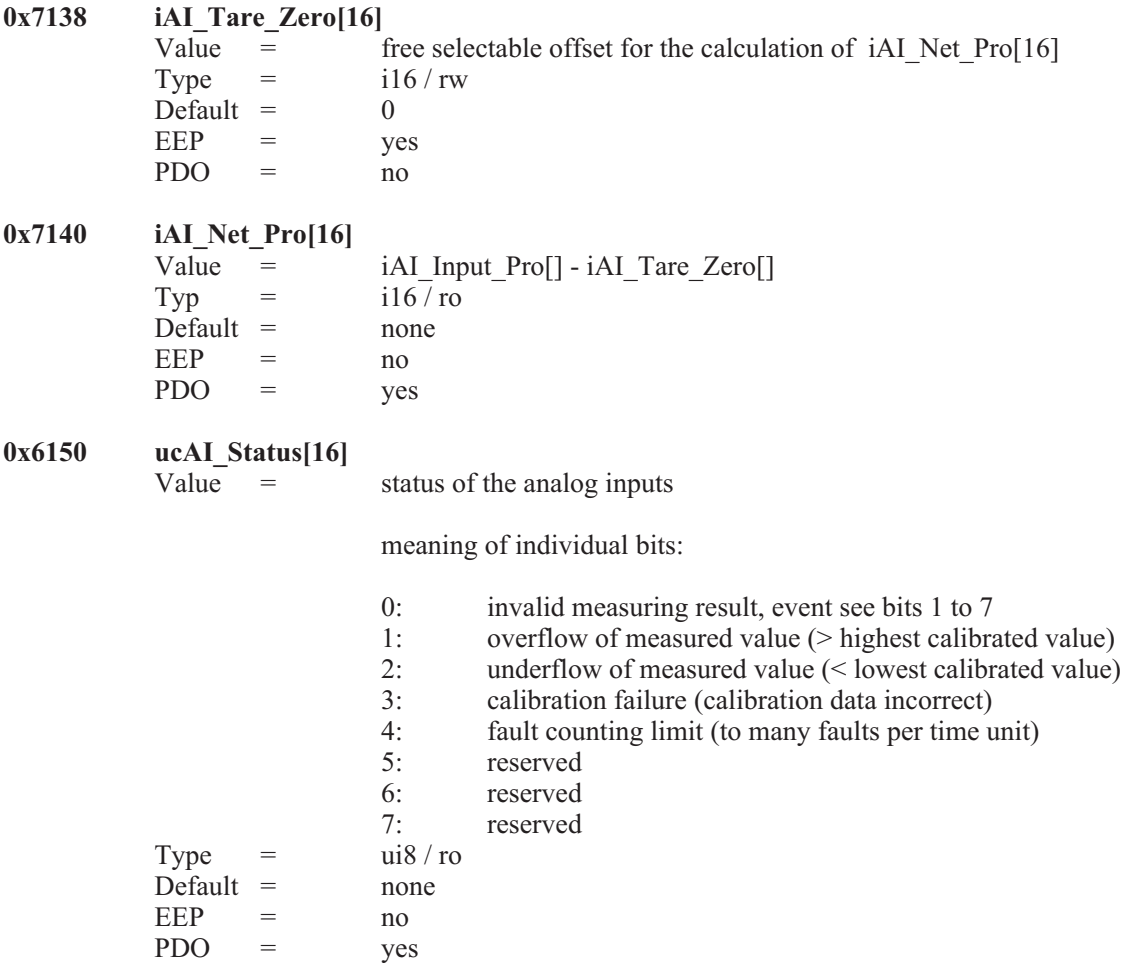

#### $\mathbb{R}$  Hint:

The fault-counting-limit (to many faults per time unit) is only effective, if the interference pulse suppression is activated.

**0x5100 ucAI\_In\_Filter[16]**  $Value =$  filter constant (FK) Type  $=$  ui8 / rw Default =  $51$ <br>EEP =  $yes$ EEP  $PDO = no$ 

#### Averaging:

The measured analog values may processed as sliding average. It applies the following equation:

 $\alpha = (FK+1) / 256$  $Y[n+1] = \alpha * X + (1 - \alpha) * Y[n]$  For ucAI In Filter  $[-255$  (means  $\alpha = 1)$ the analog value is not submitted to averaging. The maximal averaging is calculated with ucAI\_In\_Filter[]=0 (means  $\alpha = 1/256$ ).

The cut-off frequency of the low-pass filter of 1. order is calculated with Ta (scanning time) from 25 ms to 200 ms. The exact scanning time depends on the types and numbers of the plugged input modules.

**0x5103 iAI\_Comp\_Pro[8]** Value  $=$  temperature of the terminals  $1/10^{\circ}$ C Type  $=$  i16 / ro Default = none  $EEP = no$  $PDO = no$ **0x5104 ucAI\_Comp\_Filter[8]**<br>Value = filt  $=$  filter constant, see objekt  $0x5100$ Type  $=$  ui8 / rw Default  $=$  26 EEP = yes<br>PDO = non  $=$  none **0x5105 ucAI\_Comp\_Stat[8]** Value = status of cold junction compensation meaning of individual bits: 0: invalid measuring result, event see bits 1 to 7<br>1: overflow of measured value  $(\geq)$  highest calibra 1: overflow of measured value (> highest calibrated value)<br>2: underflow of measured value (< lowest calibrated value) 2: underflow of measured value  $($  < lowest calibrated value)<br>3: calibration failure (calibration data incorrect) 3: calibration failure (calibration data incorrect)<br>4: fault counting limit (to many faults per time u 4: fault counting limit (to many faults per time unit)<br>5: communication error 5: communication error 6: reserved<br>7. reserved reserved Type  $=$  ui8 / ro  $Default =$  none  $EEP = no$ PDO = no  $\frac{0x5106}{Value} =$  $=$  activation / deactivation cold junction compensation 0: cold junction compensation deactivated 1: cold junction compensation activated Type  $=$  ui8 / rw  $Default = 1 (cold junction compensation active)$  $EEP =$  ves  $PDO = no$ 

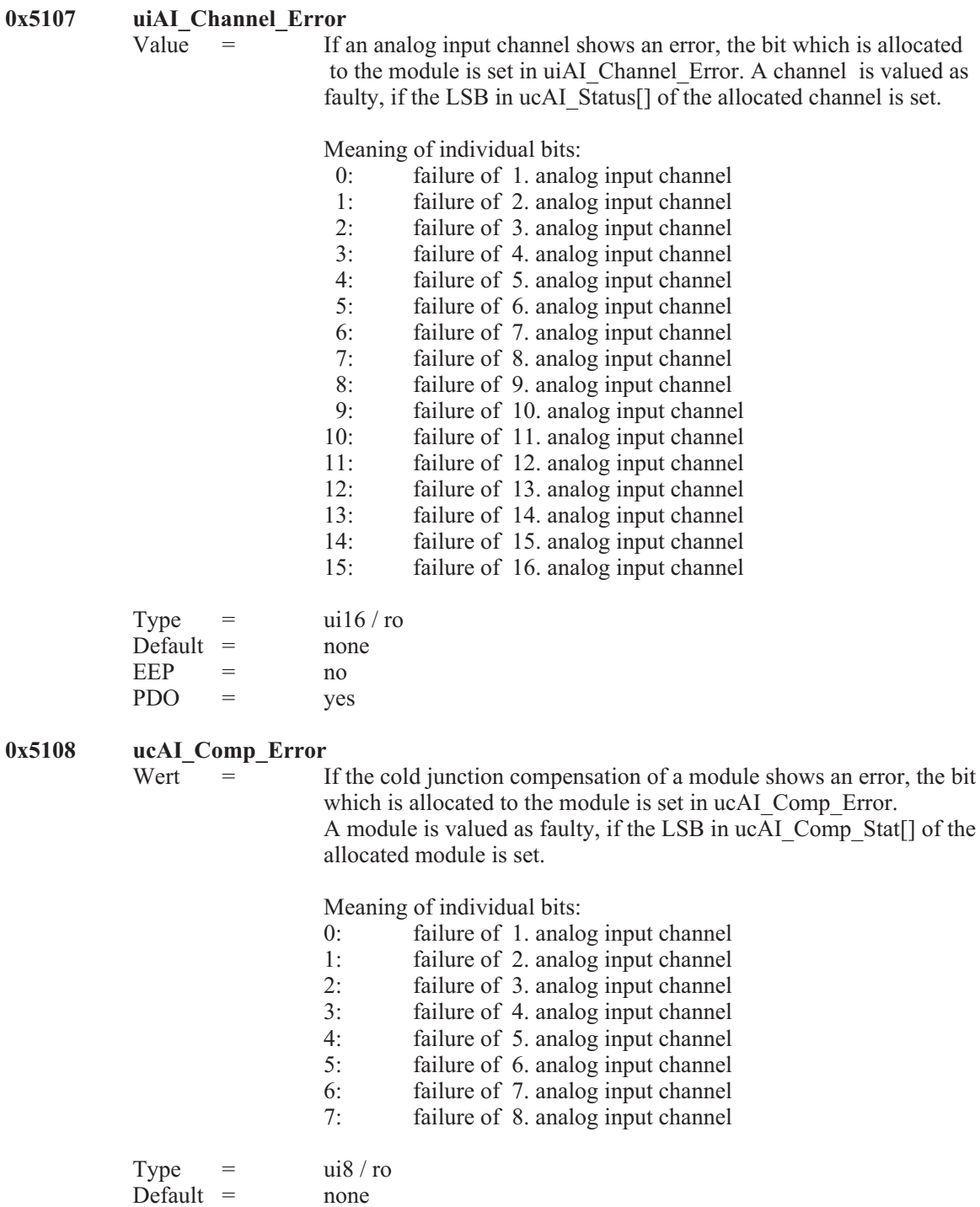

 $EEP = no$ <br>PDO = ves  $PDO = \text{yes}$ 

# **7.6** *Analog Outputs*

**0x7300 iAO\_Output\_Pro[16]**

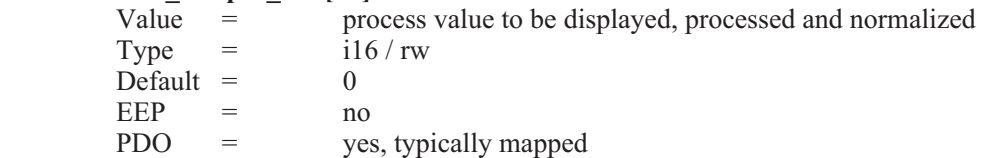

Normalization:

The process value is normalized (scaled and formatted) in different ways according to the unit to be displayed. At delivery the following values are set

**Voltages** (unit = V, 3 decimal places)<br>0 ... 10,000 V = 0 ... 10000 0 ... 10,000 V = 0 ... 10000<br>-10,000 V ... +10,000 V = -10000 ... +10000  $-10,000 \text{ V} \dots +10,000 \text{ V} =$ 

**Currents** (unit = mA, 3 decimal places)  $0 \dots 20 \text{ mA} = 0 \dots 20000$  $4 \dots 20 \text{ mA}$  = 0... 16000

#### $\mathbb{R}$ Hint:

If the CAN-controller changes into the bus-off state (e.g. in case of a short-circuit on the CAN-bus) or an Life-Guarding-Time-Out error during the Life-Guarding procedure is detected, all analog outputs are set depending on bit 15 of the value of the output type either to the process value 0 or to the value before the error occurred (See object 0x6310).

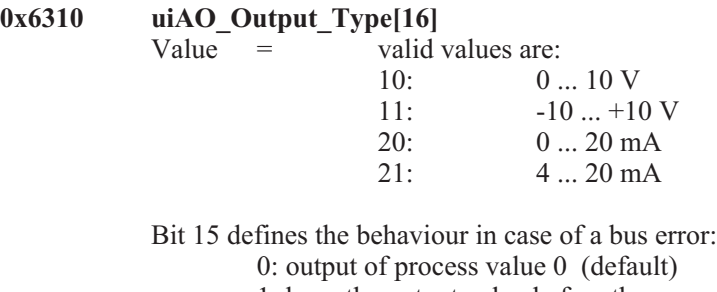

1: keep the output value before the error occurred.

Bit 15 of object uiAO\_Output\_Type[] can be set or reset independent of the selected output format

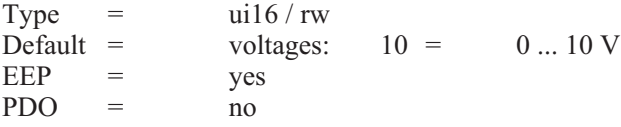

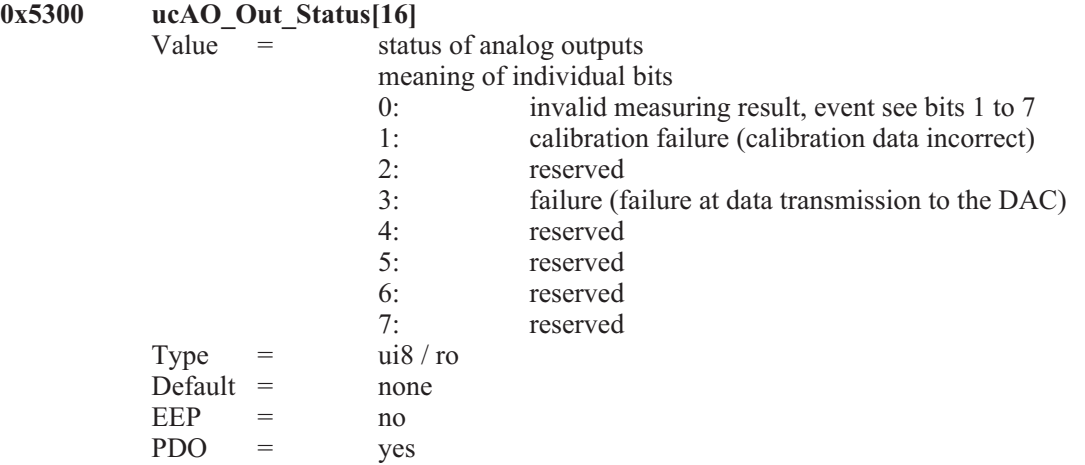

# $\mathbb{R}$  Hint:

All written bits in the DAC(Digital-Analog-Converter) are read back by the micro-controller as routine check. If a deviation is detected (e.g. a bit has toggled) Bit 3 of ucAO\_Out\_Status[] is set. Bit 0 is set, as soon as one bit is set between 1 and 7.

# **0x5302 uiAO\_Channel\_Error**<br>Value = If a

= If an analog output channel shows an error, the bit which is allocated to the module is set in uiAO\_Channel\_Error. A channel is valued as faulty, if the LSB in ucAO Out  $\overline{S}$ tatus[] of the allocated channel is set

meaning of individual bits:

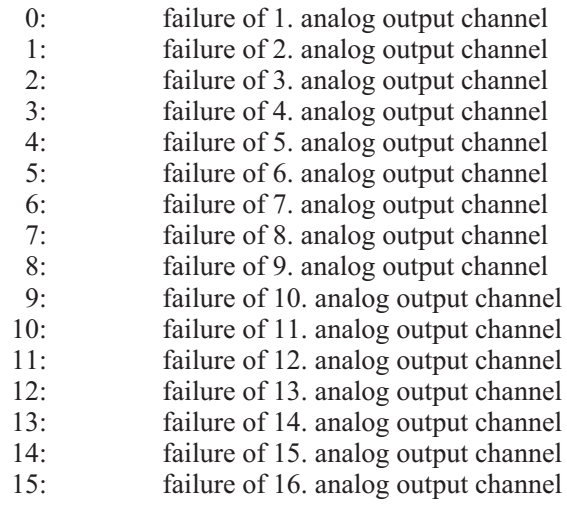

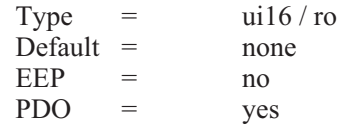

# **7.7** *Manufacturer Specific Objects, 0x5000 range*

**0x5000 Error\_Reset** Value = errors to clear (bit masked)<br>  $Type = i16 / rw$  $=$  i16 / rw<br>= 0x0000  $Default =$ EEP = no<br>PDO = ves  $PDO = ves$ 

This objects serves to reset certain error states. To reset a certain error, the particular bit has to be reset.

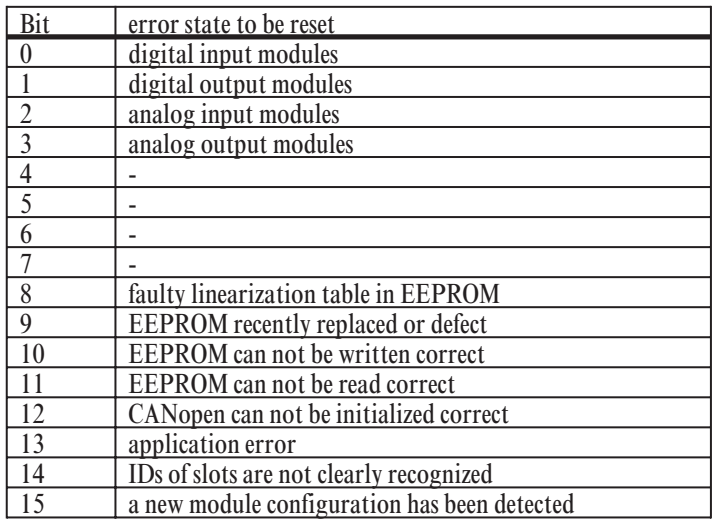

# +**Hint**:

With object 0x5000 Error Reset (ui16) the error bits of the 'Additional Information' can be reset. This is recommended, if an certain error is indicated through the particular status-objects and the device operates correct again. A recognized error is typically not reset by the device itself.

Writing the value 0xFFFF to object 0x5000|0x00 all error bits are reset, also recognized CAN bus communication errors are part of this.

**0x5001 Alarm\_Output** Value= mask to set the alarm output  $(RM 201)$ Type =  $i16 / rw$ <br>Default =  $0x0000$ Default  $=$ <br>EEP  $=$  $=$  yes  $PDO = \nvert$ 

This object determines, which errors should set the alarm output of the fieldbus coupler RM 201

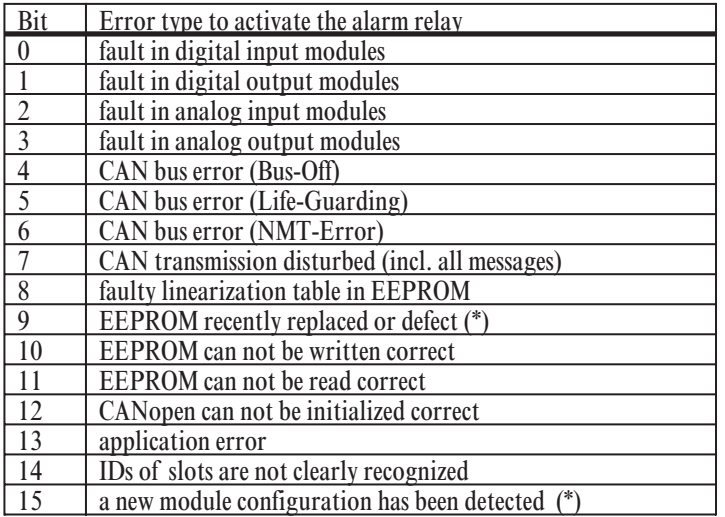

# +**Hint**:

If the cause of trouble was identified and repaired, the particular error flag should be cleared by writing to the object 0x5000 Error Reset. The alarm relay can be deactivated only by clearing the corresponding error flags. This is particular true for CAN bus interferences. To clear the error flags triggered by CAN bus errors, the object 0x5000 has to be written with the value 0xFFFF.

#### (\*)

Bit 9 and Bit 15 have no significance, because in this cases the EEPROM is rewritten with the default values. The alarm-output-mask is also rewritten with the default value 0x0000, then.

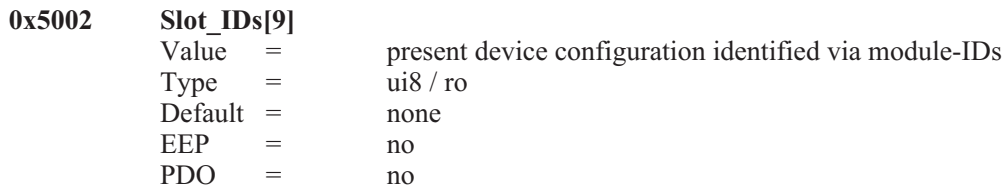

Every in/output-module has a definite module-ID. The subindexes 1 to 9 correspond with the plug-in positions 1 to 9. By read-out of the e.g. subindex 4 the actual utilized module type in position 4 is detected. Plug-in position 1 is the first in/output module slot next to the fieldbus coupler.

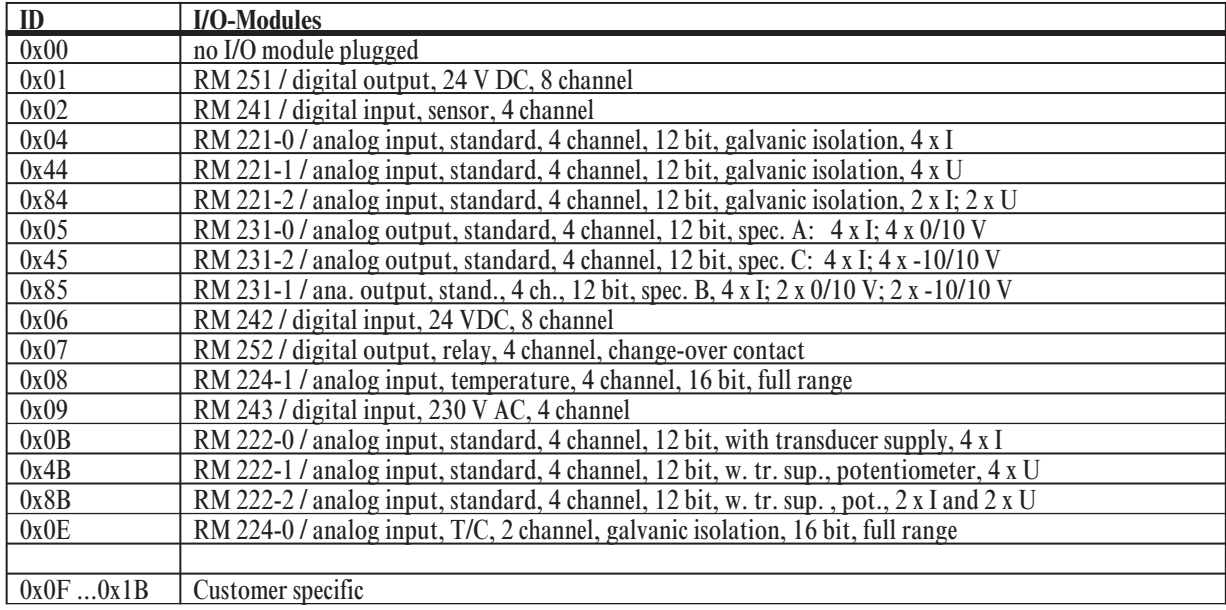

# **8 Emergency Messages**

## **8.1** *Start-Up Messages*

The modular I/O system RM 200 generates the appropriate error message for different error states. The transmission of an emergency message is possible in the 'operational' as well as in the 'pre-operational' mode. The device transmits the emergency message always with the identifier  $0x080 + N$ ode-ID. The error register, index 0x1001, subindex 0x00 contains always the latest error state. The Predefined Error Field, index 0x1003, subindex 0x00...0x0A contains the last 10 error states.

At start-up of the device the first emergency message is generated. If the device operates correct and the configuration has not changed the following emergency message is transmitted:

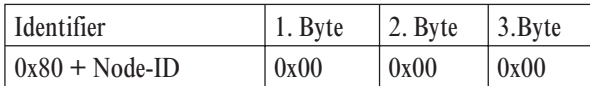

If the device configuration has changed, but operates correct, following emergency message is transmitted:

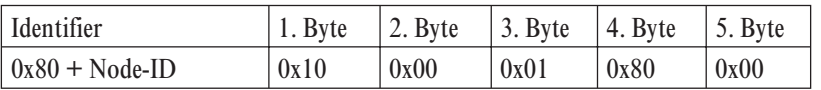

Due to this event new default values are calculated and stored in the EEPROM of the RM 201. Attention: the former EEPROM data get overwritten.

# **8.2** *Meaning of Individual Bytes*

With an emergency message up to maximal 5 data bytes are sent. The bytes have the following meaning:

- 1. Byte: Error Code, high Byte
- 2. Byte: Error Code, low Byte
- 3. Byte: Error Register, Object 0x1001, see DS301, chapter 10.3<br>4. Byte: Additional Information 1 (high Byte) = 'CPU'
- 4. Byte: Additional Information 1 (high Byte) = 'CPU'<br>5. Byte: Additional Information 2 (low Byte) = 'Module
- Additional Information 2 (low Byte) = 'Module'

#### **Error Code:**

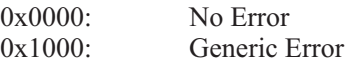

#### **Error Register:**

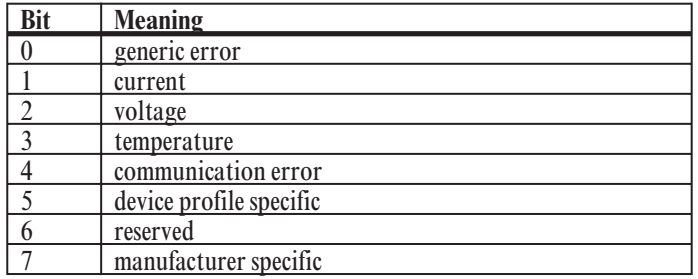

#### **Additional Information 1 (CPU)**

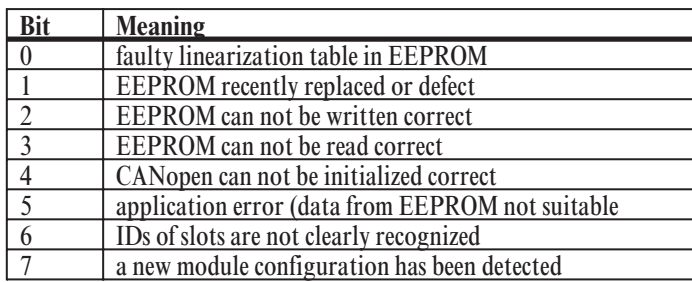

#### **Additional Information 2 (I/O-Module)**

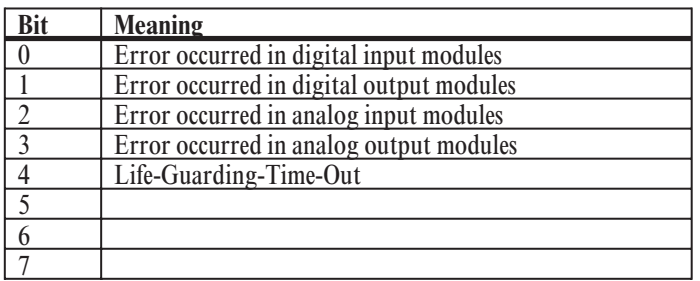

The object 0x1001 'Error Register' always contains the latest occurred error.

To enable a closer investigation, the last 10 error states are saved in object 0x1003 'Predefined Error Field'. The latest error takes the highest position in the error register(Subindex 0x01). The 'Predefined Error Field' (32 bit value) has the following structure:

Example: An ul32 value of 0x12131415 in the Predefined-Error-Field means:

- 1.  $12 =$  Additional Information 1 (high Byte) (CPU)
- 2.  $13 =$  Additional Information 2 (low Byte) (Module)
- 3.  $14$  = Error Code, high Byte
- 4.  $15 =$  Error Code, low Byte

### **8.3** *Reset of Error-Messages*

Via the object 0x5000 Error\_Reset (ui16) the error bits of the 'Additional Information' can be cleared. This is recommended, if an certain error is indicated by the particular status-objects and the device operates correct again.

Writing the value 0xFFFF to object 0x5000|0x00 all error bits are cleared, also recognized CAN bus communication errors are included. CAN bus errors are only to be cleared together with all other errors through writing the value 0xFFFF to the object 0x5000.

For more informations see the description of the objects 0x5000 and 0x5001.

# **9 PDO-processing**

# **9.1** *General*

All objects of the modular I/O system with the CANopen field bus coupler RM 201 can be addressed directly via an SDO data channel. This way any object can be read out and overwritten in the case of read/write entries. However, in general, communication via SDOs is used only for setting the parameters of the device. For example SDOs can be used to set the required temperature sensors for an analog input module RM 224-1. After the parameterization phase of the device, the process values of the decentral unit are of greatest importance. However, these process values can be exchanged between the devices far more effectively using PDOs rather than SDOs. To exchange data using PDOs a few presettings must be made. For example a valid identifier must be specified for every PDO. In addition, the relevant data of the decentral unit must be mapped in a PDO, i.e. they must be assigned to a PDO. The objects which can be mapped in such a PDO are identified in the object directory.

# **9.2** *Default-Mapping*

Every fieldbus node of the RM 200 family can calculate default mapping independently for transmit and receive PDOs. With the calculated default mapping, all analog and digital in/outputs of a module can be addressed via a PDO, and Transmit PDOs can be requested via RTR. This way, extensive (depending on the size of the system) mapping calculations when planning the system, are no longer necessary. Due to this method, the cyclical data exchange required for example for PLCs is facilitated considerably using an RM 200 module, since no point to point connection in the form of an SDO must be made.

A module supports 5 receive and 10 transmit PDOs as standard. Of the 10 transmit PDOs, the first 5 can be requested via RTR.

An analog in/output module has up to 4 channels with a resolution of a maximum of 16 bits per channel. This results in 1 complete PDO with 8 bytes having to be made available for such type of module. Digital modules have a maximum of 8 in/outputs each with 1 bit. To map a digital module 1 byte, i.e.  $1/8^{th}$  of a PDO is necessary so.

As the identifier range for PDOs is very limited - one usually assumes a maximum of 2 transmit and 2 receive PDOs - the following compromise must be made when calculating a default-mappping. The possible number of CANopen nodes should be reduced to 42. All CANopen nodes must have a node ID between 1 and 42.

#### **Receive PDO-Identifier:**

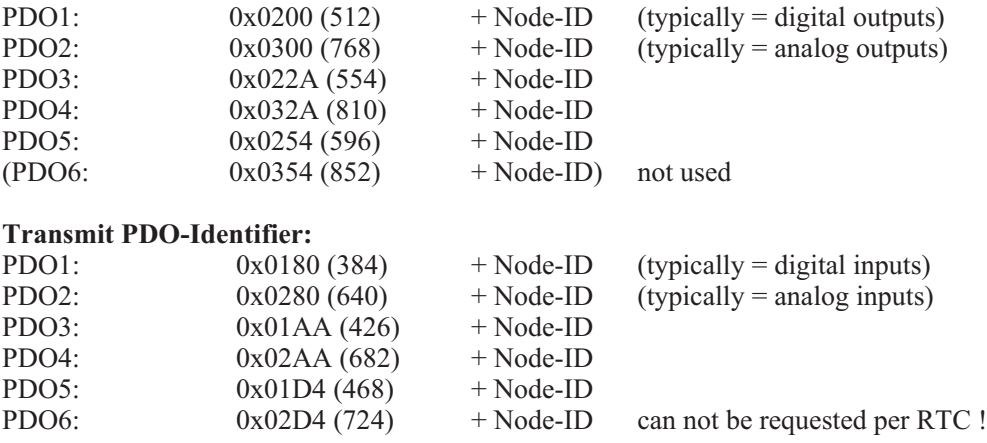

+**Note**:

Unused PDOs can be deactivated by setting the MSB (Bit31) of the PDO identifier. When default mapping, unused PDOs are deactivated by means of the MSB of the PDO identifier.

## *9.2.1* **Calculating the Default-Mapping for Receive-PDOs**

*9.2.1.1 Default-Mapping for Receive-PDOs (only digital outputs)*

Fill Receive PDO1 with digital outputs starting from the field bus coupler (always 1 byte entries). When filling, only those slots which contain a digital output module, are taken into consideration. If more than 8 digital output modules have been plugged in, the ninth module is entered into the Receive PDO2

*9.2.1.2 Default-Mapping for Receive-PDOs (only analog outputs)*

The slots are searched for analog output modules starting from the field bus coupler. For every analog output module, a Receive PDO is set up starting at Receive PDO2. Receive PDO1 is deactivated for digital output. Hence, a PDO contains a maximum of 4 analog output modules each with 16 bit. As not more than 4 analog output modules are permitted, additional analog output modules are not taken into consideration during default mapping.

*9.2.1.3 Default-Mapping for Receive-PDOs (digital and analog outputs)*

In mixed operation mode, the maximum 8 digital output modules have sufficient space in the Receive-PDO1 (see 9.2.1.1). The analog output modules are mapped as described in 9.2.1.2, starting at the receive PDO2. A maximum total of 4 analog output modules can be taken into consideration in default mapping.

#### *9.2.2* **Calculation of the default mapping for transmit PDOs**

- *9.2.2.1 Default mapping for transmit PDOs (only digital inputs)* Like 9.2.1.1 but for digital inputs.
- *9.2.2.2 Default mapping for transmit PDOs (only analog inputs)* Like 9.2.1.2 but for analog inputs.

With a combination of RM 221-x, RM 222-x, RM 224-1 and RM 224-0 one should bear in mind, that modules RM 224-0 have to be placed right from the modules RM 221-x, RM 222-x repectively RM 224-1. This procedure makes it easier to allocate the analog channels to the particular modules. Please note that the maximal possible number of 16 analog input channels per unit is not exceeded.

- **(** $\hat{f}$ **)** If the position of the module RM 221-0 and RM 224-0 are exchanged (slot 4: RM 224-0, slot 5: RM **221-0) then there is no change of the channel sequence. At first the modules with 4 channels are addressed, after that the modules with 2 channels.**
- *9.2.2.3 Default mapping for transmit PDOs (digital and analog inputs)* Like 9.2.1.3 but for digital and analog inputs.

#### *9.2.2.4 Transmit PDO6*

The transmit PDO6 can not be requested per RTR. Typically this PDO is used for error diagnostic purpose.

The following default mapping is used:

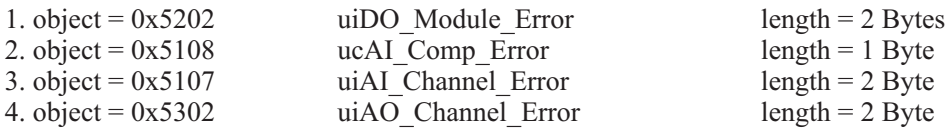

If the transmit PDO6 is automatically sent after changes (default), by interpretation of one single PDO the error state of all digital and analog outputs and for all analog inputs is supervised.

# **9.3** *Transmission types*

The transmission types on sub-index 2 of the respective parameter index (0x1400 ... 0x1404 and 0x1800 ... 0x1809) can be set to a range between 0 and 255. The value 0 to 240 mean which ratio is used between SYNC telegram and PDO message. A 3 means that every 3 SYNC telegrams 1 PDO message is transmitted. A 0 means that the sampled input values are only sent in the case of changes once the SYNC has been received. Values between 1 and 240 mean that the PDO is transmitted once the required number of SYNC messages has been received. The COB-ID of the SYNC message is always specified via the index 0x1005. The values 241 to 251 are reserved. Types 252 and 253 are only intended for remote objects. In the case of type 252, the data is updated when the SYNC has been received, but it is not transmitted; in the case of 253 the data is updated when the remote request has been received. Types 254 and 255 stand for asynchronous PDOs, i.e. a PDO is transmitted as soon as at least one mapped value has changed.

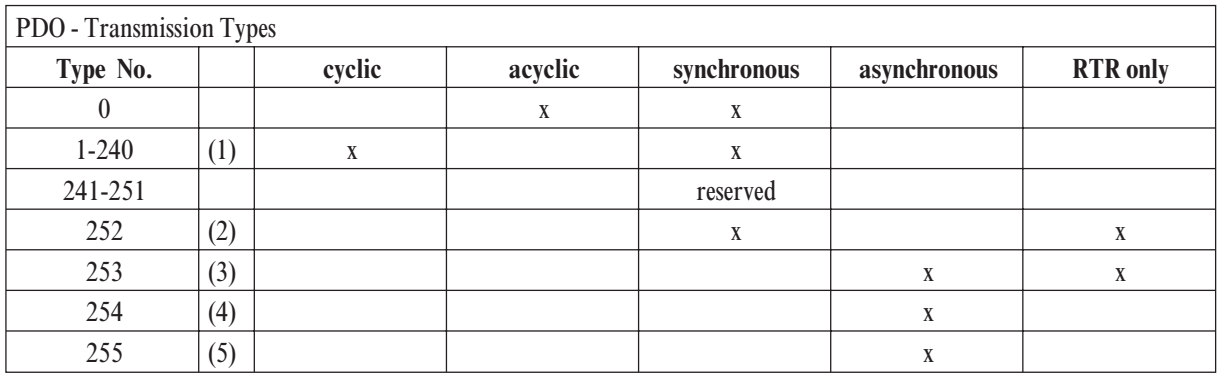

(1) the type indicates the number of SYNC objects between two PDO transmissions

(2) data is updated (but not sent) immediately after reception of the SYNC

(3) data is updated at the reception of the RTR

(4) application event is device-specific

(5) application event is defined in the device profile

# **10 CAN Glossary**

#### *CAN* 'Controller Area Network'

CAN is a serial bus system which origins from the automobile industry. The signals are transmitted via twisted-pair wires. The noise immunity of CAN networks is especially high thanks to a number of provisions which have been taken e.g. CRC-Checks, use of differential signals, etc. CAN describes the physical bus concept incl. data link layer. The application layer, i.e. the protocol which is used is not described by CAN. Therefor one has to distinguish between CAN (physical bus) and CANopen (protocol, application layer).

#### *CAL* 'CAN Application Layer'

CAL describes a collection of communication services. CAL specifies the application layer and not the physical bus like CAN. An exact description of CAL specifications can be found in the Draft Standards CiA DS 201...207. CAL is the basic concept for CANopen, but is useable without the CANopen-specification. A CAL device only needs to support the services it actually requires. Therefore the software of a CAL node may be simpler than of a CANopen-node. It has to be noticed that different manufacturers implement different services in their devices.

#### *CANopen*

CANopen describes the standardized use of communication services and establishes a communication profil. With CANopen, devices of different manufacturers can be used in one CAN network. Differences may be found in the number of supported communication objects. In contrast to PROFIBUS-DP, CANopen provides the advantage of real multi-master-capability.

#### *CiA* 'CAN in Automation'

The international association of manufacturers and applicators, CAN in Automation was founded in 1992. The registered association currently with more than 280 member corporations was and is a strong factor in the fast and wide distribution of CAN knowledge.

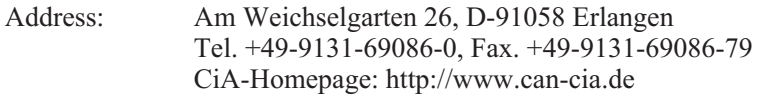

#### *Device profiles*

Specification of functions and interpretation of variables for the various device families. The device profiles are described by 'DS 4xx' (Draft Standard).

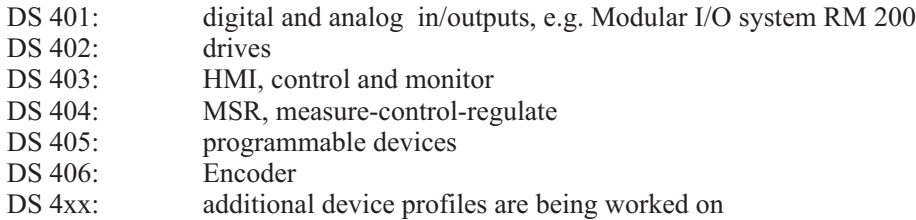

#### *SDO* 'Service Data Object'

SDOs serve the exchange of system parameters as are e.g. limit switch values, baud rate settings, PDO mappings, etc. SDOs are of great significance in the initializing phase of a CAN-Network, during the normal operation they play a minor role.

#### *PDO* 'Process Data Object'

PDOs serve the exchange of process data e.g. setting and reading of analog or digital inputs, setting of outputs, etc. After the initializing phase of the CAN-networks PDOs serve the fast data transfer between the CAN bus participants. The contents of the messages is relatively high.

#### *PDO-Mapping*

PDO-Mapping means to link objects together to one CAN-message of 8 bytes maximum. The application engineer can "pack" the data relevant to him (e.g. digital outputs) in one PDO, i.e. he can map them and so guarantee a fast data exchange of relevant data. PDO mapping needs only to be carried out, if the default values of the PDOs do not comply with the requirements of the respective application.

#### *Communication Objects*

In addition to SDOs and PDOs other communication objects have been specified:

- boot-up:<br>
specifies starting up the CAN network<br>
 dyn. identifier distribution:<br>
specifies starting up the CAN network<br>
automatic identifier distribution per sol
- 
- 
- 
- 

automatic identifier distribution per software - node guarding/life guarding:<br>supervising the functionality of the CAN network<br>synchronizing of input / output, e.g. for drives synchronizing of input  $/$  output, e.g. for drives - emergency: emergency telegrams at failures

#### *Node-ID*

Each CAN device has its own node number by which it is identified. PDOs communicate with a COB-ID of 'address + offset' on the CAN bus. The 'offset' is equivalent to the allocated Node-ID of the respective device. This results in the necessity of allocating a unique node number to each device to avoid bus conflicts. Valid node numbers are 0 to 127, where 0 is reserved for the 'Bus-Master'.

#### *Baud Rate*

CAN is a serial bus system where the data transmission rate is given in bits per second (baud). Valid baud rates are 10k, 20k, 50k, 100k, 125k, 250k, 500k, 800k and 1000 kBaud and are set e.g. with a BCD rotating switch. RM 201 automatically recognize the baud rate which means that it is not always necessary to set the baud rate manually.

#### *EDS files* 'electronic data sheet'

EDS files describe a CANopen device and are required by the system configuration tools such as ProCANopen. They are part of the Engineering Sets 9407-999-103x1.

# **10.1** *Node States / Minimum Boot-Up*

The Minimum Boot-Up supports **four node states**. State transitions are either triggered automatically or by a command initiated by the NMT master.

#### **(1) Initialization**

In this state the node is initialized. Three sub-states can be distinguished:

#### **Reset Application**

Before the automatic jump into the state 'Reset Communication', the manufacturer specific and device profile specific part of the object index are initialized with the default values. This state is also run through first after the node has been switched on.

#### **Reset Communication**

Before the automatic jump into the state 'Init', the communication profile specific part of the object index is initialized with the default values.

#### $\bullet$  Init

In this state the rest of node initialization follows. Then the device automatically jumps into the state 'Pre-Operational'.

#### **(2) Pre-Operational**

After 'Initialization', this state is achieved automatically. This state serves to parameterize the node. Node-guarding can be switched active or not active. SDO transfers are possible, PDO transfers are not supported. The SYNC telegram can be parameterized, but is not transmitted. The device can jump into every other state except 'Init'.

#### **(3) Operational**

This is the normal operational state. Node-guarding can be activated or deactivated. SDO and PDO transfers are possible. If it has been parameterized beforehand, the node sends SYNC telegrams to the bus in this state. If the settings for the PDOs or SYNC telegrams are changed in the object index in this state, i.e. whilst operation, then to keep the data consistent, it must jump once into the state 'Pre-operational' or 'Prepared' until the new settings become valid. It can jump into every other state except 'Init'. Sometimes the jump to state 'Operational' is also called 'start node'.

#### **(4) Prepared / (Stopped)**

In this state neither SDO or PDO transfers are possible, nor SYNC telegrams can be sent. If the node monitoring had been activated previously, it is the only service which is executed. It can jump into every other state except 'Init'.

Sometimes the jump to state 'Prepared' is also called 'stop node'.

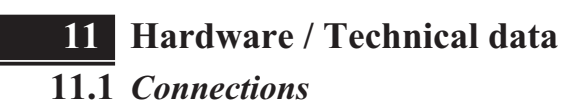

#### *11.1.1* **24 V/DC- supply**

terminal 4,5 = GND mass<br>terminal 6 =  $+24 \text{ V/DC}$ terminal  $6 =$ 

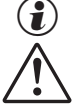

 $\binom{2}{1}$  The terminals 4 and 5 are internally connected.

The GND of the 24V power supply has to be connected to protective earth (PE).

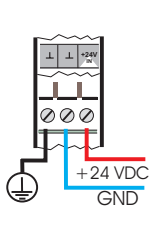

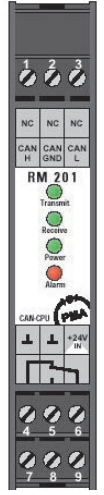

### *11.1.2* **CAN - connection**

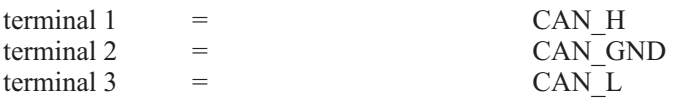

#### *11.1.3* **Alarm-relay**

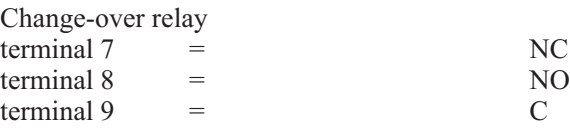

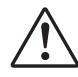

The maximum working voltage for a safe protective insulation according to EN 61010-1 is 150 V for pollution degree 2 and overvoltage category II.

#### *11.1.4* **Bus termination**

A CAN-bus - termination resistance can be switched on via jumper.

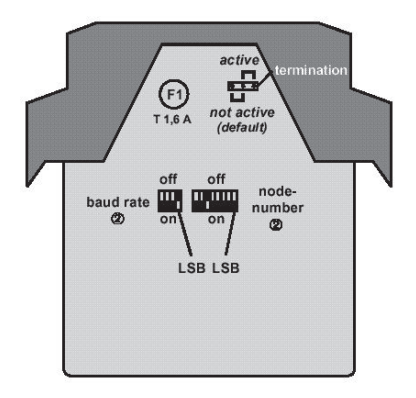

# **11.2** *Replacement of the fuse on the RM 201*

If the green 'Power'-Led does not light up with the connection of the voltage supply, the fuse should be checked.

The fuse on the RM 201 protects the 24V/DC supply voltage. With defectice I/O modules, bus boards or the coupler module a short-circuit of supply vlotage within the module is possible. The current is limited to max. 1.6 ampere by the fuse. After repairs of the error the defective fuse can be replaced by an identically type with 1.6 A / slow-acting.

# **11.3** *Transmit- / Receive - LED*

The yellow 'Transmit- / Receive' - LEDs light up during transmitting and receiving of CANopen messages.

# **11.4** *Alarm-LED*

The red 'Alarm'-LED shows the state of the alarm relay.

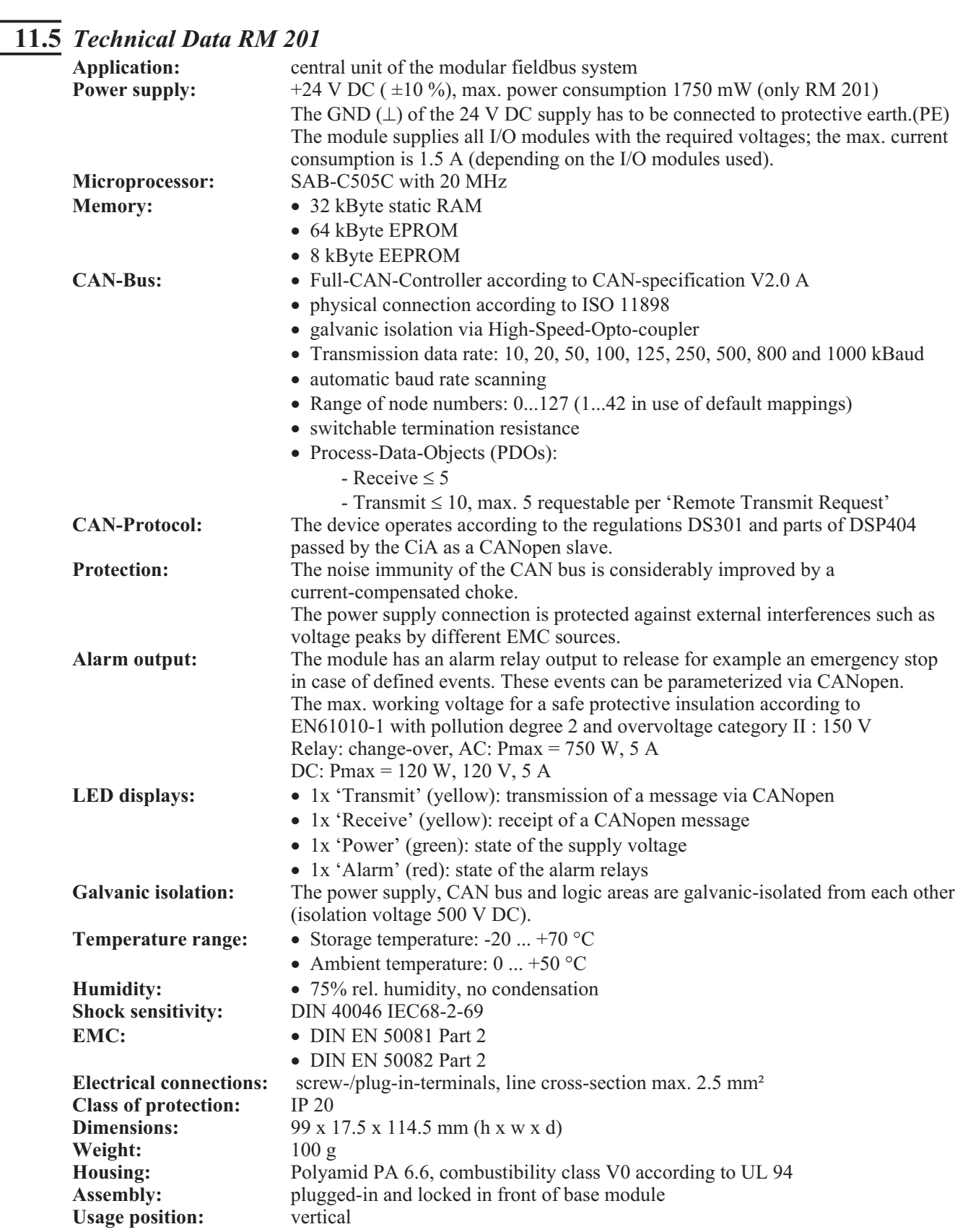

**Subject to technical alterations !**

# **12 Appendix**

# **12.1** *Definitions*

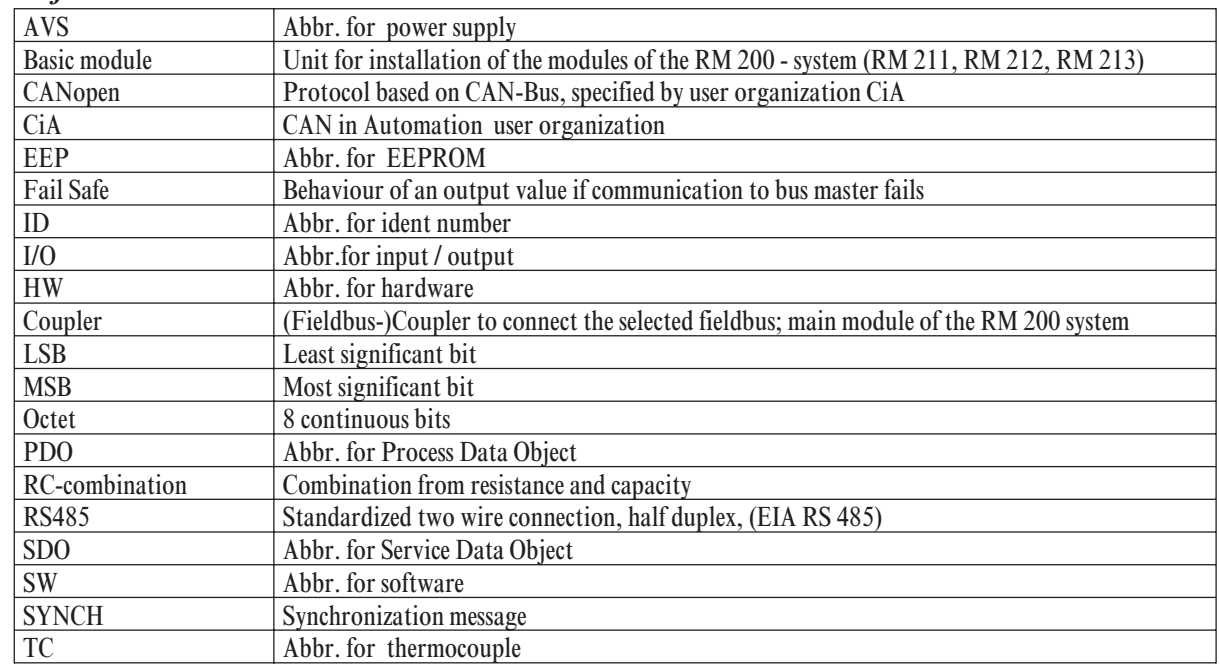

# **12.2** *FAQ - RM 200 Modules - General*

#### **Execeeding measuring range**

In order to achieve the highest possible resolution in the specified measuring range, the RM 200 modules only have very small limits for exceeding the measuring range, for example, only some  $70 \mu A$  with the current input modules RM 221-0 and RM 222-0. A larger deviation will set the Fail bit.

#### **Error detection for RM 251**

The digital output module RM 251 can detect an open or short-circuited input for **two adjacent outputs.** This is indicated by both LEDs blinking under the following conditions:

Open circuit detection: Supply voltage is connected and at least one output "Low", or no supply voltage and both outputs "Low".

Short circuit detection: Supply voltage is connected and at least one output "High", or no supply voltage and both outputs "High".

After a disturbance, set error flags can only be reset if the outputs return to the status they had when the fault was detected. If the object "Fault Mode" ( $0x6206$ ) is used to reset an error flag, the output value must also be re-written. Alternatively, the error flag can be reset by overwriting the datum "Error\_Reset"  $(0x5000)$ with the value 0x0002.

Recommendation for KS 98+ (only uses the short circuit detection): Set the "Fmode" behaviour on error for output Out $\alpha$  to "none" = disabled.

#### **Lower limit for thermocouple**

With the temperature module RM 224-1, the lowest possible limit with thermocouple measurement depends on the CJC measurement value. Therefore, the enclosed data sheet specifies two values for the lowest limit (0 °C and 50 °C), which can be also defined in the Engineering of the KS 98plus.

#### Assignment of terminal descriptions to terminals

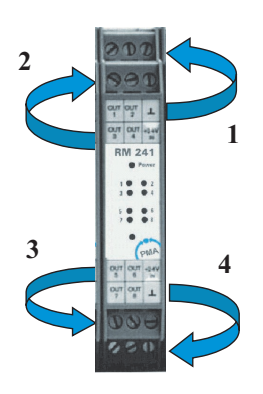

#### **Calculation of cycle time for CANopen coupler module RM 201 (worst case)**

The calculation of the internal cycle time depends on the number of inserted (analog) modules and the external load on the CANbus. Main internal times of the RM 200:

digital signals (1 to 9 modules):  $\leq 10$  ms

4-channel analog module (per module):  $\leq 50$  ms

2-channel analog module (per module):  $\leq 20$  ms

#### Examples:

A) 4 x RM 224-1 (4 channels TC/Pt100) + 4 x RM 231-0 (4 channels AO) + 1x RM 242 (8 DI) : **- 400 ms** B)  $9 \times RM$  242 (8 DI) :  $\leq 10$  ms

#### **Sensor break RM 224-1**

Starting delivering in June 2000, all the modules are fitted with break detection for all 3 leads. Exception: If the equalizing lead (e.g. pin 3) breaks, no error is detected, but the input value goes to a defined value of less than –150 °C.

#### **l Upscale** / downscale

With the analog input modules (RM 221-x, RM 222-x, RM 224-x) it is possible to configure upscale (max. value) or downscale (min. value) action per channel when an error is detected. The default setting is upscale.

#### $\Box$  Output hold

With analog output modules (RM 231-x) it is possible to configure "output hold" (last value) or zero (fail safe) per channel when a bus error is detected.

#### **Spike detection**

The CAN coupler software has been fitted with a spike detection function, which eliminates freak values. Furthermore, the function has been modified so that no fail signal is generated when a spike is detected.

# **12.3** *FAQ - RM 200 Modules and KS98+*

#### **Identification RM 221 and RM 222**

Previously, the current input module with transmitter supply RM 222-0 identified itself to the CAN coupler module as a RM 221-0 (current input without transmitter supply). This error can be remedied by means of an exchange in the KS 98 Engineering (no functional difference).

Beginning with software Version 4.1.101 of the KS 98plus, the identification of the RM 221-0 instead of the expected RM 222-0 will be accepted.

#### **KS 98plus and changed address for RM 201**

If the address of an RM 201 module is changed in an automation system with a KS 98plus after the KS 98-Engineering has been uploaded, but no change is made in the module's position in the RM basic module, proceed as follows for the KS 98plus (software Version 4.3):

- 1. Disconnect supply voltage, and remove or install a RM 200 module.
- 2. Reconnect the supply voltage, and wait until the node initialization has been completed.
- 3. Disconnect the supply voltage, and remove or install a RM 200 module. Reconnect supply voltage.

From KS 98plus Version V4.4 onwards, a CAN node reset for a new RM 200 node can be carried out in this case, in order to read a changed configuration or address from the RM 200 node.

In the menu "Status CAN bus" the entry "Node Reset" has been added. The sub-menu displays all available RM 200 nodes. A reset can then be initiated for the selected node.

# **12.4** *Connection between RM 200 and KS98+ with CANopen interface*

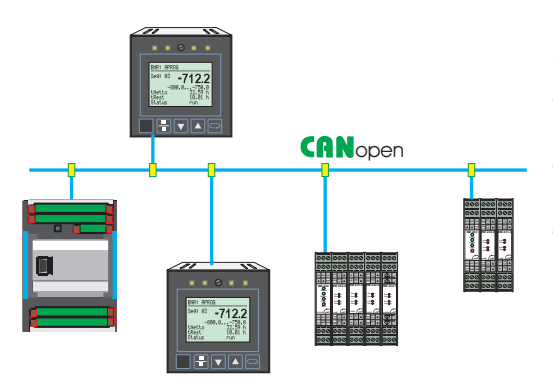

BUS terminating resistor Both ends (first and last unit) of the CANopen bus must be fitted with a bus terminating resistor. For this purpose, the bus terminating resistor provided in each KS98+ can be used. With the S.I.L. switch closed, the terminating resistor is connected.

By default , the S.I.L. switch is open (see opposite).

The additional CANopen interface extends the multifunction unit functionality of KS98+already in the basic version by

- $\bullet$  Extension of the number of local I/O by means of the modular PMA RM 200 I/O system
- connection of PMA multi-temperature controllers KS800 / KS 816 with CANopen interface
- on-site data exchange with other KS98+ units (cross crommunication)

These functions are available only in KS98+ versions from operating version 5.

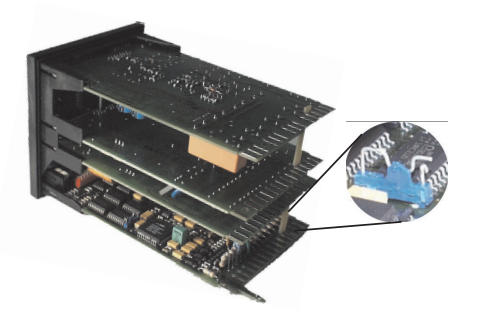

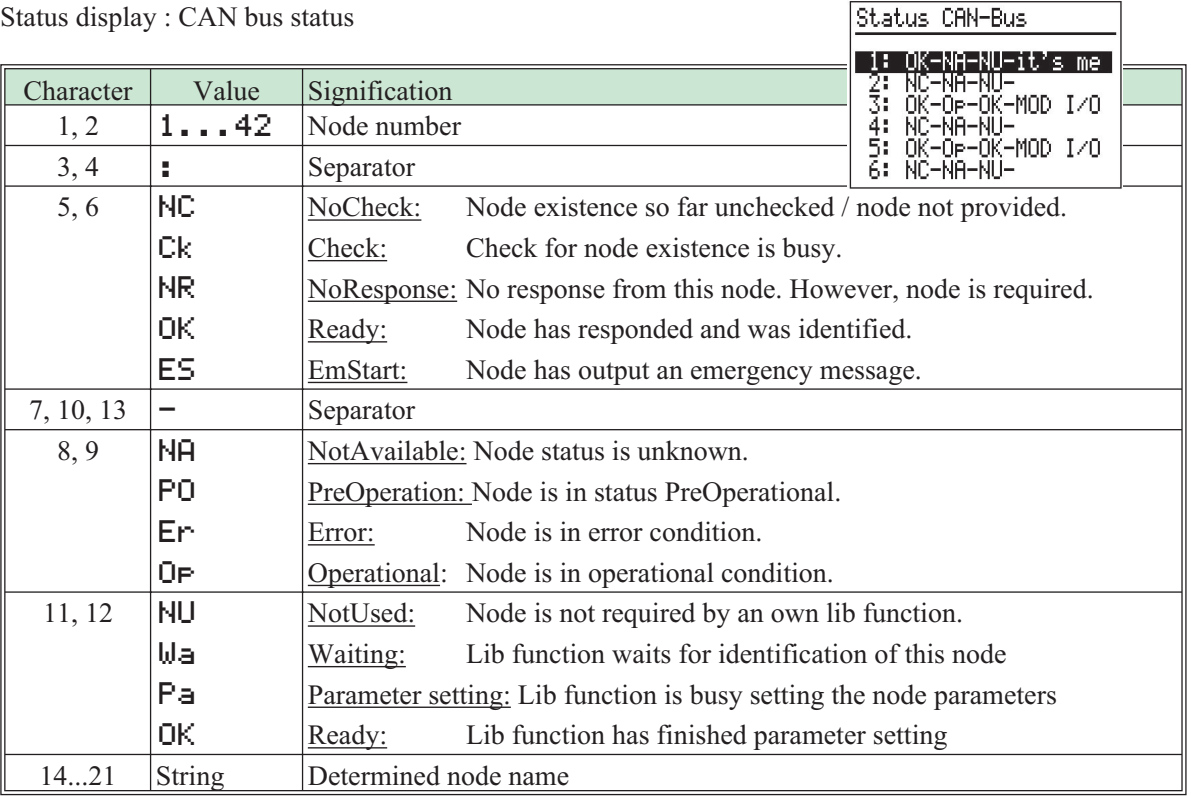

### *12.4.1* **Cable connection KS98+ and RM 200 modules**

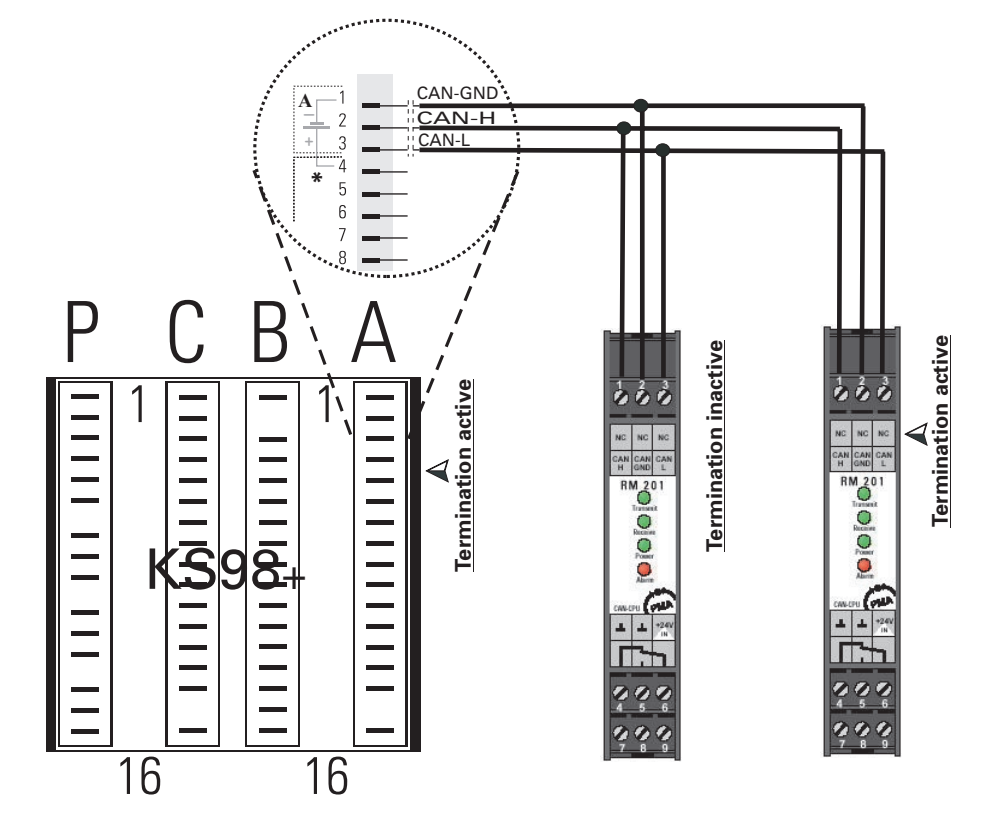

The following figure shows the example of a cable connection between a KS98+ and two RM 201 nodes .

#### *12.4.2* **Partial engineering for communication with a RM 200 node.**

Data access to the RM 200 nodes is performed by using predefined function blocks in KS98 engineering.

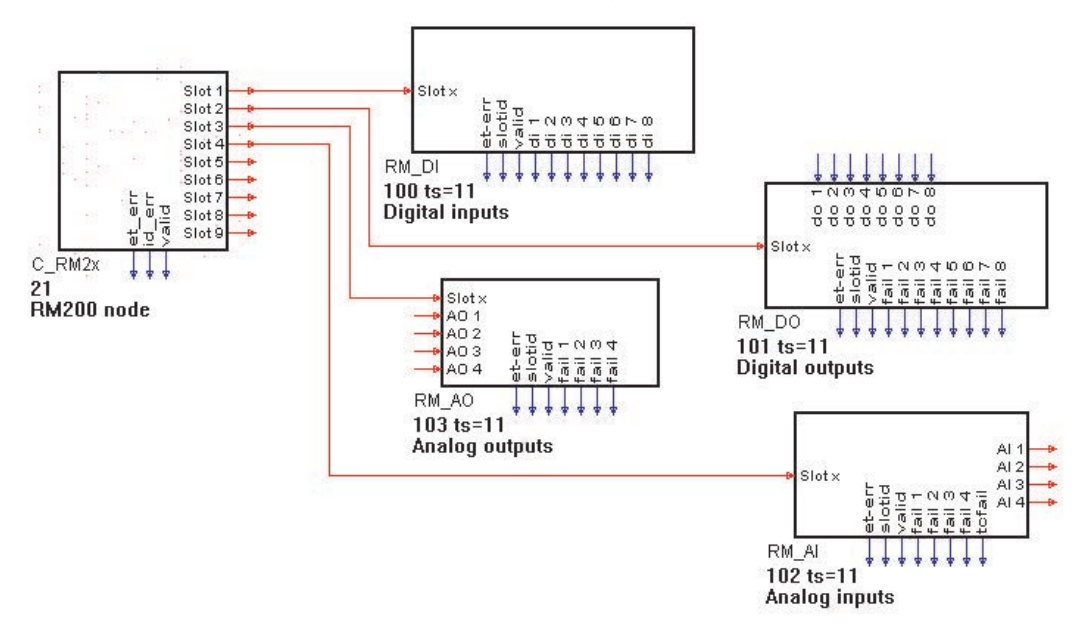

Further details on KS98+ engineering see operating manual 9407-040-44311.

# **CANopen Coupler Module RM 201**

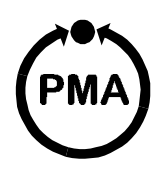

# **Safety Instructions**

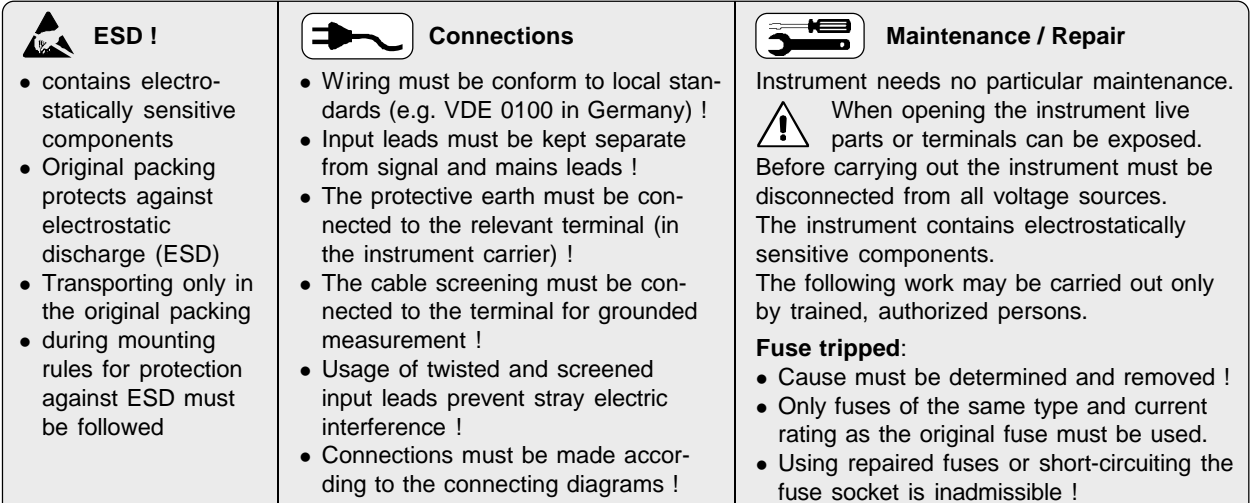

# **Pin Assignment**

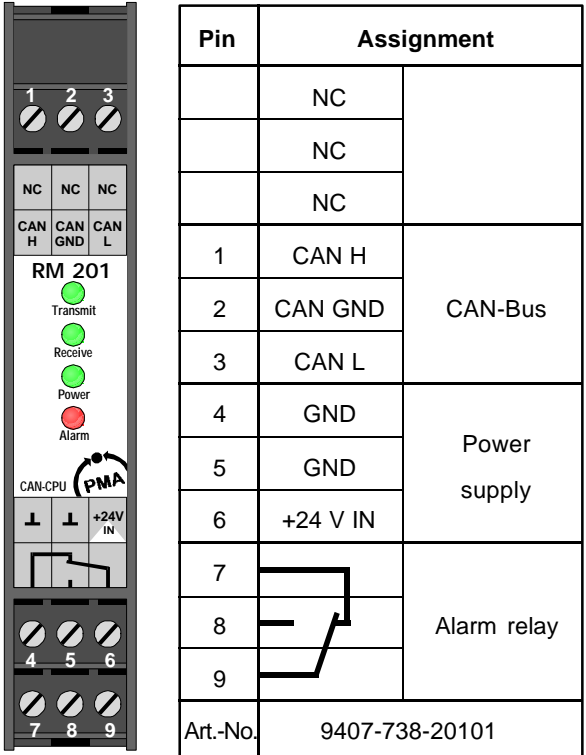

- ¿ The positions of the switches are shown in binary-code. The number at the right position corresponds to the LSB (DIP-switch-position 1), the number at the left position corresponds to the MSB (DIP-switch-position 4 or 8). To use the default-mapping of the modular fieldbussystem in full effect a node number  $\leq 42$  should be chosen.
- £ Factory settings

# **DIP switches / Jumper**

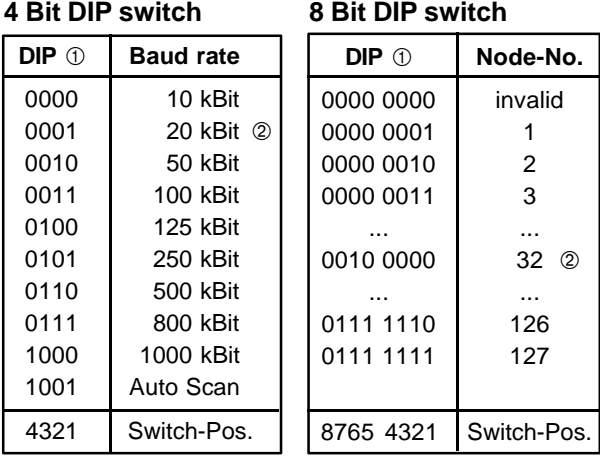

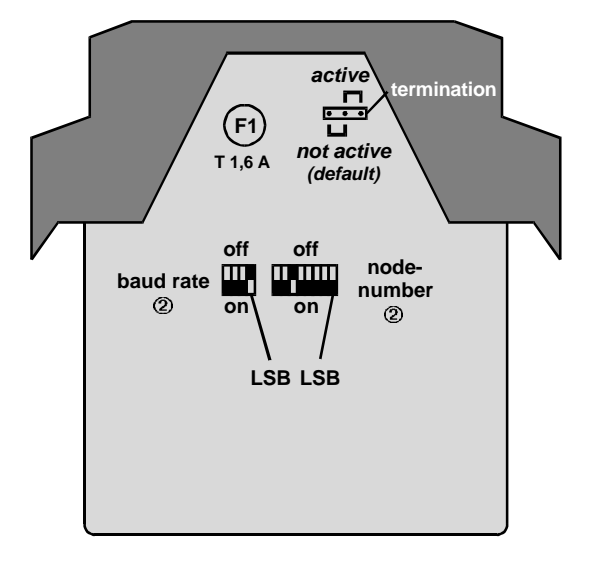

## **Technical Data RM 201**

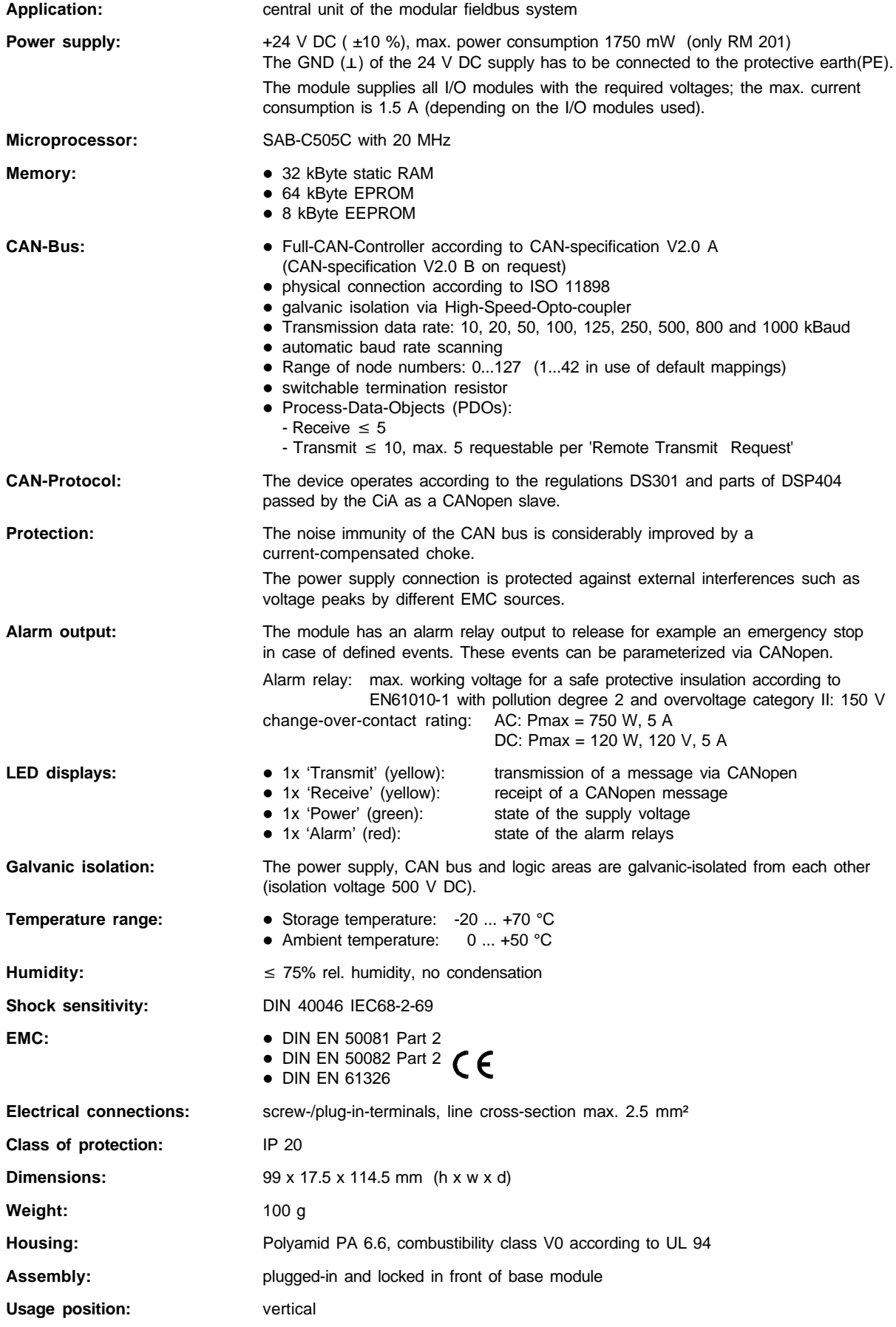

# **Basic Modules RM 211 / RM 212 / RM 213**

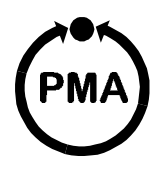

# **Safety Instructions**

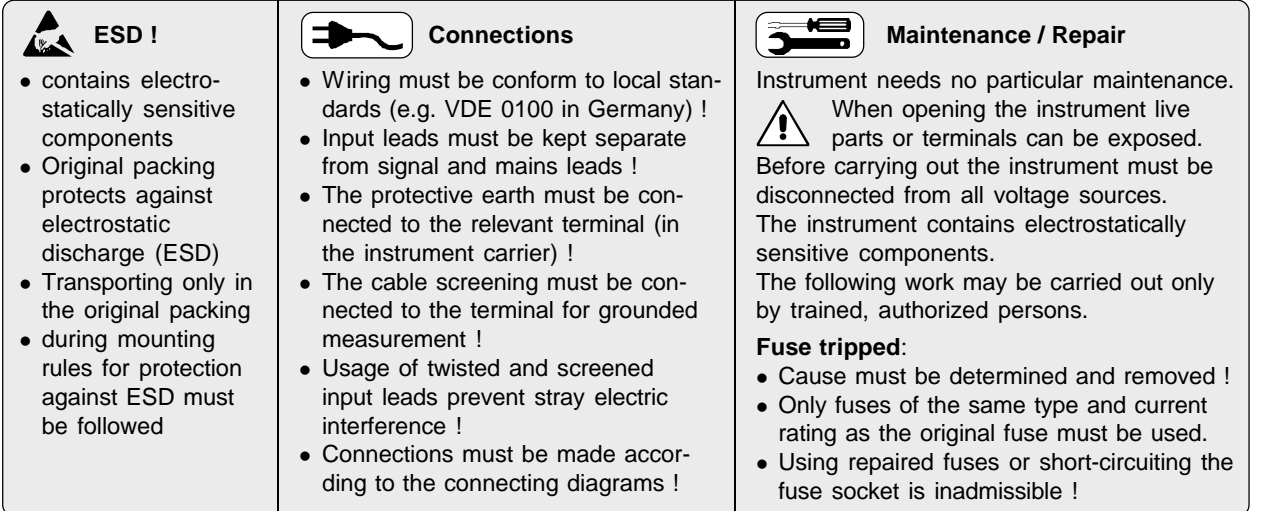

## **Mounting on DIN-Rail**

The basic modules are intended for DIN-rail mounting according to EN 50022. The mounting is carried out by locking the metal ledge (**A**) on the back side below. For dismantling a basic module the metal ledge (**A**) must be released.

# **Installation / Removal the Modules**

Module installation into a basic module: Slide in the module at the respective place. Listen to the 'click' for proper enganging.

The installation of the modules **RM 201** or **RM 202** (fieldbus coupler) always must be placed at the absolutely left position. All other modules can be installed at any position.

For removing: Release the two ledges (**B**) and pull out the module.

To keep the specified protection degree (IP20) emty slots must be protected by slot covers RM 214.

# **Screw-/ Plug-in-Terminals**

The screw-/plug-in-terminals can be plugged in from above or below into the module housing (audible locking). Removing the screw-/plug-in-terminals takes place by levering out at position (**C**), e.g. with a screwdriver.

Due to contact-voltage proof not connected terminals should remain in the respective places.

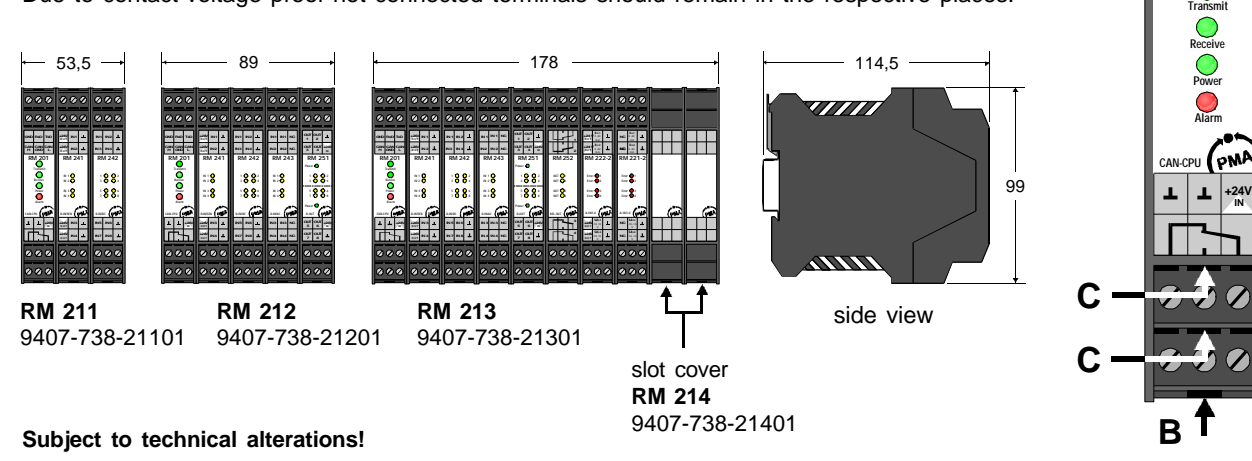

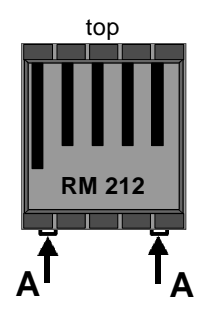

**B**

**CAN H GND CAN GND RxD CAN L TxD**

**C**

**C**

**RM 201**

# **Analog Input Module RM 221 / 222**

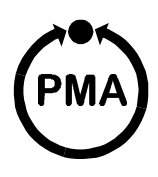

# **Safety Instructions**

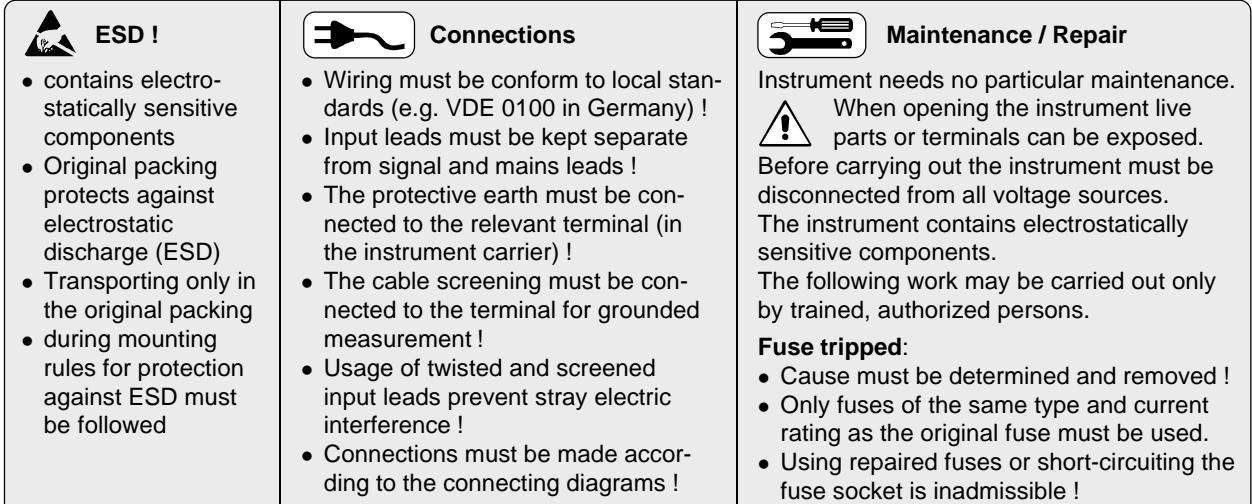

# **Pin Assignment**

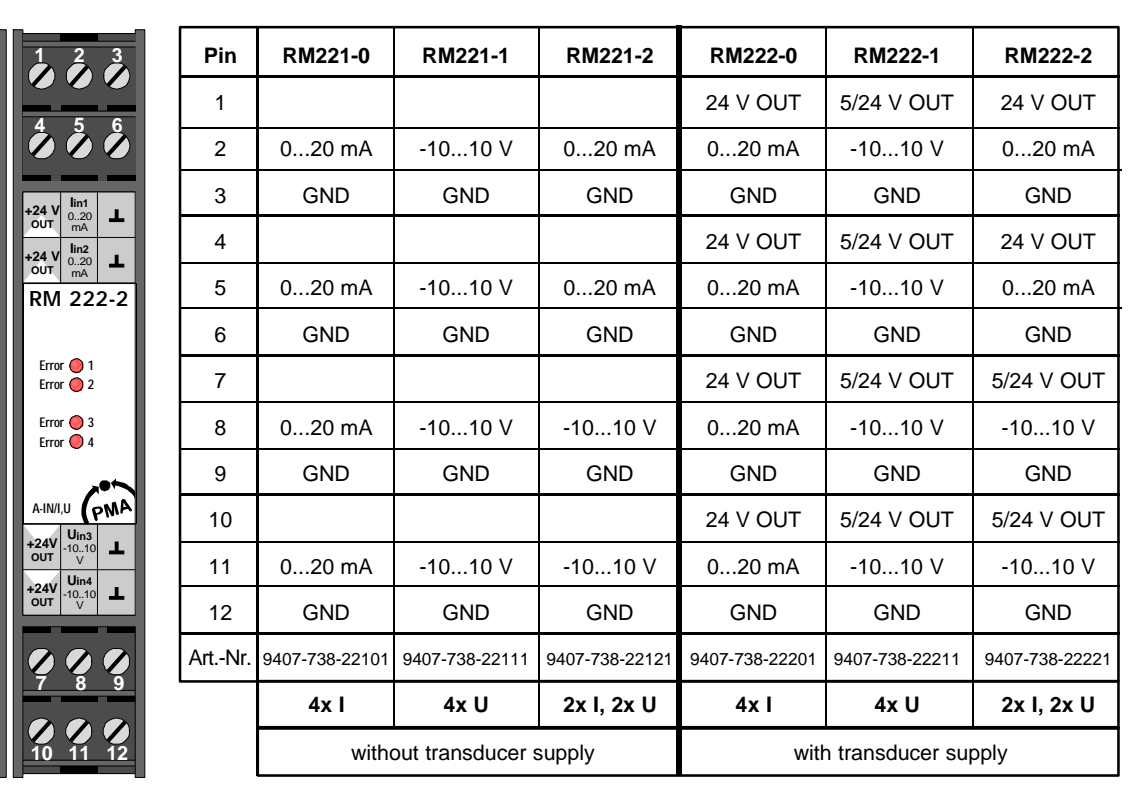

RM 221 RM 222

**Error 1 Error 2**

**NC NC**

**Iin1** 0..20 mA **Iin2** 0..20 mA

 **1 2 3**

 **4 5 6**

**RM 221-2**

**Error 4 Error 3**

**Uin4** -10..10 V

 **7 8 9**

 **10 11 12**

**Uin3** -10..10 V

PM<sup>1</sup>

**NC NC**

**A-IN/I,U**

**Remark:**

The -10...+10 V input can be switched to the range 0...+10 V via software.

The 0...20 mA input can be switched to the range 4...20 mA via software.

*For 2 channels each the transducer supply can be switched from 24 V DC to controlled 5 V DC, so that there is a 5 V DC supply with max. 20 mA available for potentiometric transmitters.*

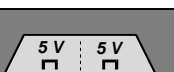

**RM 222**

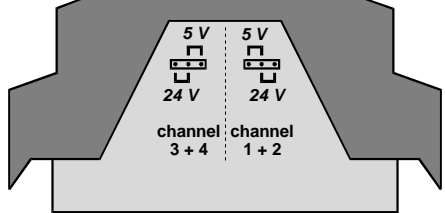

# **Technical Data RM 221 / 222**

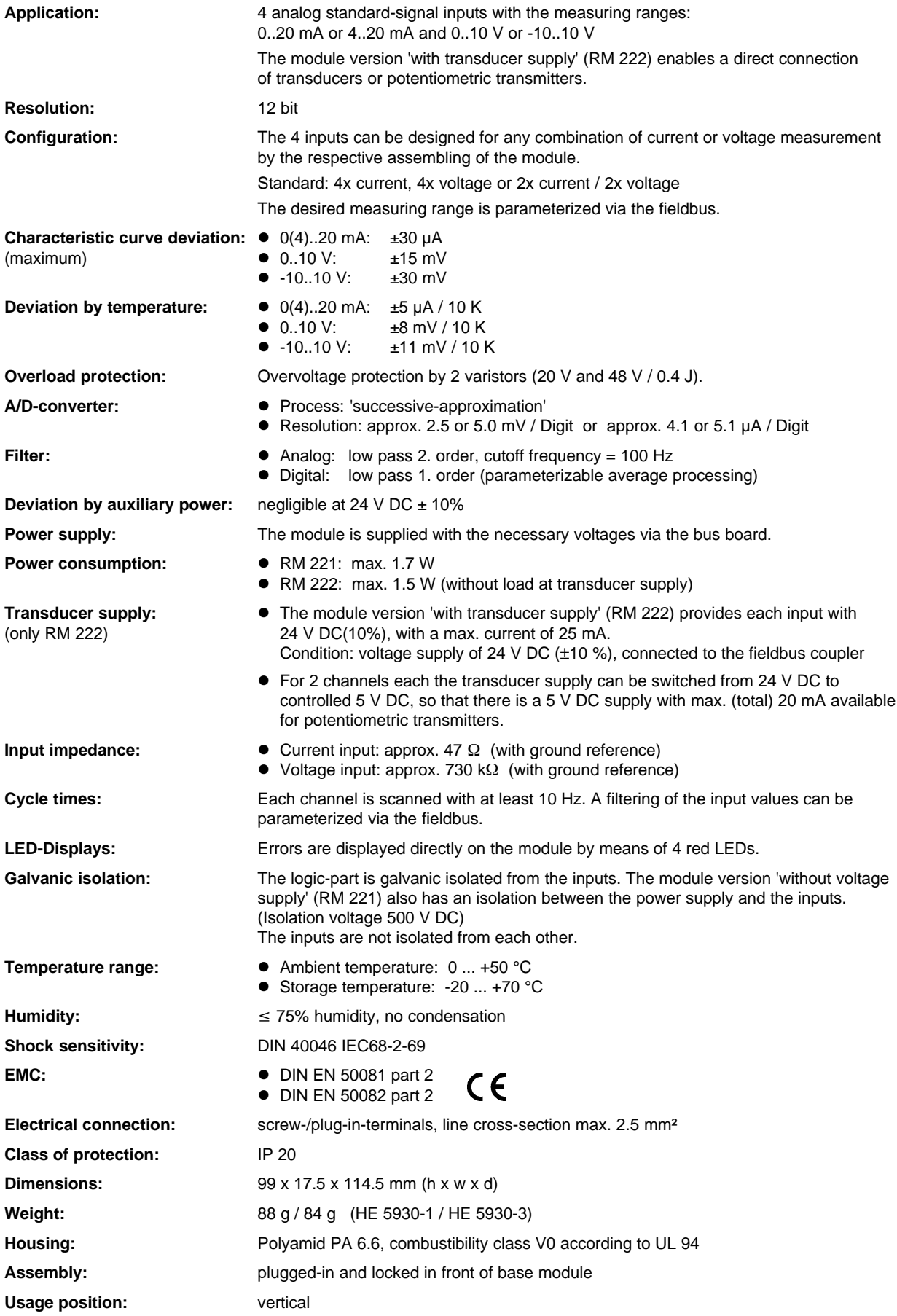

**Subject to technical alterations!**

# **Analog Input Module RM 224-0**

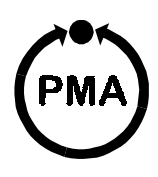

# **Safety Instructions**

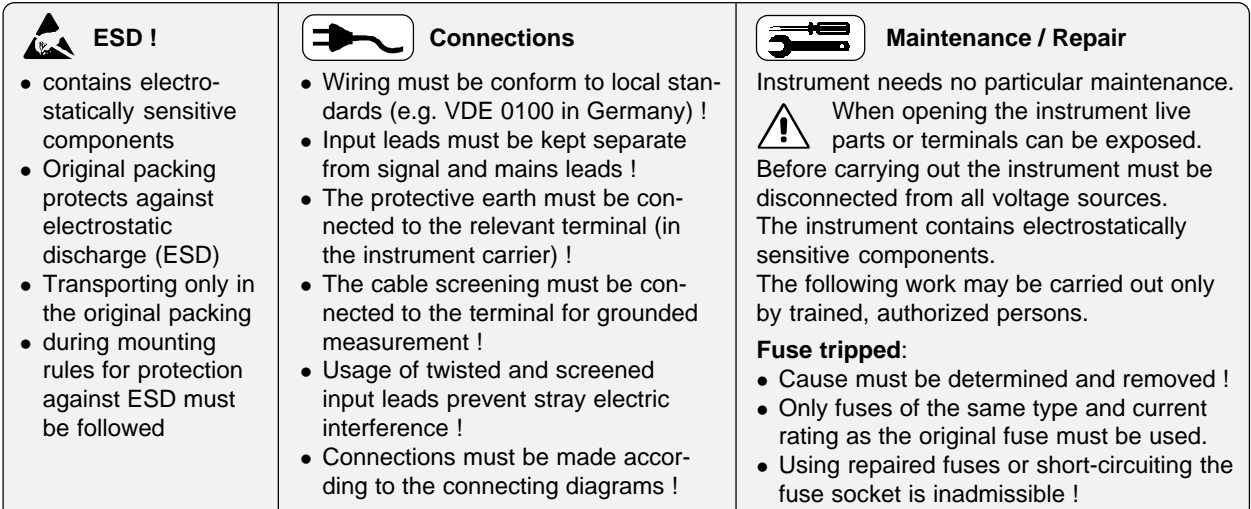

# **Pin Assignment**

 **4 5 6**

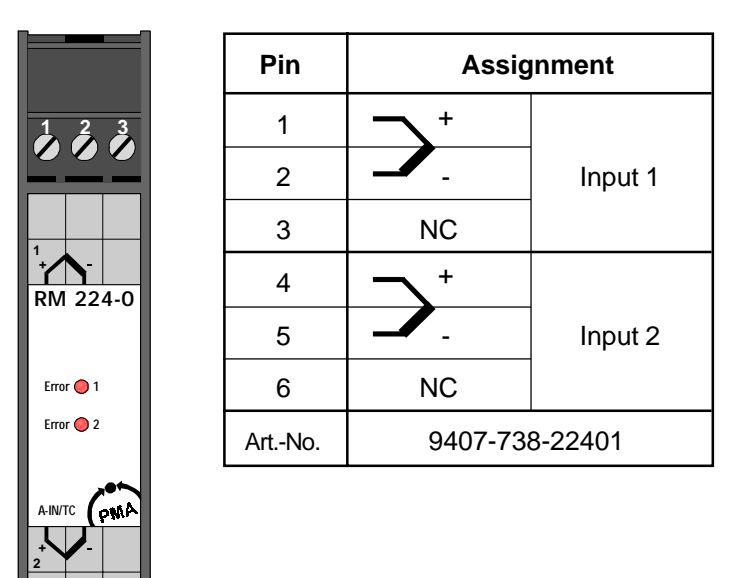

# **Technical Data RM 224-0**

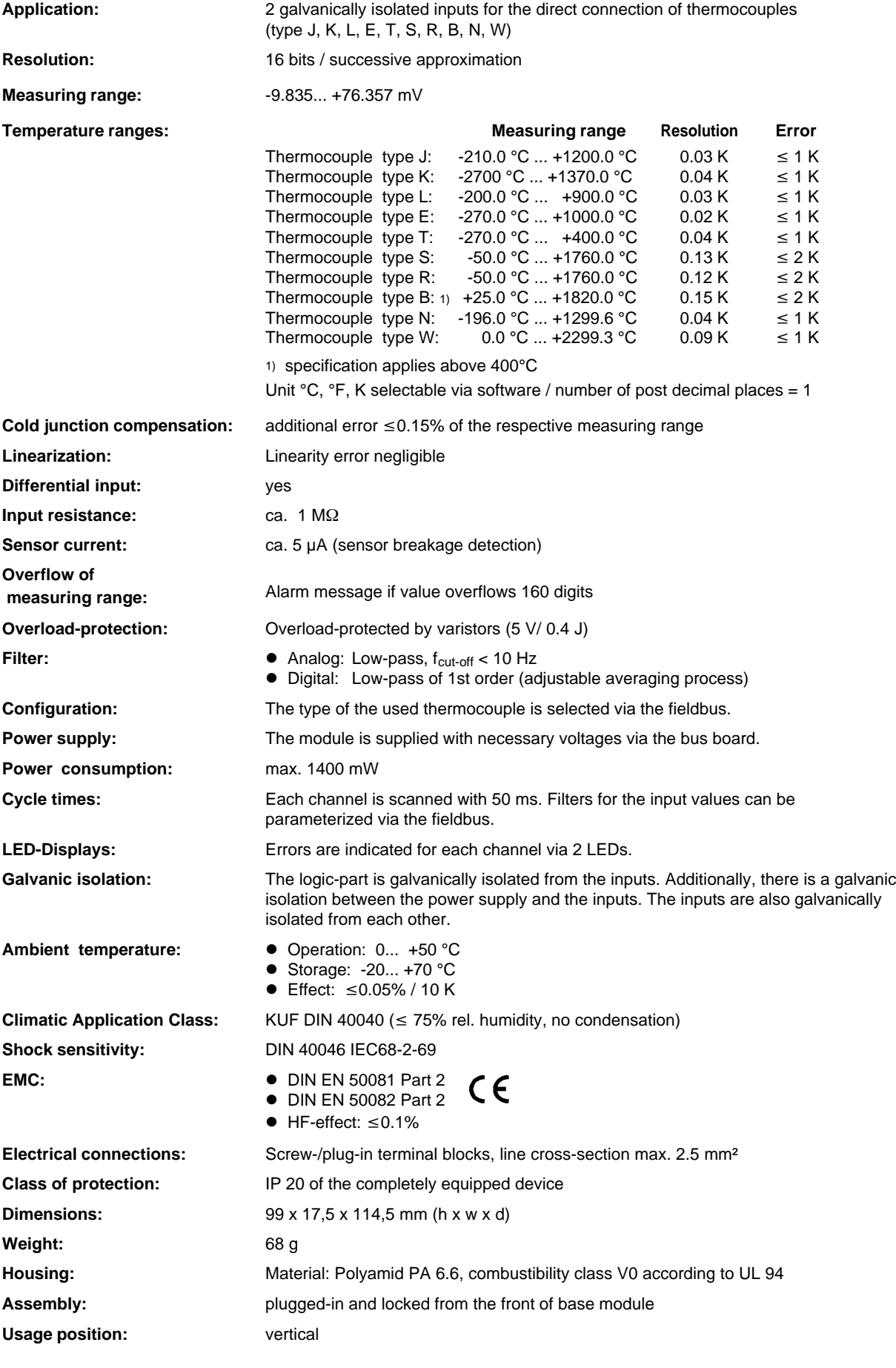

**Subject to technical alterations!**

# **Analog Input Module RM 224-1**

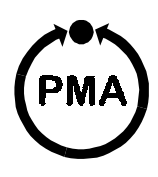

# **Safety Instructions**

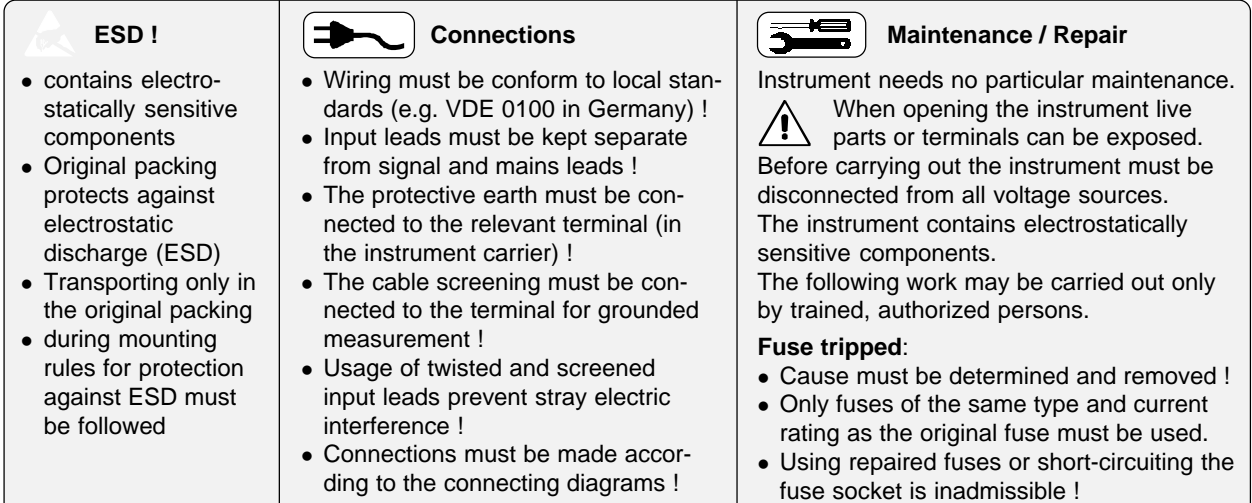

# **Pin Assignment**

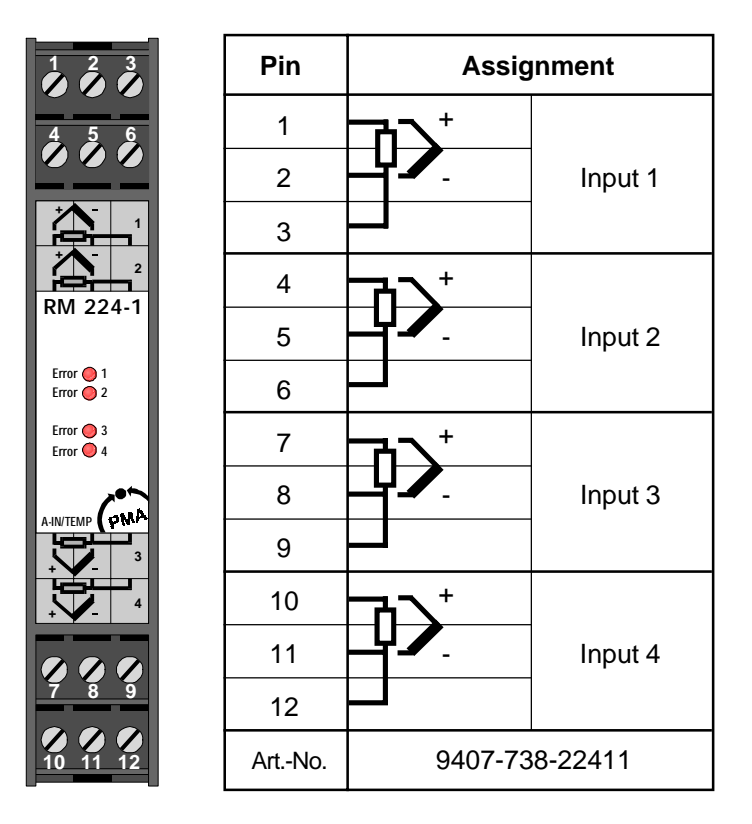

## **Technical Data RM 224-1**

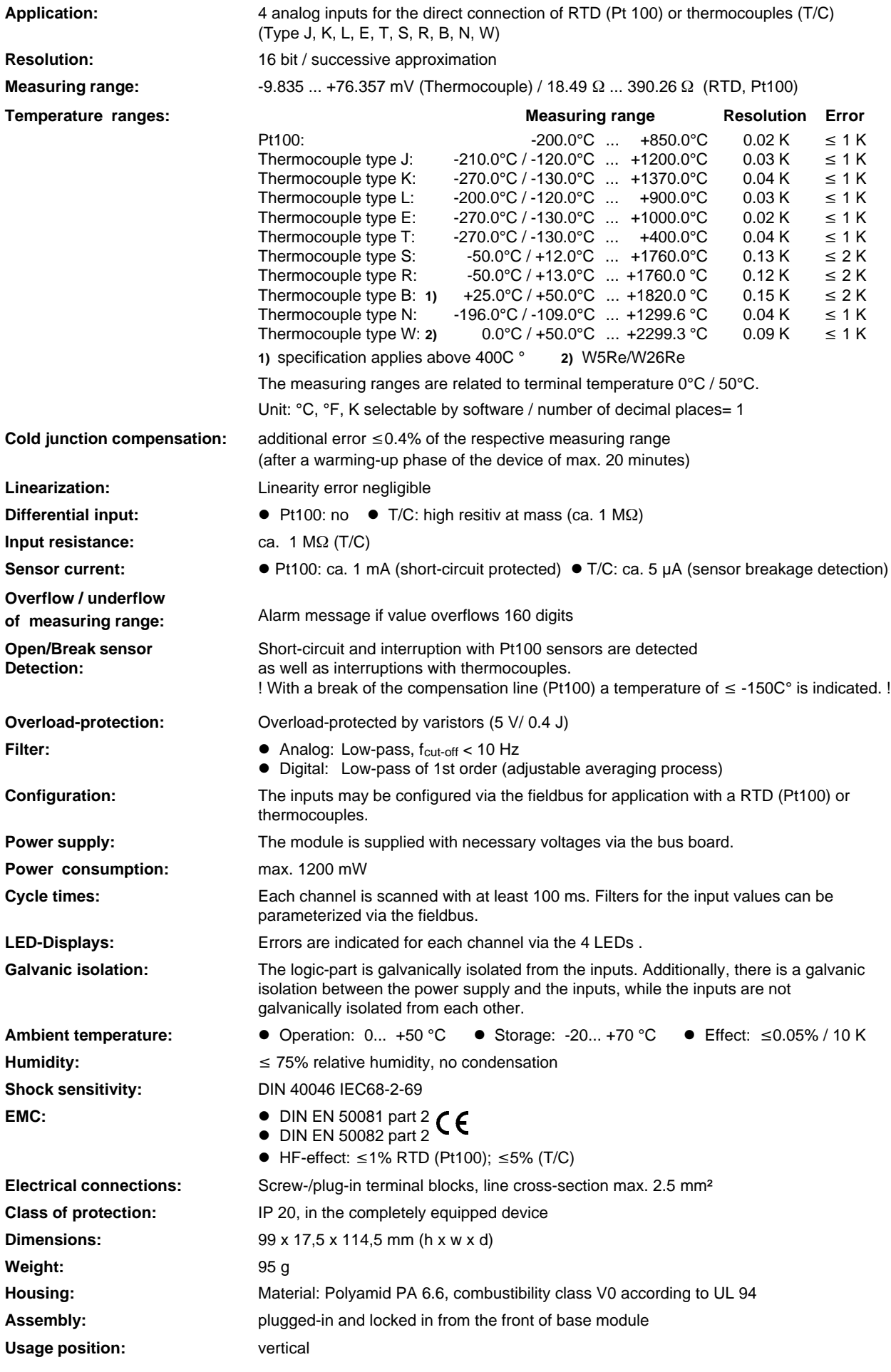

**Subject to technical alterations!**
## **Analog Output Module RM 231**

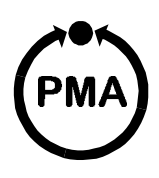

#### **Safety Instructions**

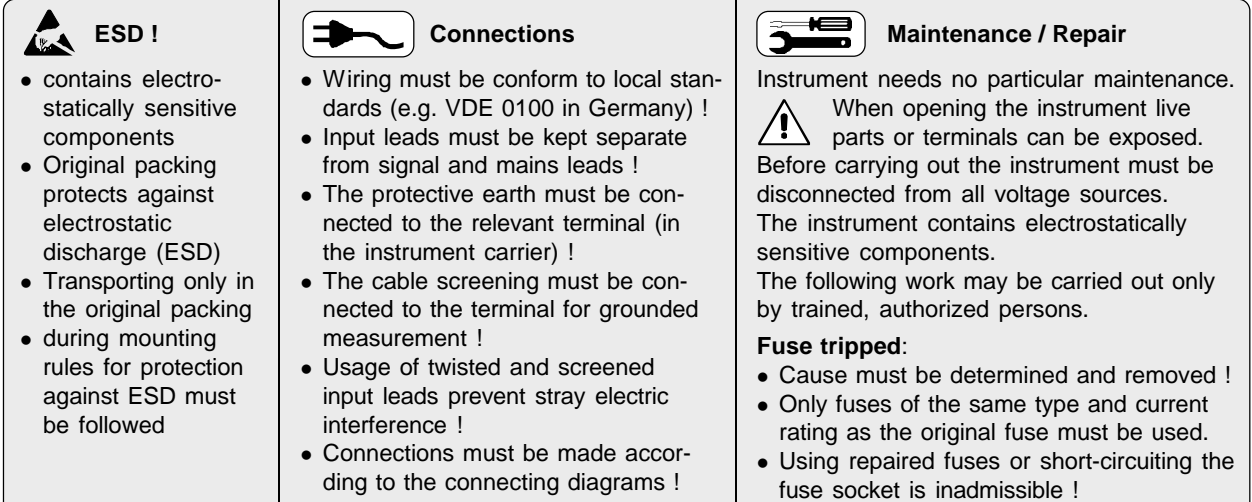

#### **Anschlußbelegung**

**U**<br>
0..10<br> **U**<br>
0..10<br>
V

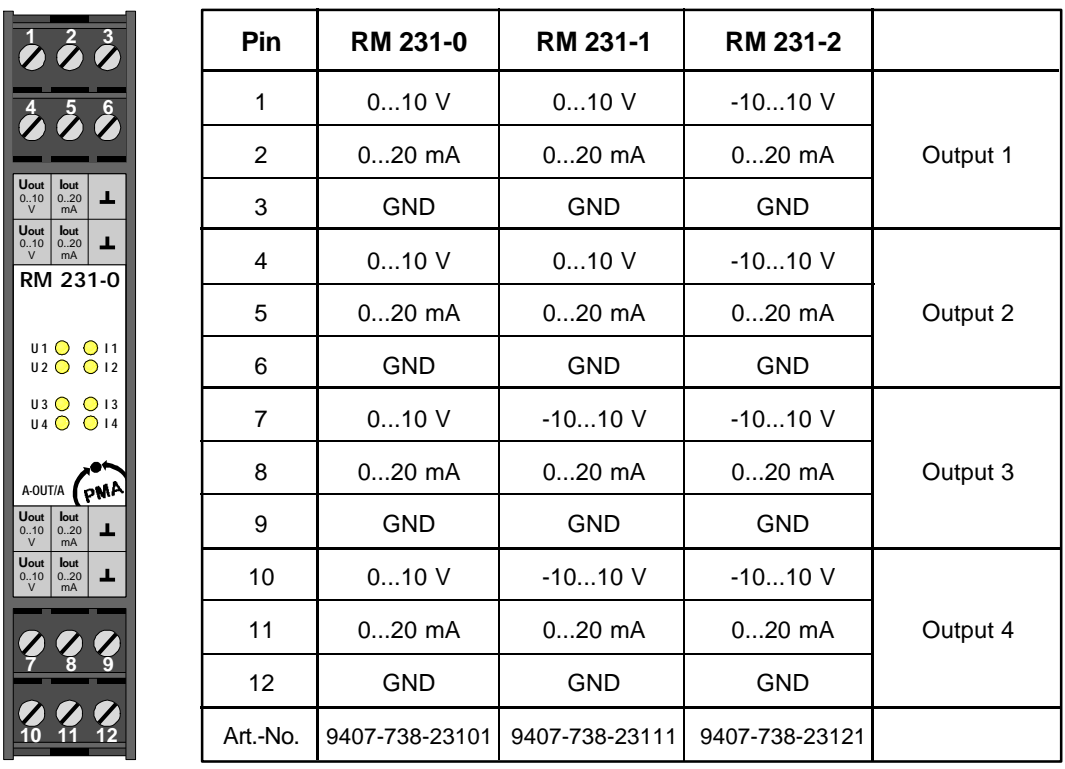

**Remark:** The outputs -10...+10 V can be switched to the range 0...+10 V via software.

The outputs 0...20 mA can be switched to the range 4...20 mA via software.

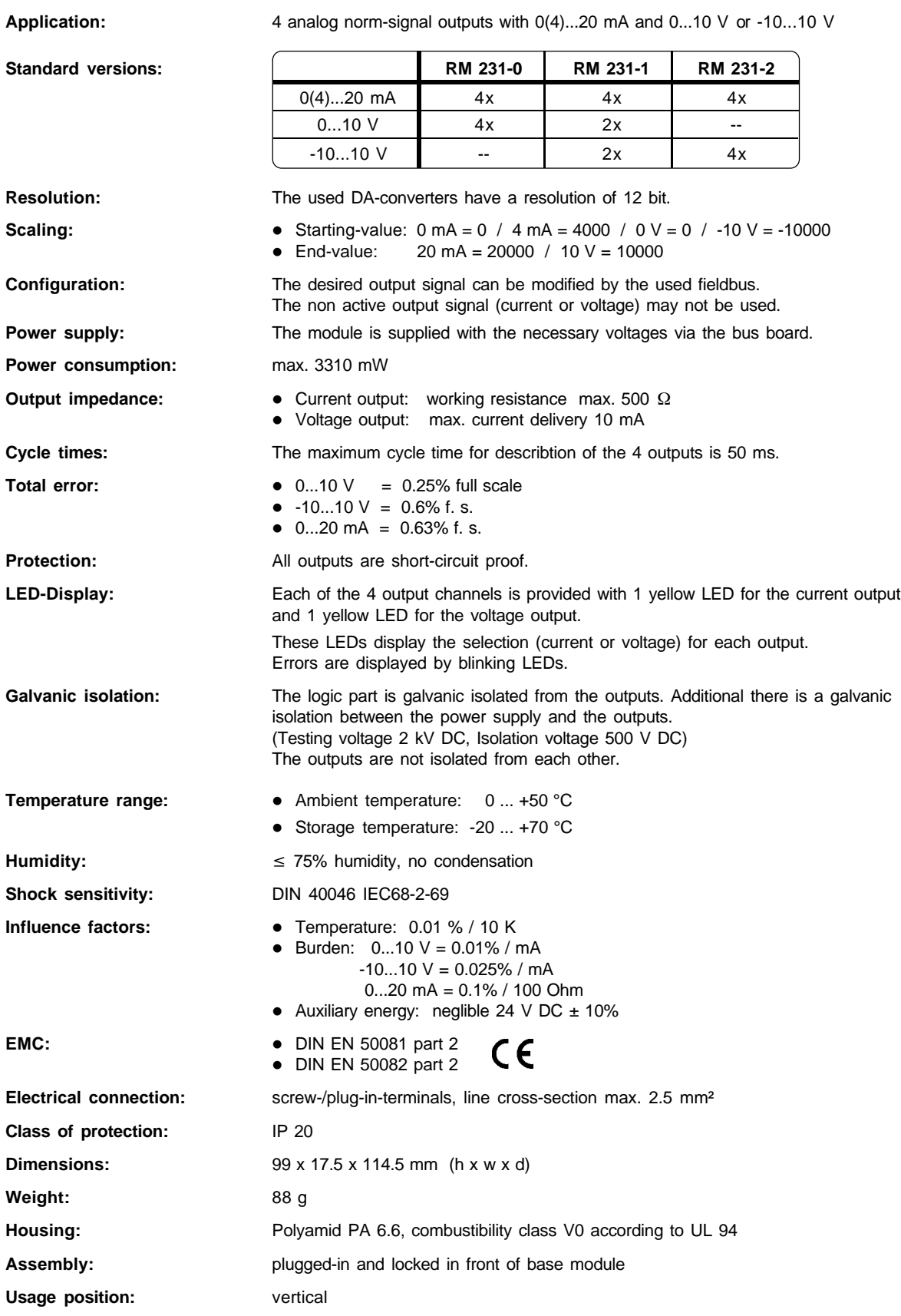

## **Digital Input Module RM 241**

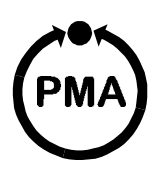

#### **Safety Instructions**

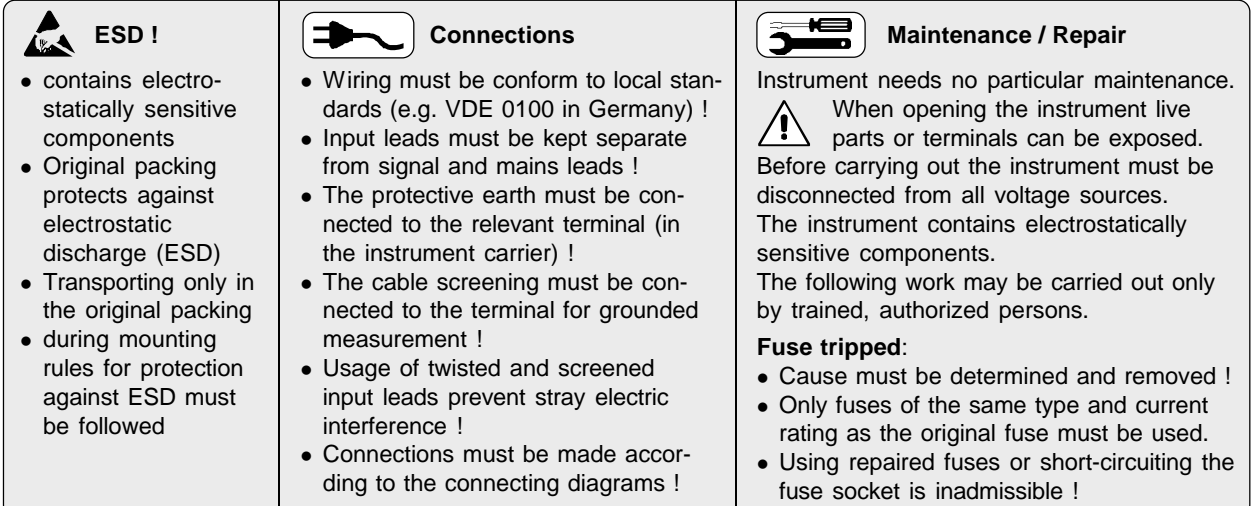

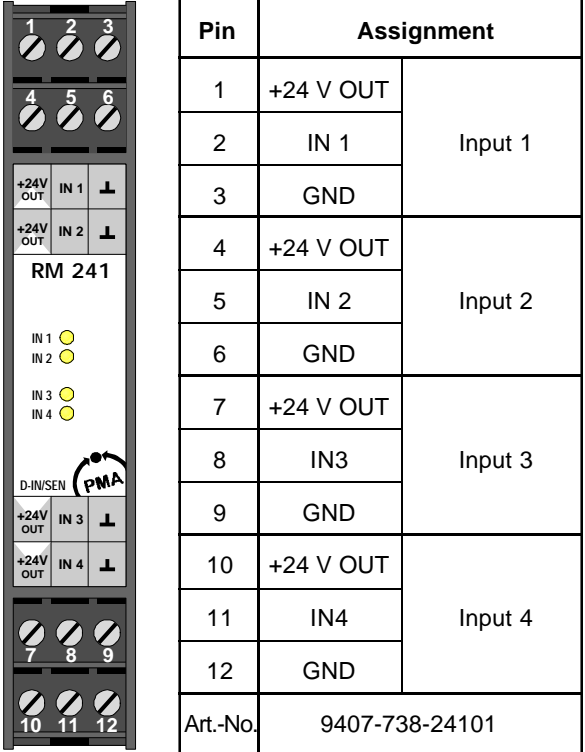

The **NPN-input** is suitable for direct connection of switches with NPN-output. The collector is be connected with the respective transducer supply, the emitter with the respective input (**factory setting**)

The **PNP-input** is suitable for direct connection of switches with NPN-output transitors. The collector is be connected with the respective ground, the emitter with the respective input.

### **Pin Assignment DIP switches S1 and S2**

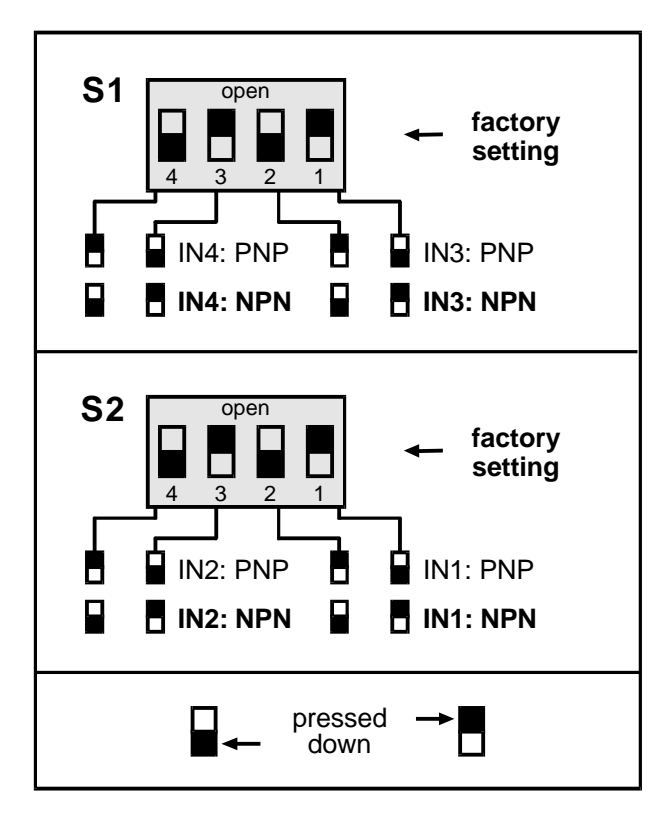

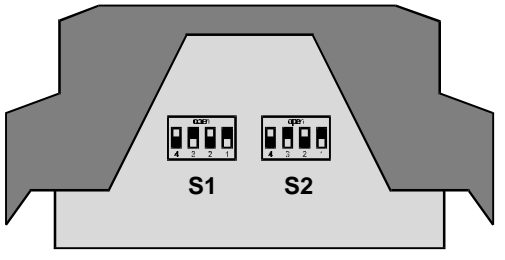

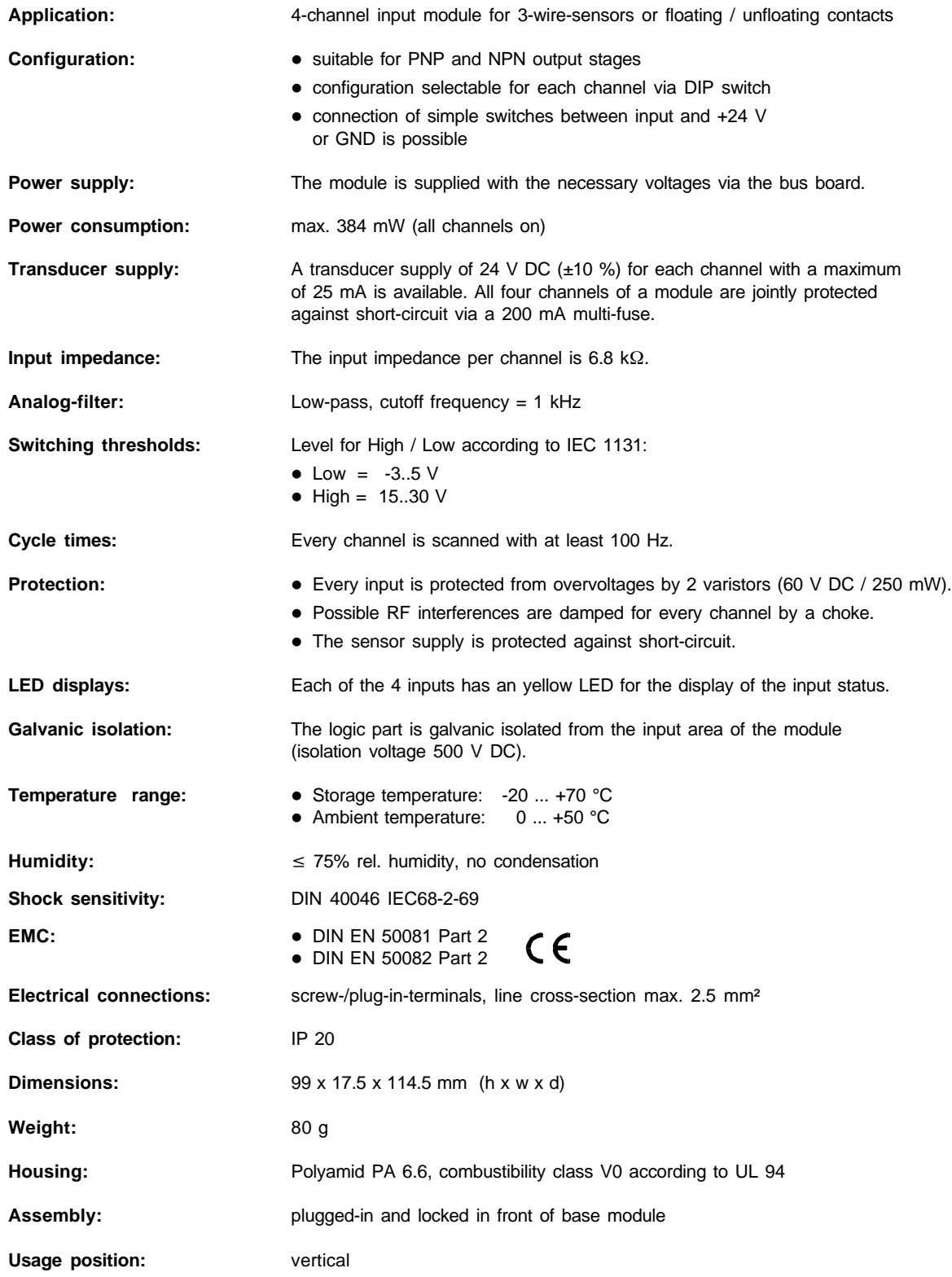

# **Digital Input Module RM 242**

#### **Safety Instructions**

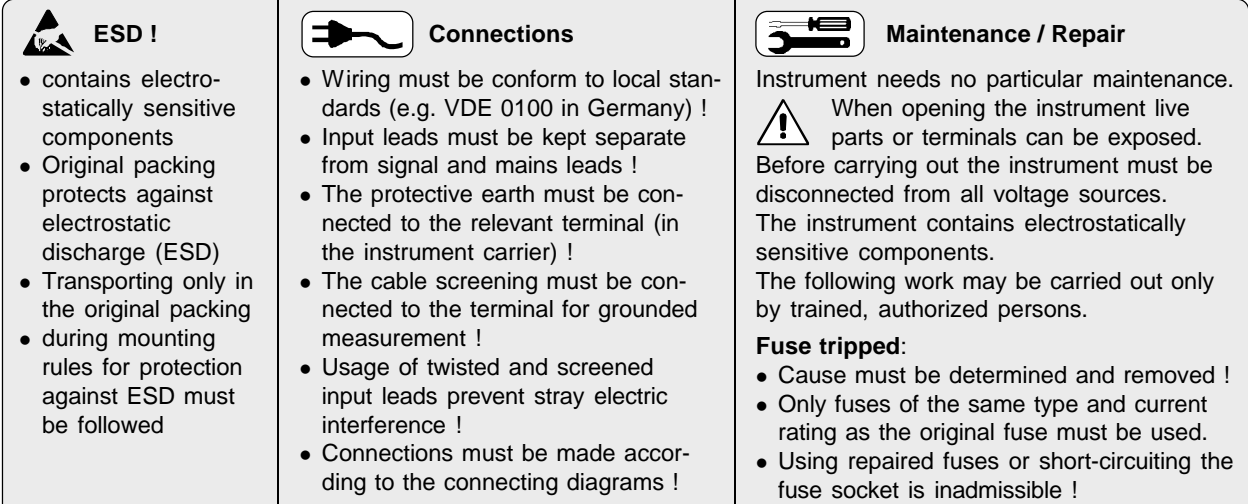

## **Pin Assignment**

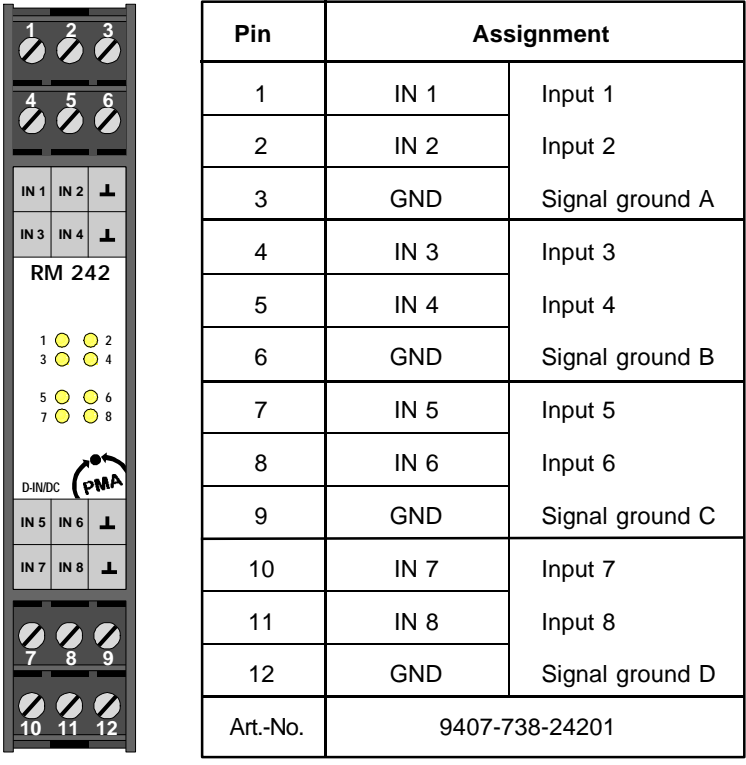

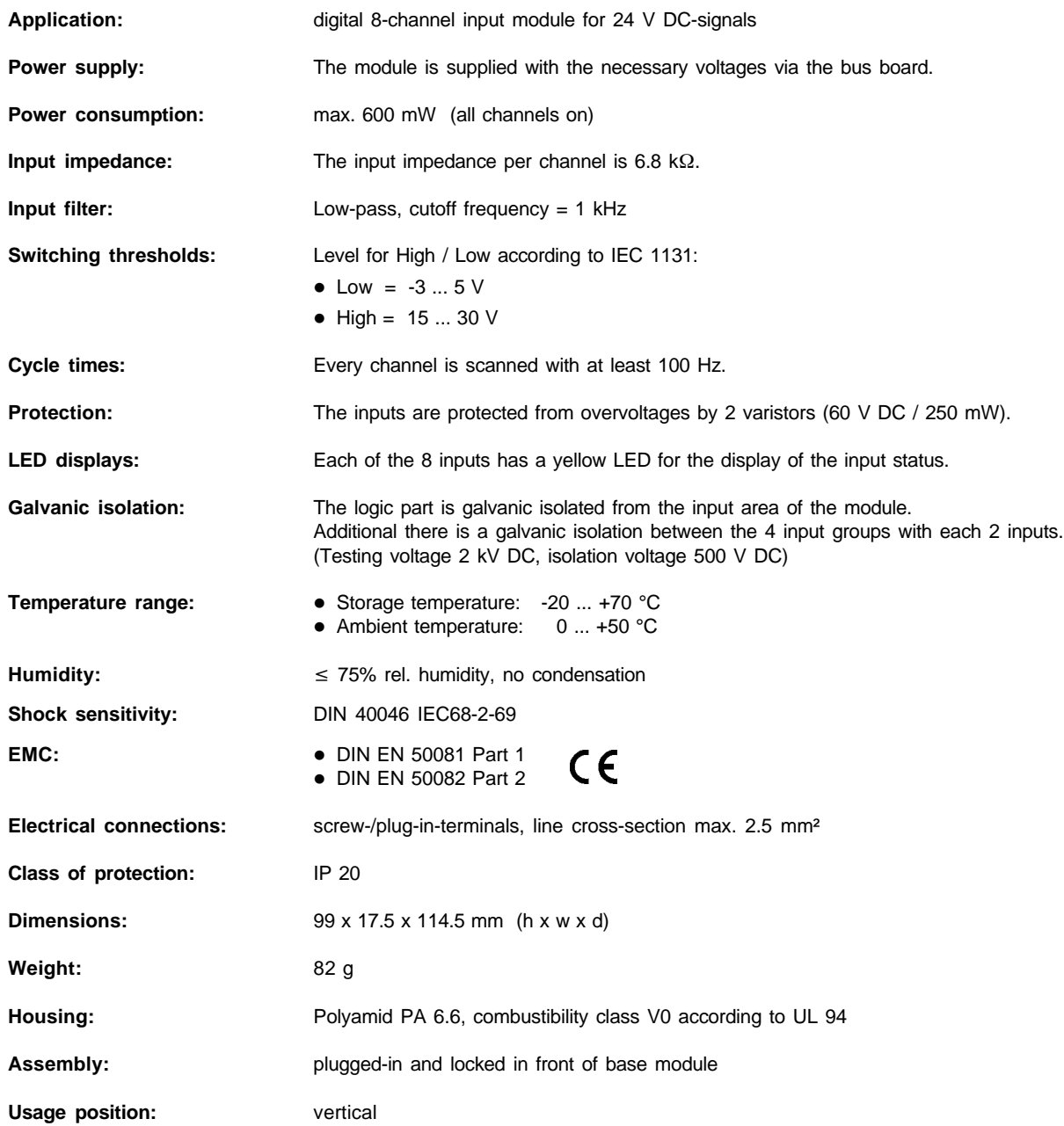

# **Digital Input Module RM 243**

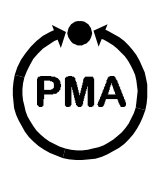

#### **Safety Instructions**

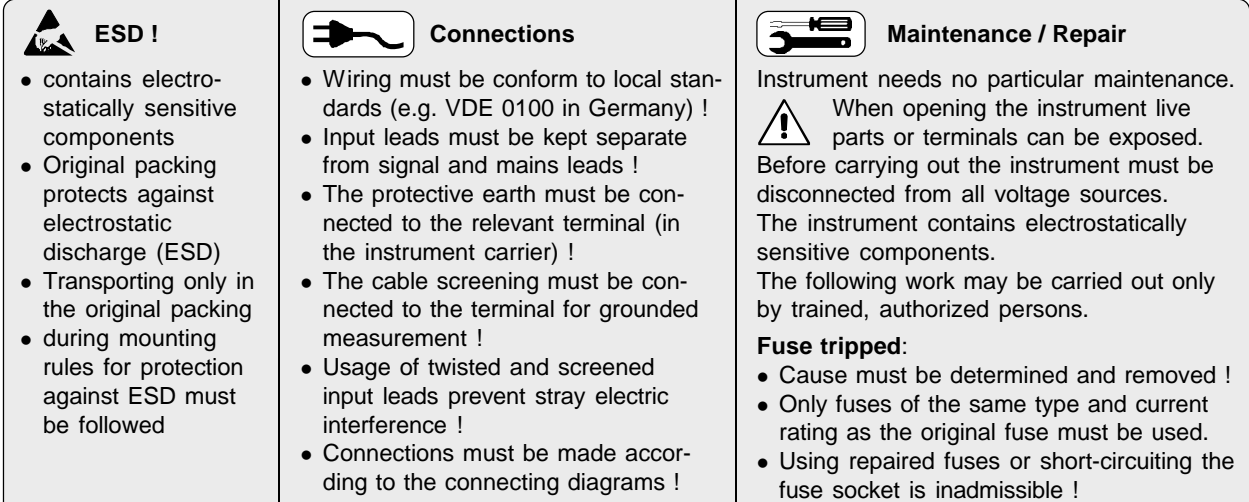

#### **Pin Assignment**

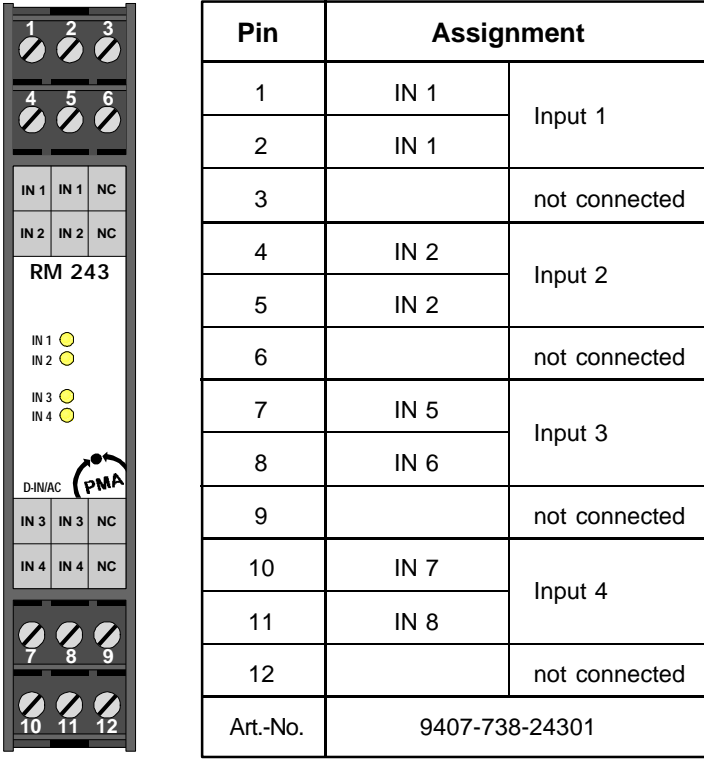

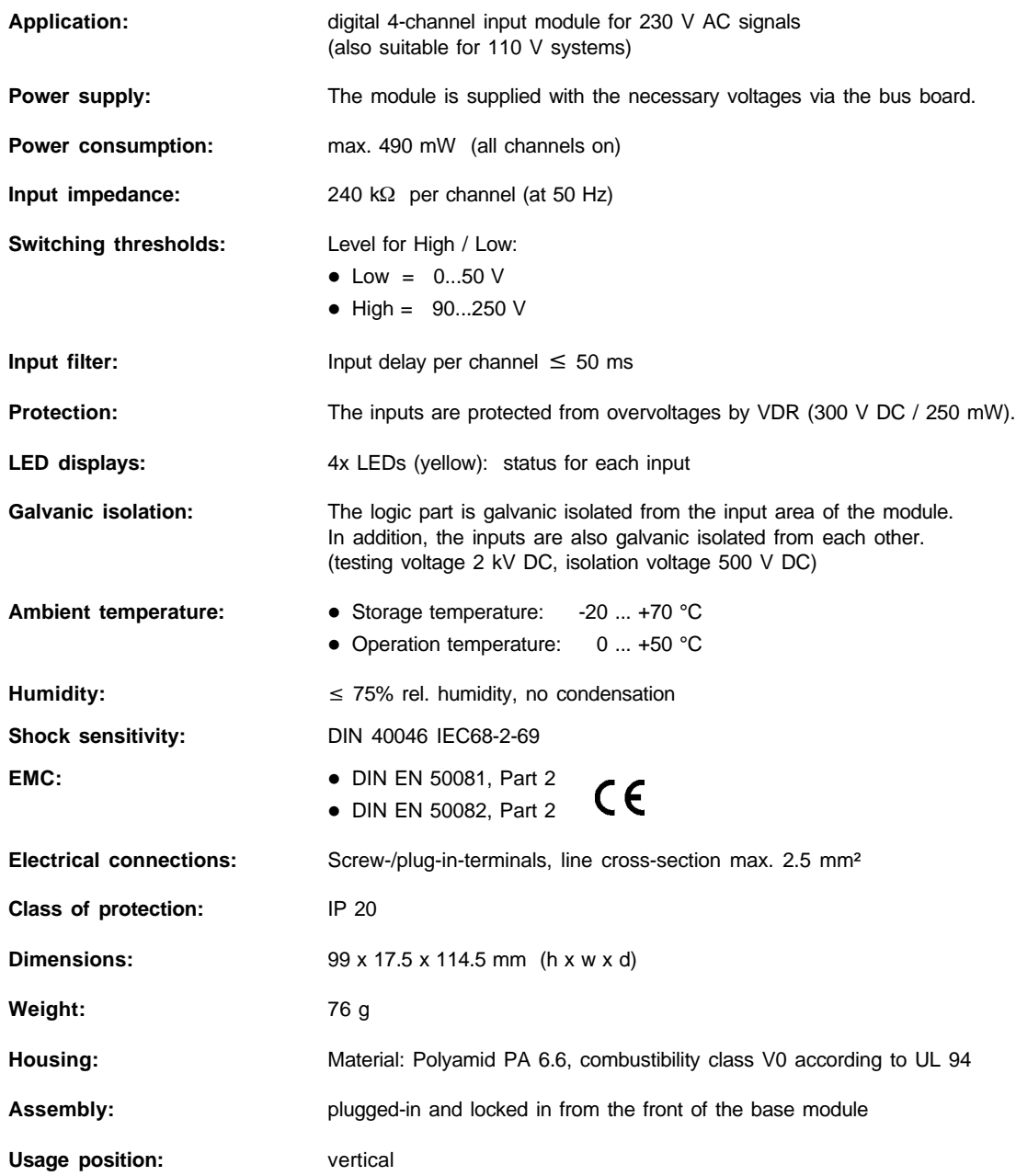

## **Digital Output Module RM 251**

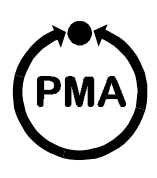

#### **Safety Instructions**

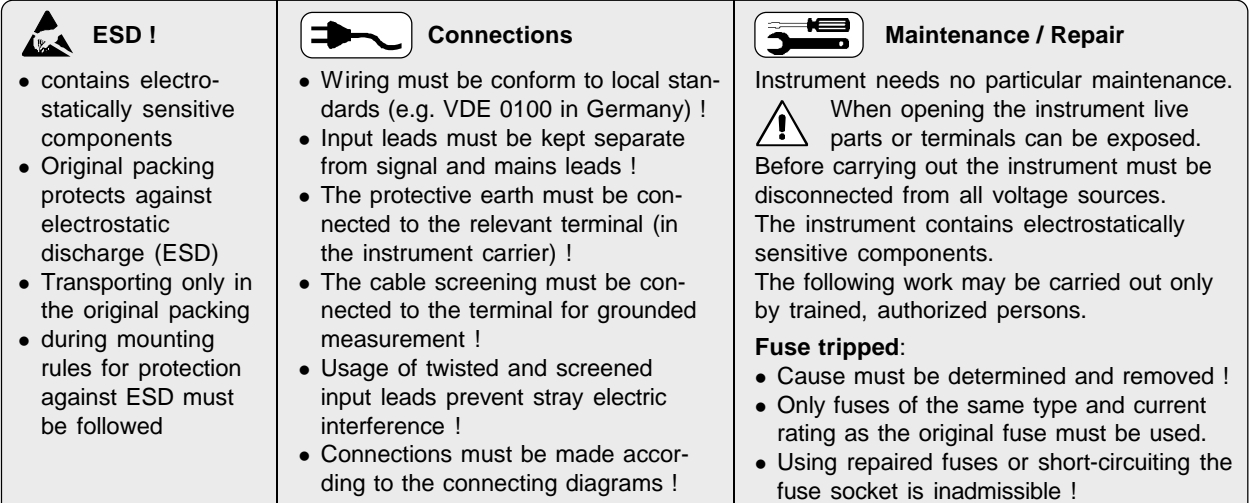

#### **Pin Assignment**

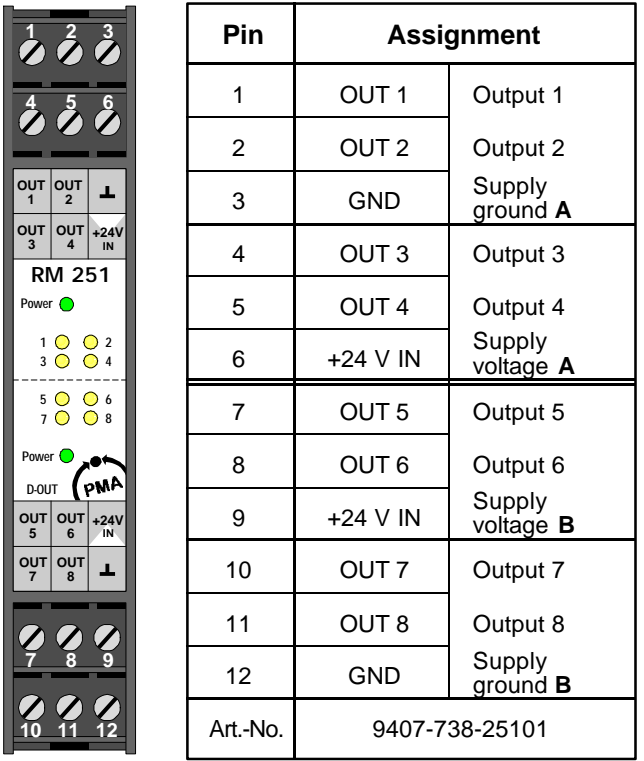

#### **Explanatory Note on the Status-LEDs:**

The 8 yellow LEDs serve to indicate the outputstates:

- LED illuminated: output is switched
- LED flashing: error-state

Short-circuits or open-circuits are detected for two neighbouring outputs.

The following errors can be detected:

- open-circuit: not applied output-supply and outputs on low
- short-circuit: not applied output-supply and outputs on high
- open-circuit: open-circuit on at least one output and outputs on low
- short-circuit: short-circuit on at least one output and outputs on high

So that the setted error-flags can be cleared automatically after the failure, the outputs have to take on the status which they had at the detection of the failure.

The minimal load that would not be interpreted as an open-circuit has to be less than 50 kOhm (with the supplyvoltage 24 V DC and the ambient temperature of 25° C).

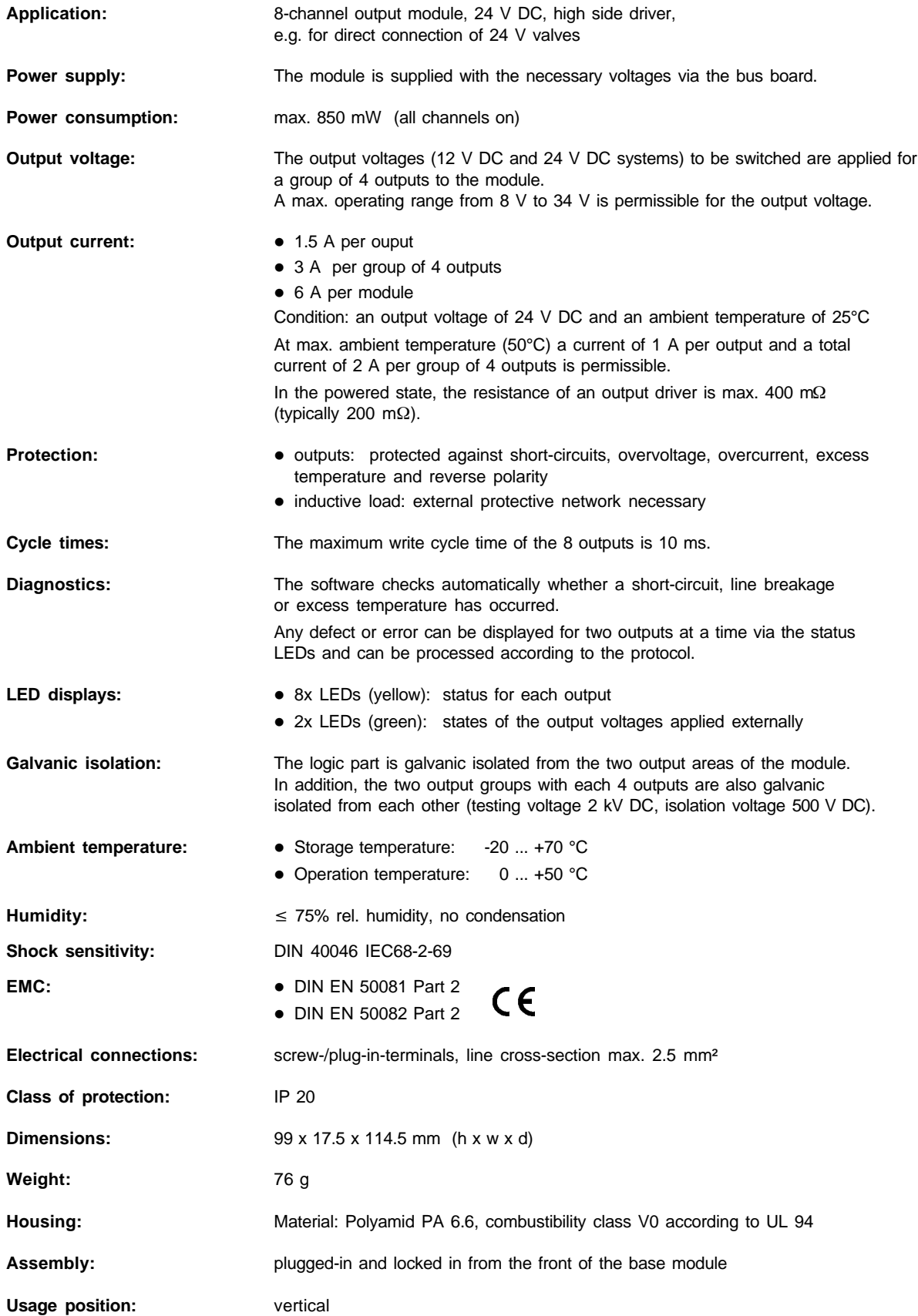

## **Relay Module RM 252**

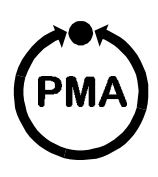

#### **Safety Instructions**

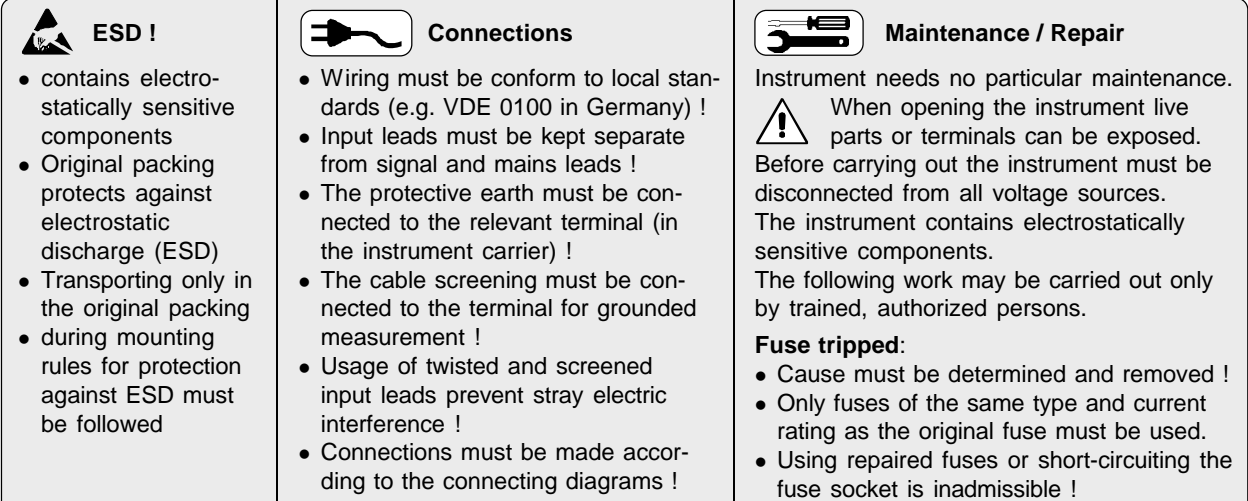

#### **Pin Assignment**

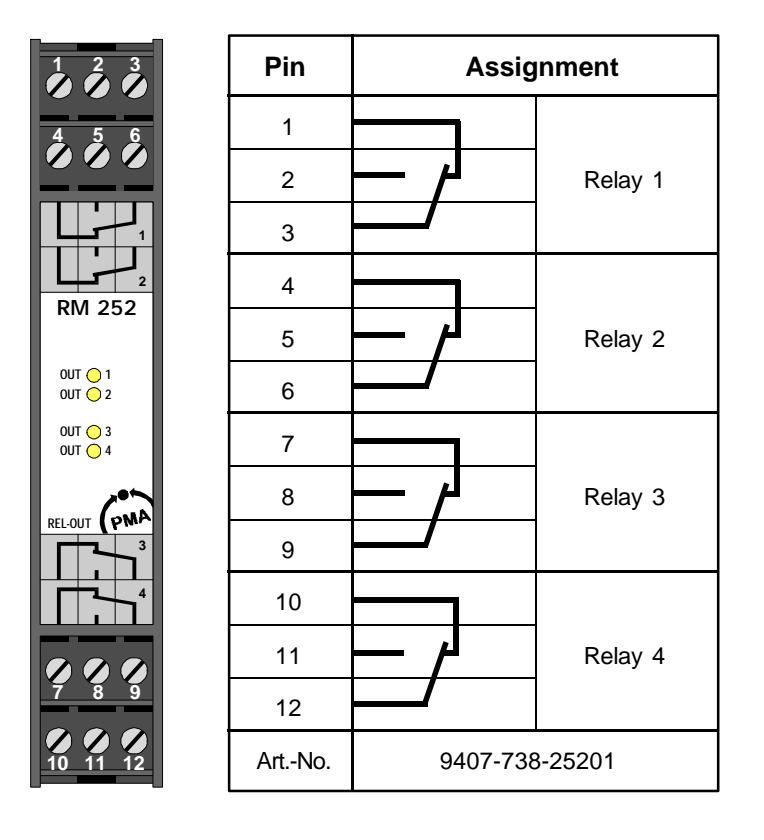

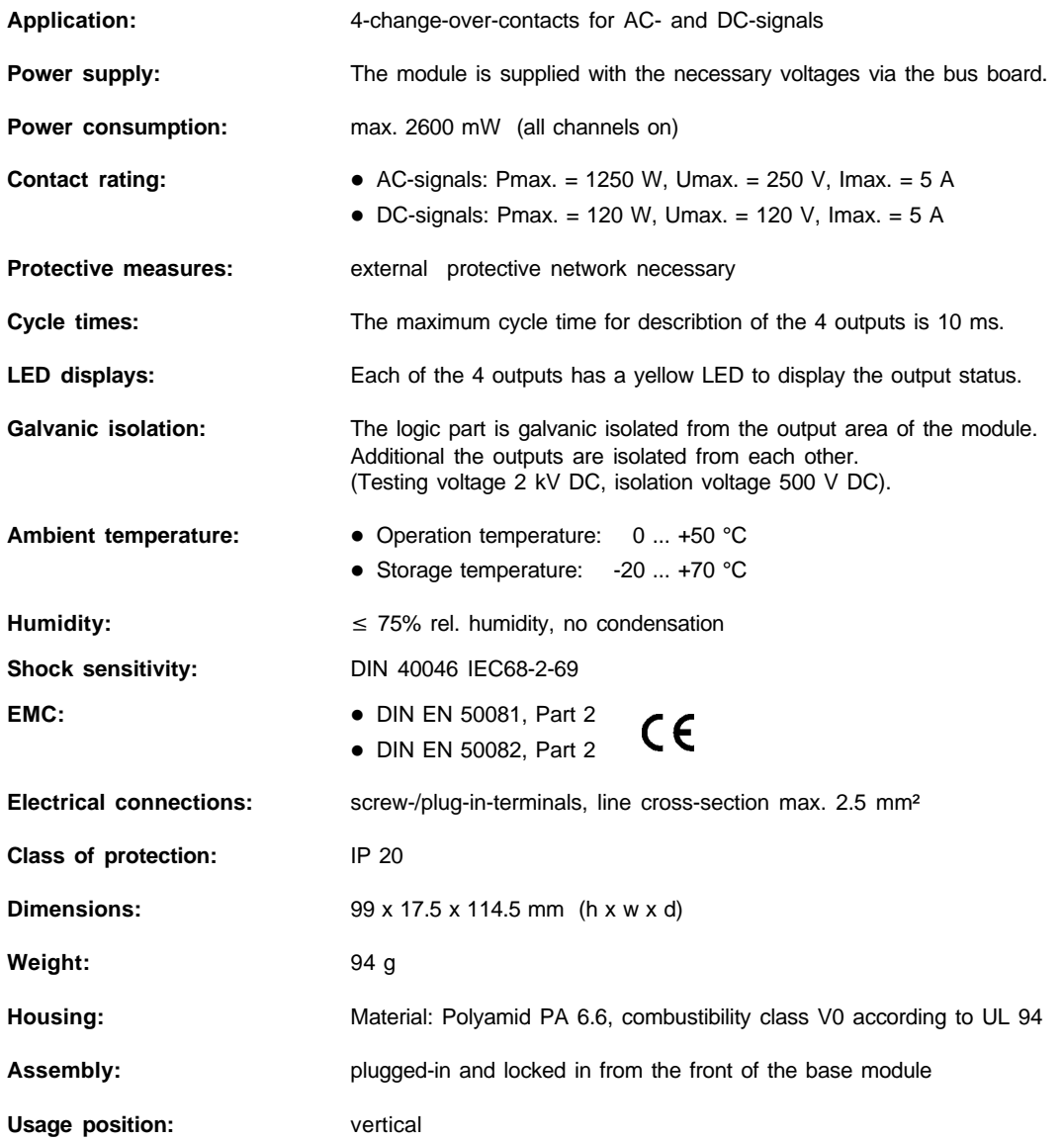

## **13 Index**

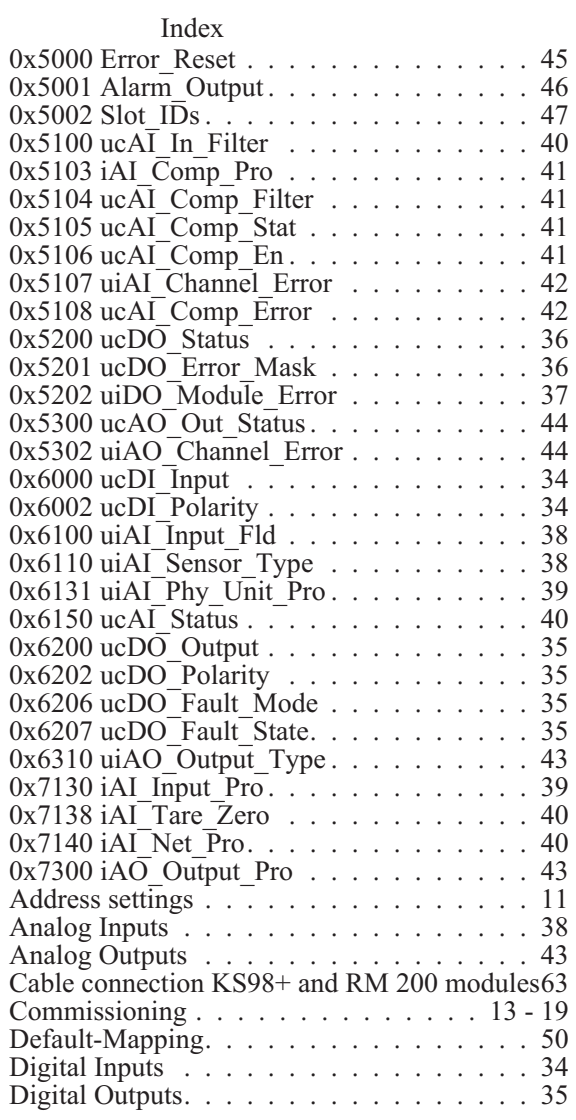

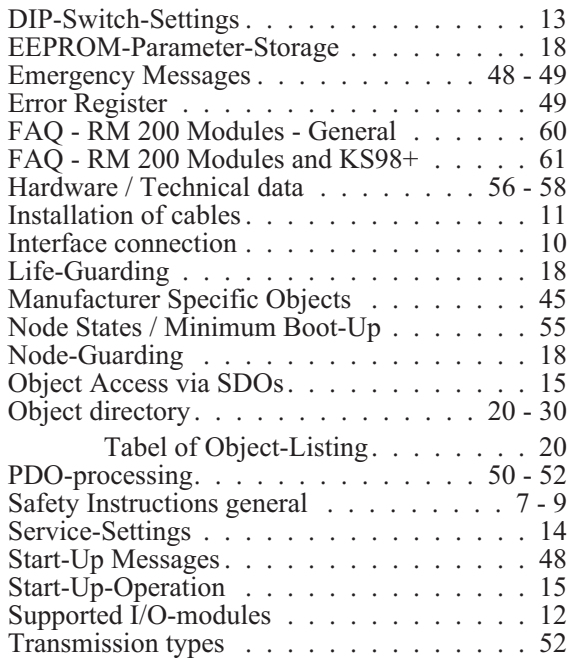

Notes:

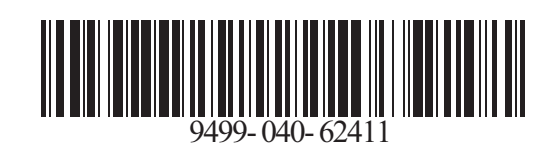

Bei Änderungen erfolgt keine Mitteilung.<br>Modifications sans avertissement réservées.

$$
\mathbf{A}4
$$